#### **BAB IV**

# **IMPLEMENTASI DAN EVALUASI**

#### **4.1 Kebutuhan Sistem**

Untuk dapat menjalankan sistem yang penulis bangun ini, diperlukan perangkat keras (*Hardware*) dan perangkat lunak (*Software*) dengan spesifikasi tertentu. Adapun kebutuhan perangkat keras (*Hardware*) dan perangkat lunak (*Software*) untuk sistem yang penulis bangun ini adalah sebagai berikut:

# **4.1.1 Kebutuhan Perangkat Keras**

Untuk dapat mengakses *web* Sistem Penentuan Lokasi LBB dengan Metode *Brown Gibson* ini, dibutuhkan perangkat lunak (*software*) dan perangkat keras (*hardware*).

Adapun persyaratan minimal perangkat keras (*hardware*) adalah sebagai berikut:

1. Perangkat keras (*Hardware*)

Komputer dengan spesifikasi minimum :  $A B A Y A$ 

- CPU : Processor 1,2 Gb
- Hardisk : Kapasitas 25 Gb
- Memory : 512 Mb
- Monitor : Resolusi 1024 x 768 dengan 256 warna
- Printer

Perangkat lunak yang dibutuhkan agar web ini dapat berjalan dengan baik adalah:

- 1. Sistem Operasi : Windows XP
- 2. *Database* : PostgreSQL
- 3. Software pendukung Peta :
	- 3.1 ArcView
	- 3.3 MapServer
	- 3.4 Apache
- 4. Software *coding* PHP
	- 4.1 Notepad ++
	- 4.2 Macromedia Dreamweaver 6 atau versi diatasnya

# **4.2 Implementasi Sistem**

Tahap ini menjelaskan bagaimana sistem dapat menentukan lokasi Lembaga bimbingan belajar yang sesuai dengan kebutuhan user yaitu ingin Lembaga bimbingan belajarnya dijadikan sebagai tempat atau sarana belajar tambahan bagi para siswa. Untuk dapat menentukan lokasi alternatif dengan metode *Brown Gibson* tersebut terdapat 3 tahapan dalam penerapannya yang dipaparkan dibawah ini :

1. Menetapkan kriteria yang dibutuhkan user sesuai dengan referensi Bank Indonesia dalam menentukan lokasi Lembaga bimbingan belajar baru untuk dimasukkan kedalam perhitungan sistem dengan metode *Brown Gibson*.

- 2. Menetapkan kelayakan pada masing-masing kriteria sesuai dengan referensi Bank Indonesia.
- 3. Menghitung jumlah data kebutuhan kriteria pada masing-masing lokasi yang sedang disewakan dengan melakukan perhitungan dari skala peta agar lokasi tersebut bisa dikatakan sebagai lokasi alternatif.

Tiap-tiap tahapan dalam 3 tahapan yang disebutkan diatas akan dijelaskan penulis pada point dibawah ini :

**1. Implementasi sistem dalam menetapkan kriteria yang dibutuhkan user.**

Terdapat 7 kriteria yang penulis dapatkan dari referensi Bank Indonesia (Direktorat Kredit, BPR dan UMKM, 2010) dalam penentuan lokasi Lembaga bimbingan belajar baru yang ditunjukkan pada Tabel 4.1 dibawah ini :

Tabel 4.1 Data kriteria Referensi Bank Indonesia

| Kriteria inputan                                                 |
|------------------------------------------------------------------|
| Terletak dipinggir Jalan raya                                    |
| Transportasi yang mudah dicapai (Trayek)                         |
| Kedekatan dengan komplek Perumahan warga (menengah keatas)       |
| Terletak dekat dengan Mall atau Ruko                             |
| Tersedianya fasilitas air, komunikasi, konsumsi dan listrik      |
| Lokasi yang dekat dengan SD, SMP dan SMA                         |
| Tersedianya calon guru atau Sumber daya manusia sebagai pengajar |

Dari data kriteria yang ditunjukkan pada Tabel 4.1 diatas, penulis hanya memasukkan kriteria transportasi, perumahan, Mall/Ruko, Konsumsi, SD, SMP dan SMA saja kedalam sistem yang nantinya dijadikan inputan dalam perhitungan penentuan lokasi Lembaga bimbingan belajar dengan metode *Brown Gibson*. Hal ini dikarenakan faktor kriteria lain yang tidak dimasukkan ke dalam sistem seperti faktor komunikasi, jalan raya, listrik dan air sudah dapat dimasukkan pada pemilihan tiap-tiap lokasi alternatif yang penulis berikan tanpa harus dimasukkan kedalam kriteria sistem. Dan untuk faktor ketersediaan calon guru adalah kebijakan dari pengelola sendiri bukan dari penulis.

# **2. Implementasi sistem dalam menetapkan kelayakan pada masingmasing kriteria.**

Dari 8 kriteria yang dimasukkan penulis kedalam sistem, tentu juga terdapat kebutuhan atau kelayakan pada tiap-tiap kriteria tersebut agar kriteria-kriteria tersebut dapat sesuai dengan apa yang user harapkan. Data kelayakan ini pun didapat dari referensi Bank Indonesia (Direktorat Kredit, BPR dan UMKM, 2010) sebagai acuan kebutuhan penulis. Data kelayakan untuk masing-masing kriteria tersebut ditunjukkan pada Tabel 4.2 dibawah ini :

| N <sub>0</sub> | Kriteria inputan                 | <b>Kebutuhan User</b>                    |
|----------------|----------------------------------|------------------------------------------|
| 1.             | Dekat dengan SD                  | Jarak lokasi dengan SD max 5 Km          |
| 2.             | Dekat dengan SMP                 | Jarak lokasi dengan SMP max 5 Km         |
| 3.             | Dekat dengan SMA                 | Jarak lokasi dengan SMA max 5 Km         |
| 4.             | Dekat dengan Perumahan           | Jarak lokasi dengan Perumahan max 5 Km   |
| 5.             | Dekat dengan Mall atau Ruko      | Jarak lokasi dengan Mall/Ruko max 5 Km   |
| 6.             | Dekat dengan Rumah Makan         | Jarak lokasi dengan Rumah Makan max 5 Km |
| 7.             | Jumlah Investasi yang terjangkau | max Rp. 64,750,000                       |
| 8.             | Volume Jumlah Trayek yang lewat  | (sesuai data yang didapatkan)            |

Tabel 4.2 Data kelayakan masing-masing kriteria

**3. Implementasi sistem menghitung jumlah kebutuhan kriteria tiap-tiap lokasi yang akan disarankan sebagai lokasi alternatif.**

Karena sistem yang dibuat oleh penulis adalah berupa tampilan peta yang berdasarkan skala pandangan. Maka untuk menghitung jumlah kebutuhan kriteria pada tiap-tiap lokasi adalah dengan menghitung berapa jarak pandang manusia pada bidang.

Hal ini dilakukan agar data kebutuhan kriteria untuk tiap-tiap lokasi didapatkan tepat sesuai dengan jarak kebutuhan sesuai dengan referensi yaitu maksimal 5 Km.

Menurut H. Marten, seorang arsitek Jerman, dalam papernya *'Scale in civic design'* mengatakan bahwa bila orang melihat lurus kedepan maka bidang pandangan vertikal diatas bidang pandangan horizontal mempunyai sudut 40°. Orang dapat melihat keseluruhan bila sudut pandangannya 27°.

Sedangkan menurut Werner Hegemann dan Elbert Peets dalam bukunya *'American Vitruvius'* menyatakan bahwa orang akan merasa terpisah dari bangunan bila melihat jarak sejauh 2 kali tinggi bangunannya, ini berarti sudut pandangnya 27°.

Dari kedua pendapat tersebut maka dapat disimpulkan bahwa jarak pandang manusia yaitu 27° dari titik penglihatannya. Hal ini dapat dilihat dari Gambar 4.1 dibawah ini :

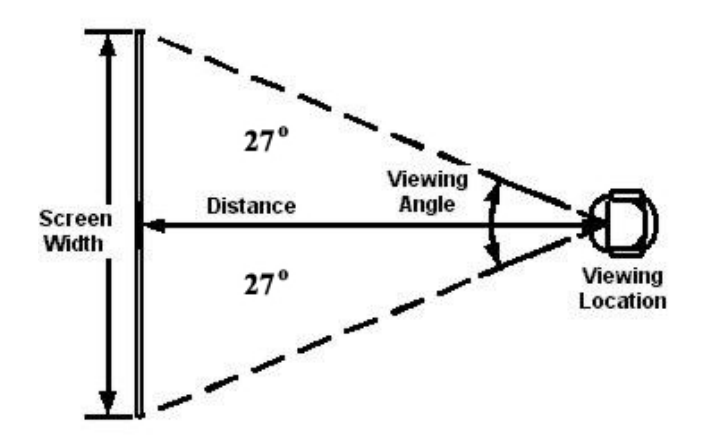

Gambar 4.1 Jarak pandang manusia

Dari gambar diatas maka dapat dilakukan perhitungan yang dijelaskan dibawah ini :

1. jika jarak pandang manusia 10 Km maka jika dihitung 27° ke titik ujung pandangnya adalah 13Km garis vertical dan horizontal dari utara ke selatan atau timur ke barat

- 2. Jika jarak lokasi alternatif terhadap kebutuhan kriteria adalah 5 Km, maka garis vertical dan horizontal yang dibutuhkan tersebut haruslah 10 Km karena lokasi tersebut jika disimulasikan pada pandangan manusia letaknya adalah ditengah garis lurus pandangan manusia. Atau lebih mudahnya 5 Km ke utara dan 5 Km ke selatan atau juga 5 Km ke timur dan 5 Km ke barat.
- 3. Jika garis vertical dan horizontal yang dibutuhkan sistem adalah 10 Km, maka perhitungan nilai skala untuk zoom peta didapat dengan rumus phytagoras yaitu  $C^2 = A^2 + B^2$  yang dapat dilihat pada Gambar 4.2 dibawah ini :

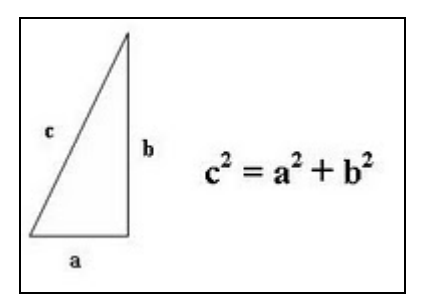

Gambar 4.2 Rumus phytagoras

4. Jika b adalah jarak pandang manusia, a adalah garis vertical dan horizontal pandangan manusia dan c adalah garis sudut pandang 27°, maka nilai a disini adalah 5 mewakili 5 Km.

5. Sedangkan untuk mencari nilai c adalah dengan cara, sudut 170° - (90° + 27°) karena besar keseluruhan sudut segitiga siku-siku adalah 170° yang didapat hasilnya 53°.

- 6. Setelah mendapat hasil 53°, maka selanjutnya adalah menarik garis dengan sudut 53° tersebut dari titik ujung nilai a yaitu 5. Titik lurus antara titik ujung nilai a yang berlawanan dari pengambilan sudut 53° sampai menyentuh garis yang dilalui 53° tersebut. Dari cara tersebut didapat nilai c adalah 9. SURABAYA
- 7. Dengan didapatkannya nilai a dan c maka dapat dihitung nilai b yaitu dengan rumus phytagoras diatas yaitu  $c^2 = a^2 + b^2$  yang dalam kasus ini akan menjadi b<sup>2</sup> = c<sup>2</sup> - a<sup>2</sup> yaitu 9<sup>2</sup> - 5<sup>2</sup> = 56
- 8. Sehingga nilai b disini adalah akar 56 yaitu 7,5.
- 9. Karena garis vertical dan horizontal yang dibutuhkan adalah 2 x b maka skala untuk menghitung banyaknya kebutuhan tiap-tiap criteria yang ada dicircle dari lokasi alternatif nantinya adalah 7,5 x 2 yaitu 15 atau dalam skala sistem dinilai dengan 15.000.

### **4.3 Evaluasi Sistem**

Tahap evaluasi sistem dilakukan untuk menguji kembali semua tahapan yang sudah dilakukan pada saat pembuatan sistem. Uji coba dilakukan dalam tahapan beberapa uji coba (*test case)* yang telah disiapkan sebelumnya.

Proses pengujian ini dilakukan dengan menggunakan *Black Box Testing*  dimana aplikasi yang telah dibuat sudah selesai dengan tujuan yang akan dicapai.

## **A. Evaluasi Hasil Uji Coba Proses Input Data Alternatif**

Proses ini bertujuan untuk mengetahui serta menentukan keberhasilan pada proses penginputan data lokasi alternatif dari sistem kedalam database alternatif yang telah dibuat oleh penulis. Data *testing* yang akan digunakan dalam uji coba ini dapat dilihat pada Tabel 4.3. Sedangkan penjelasan *test case web menu "add point alternatif"* dapat terlihat pada Tabel 4.4.

| <b>Nama Field</b>  | Data-1           | Data 2                 | Data 3                 |
|--------------------|------------------|------------------------|------------------------|
| Alternatif         | Bangunan Kosong  | <b>Bangunan Kosong</b> | Bangunan Kosong        |
| X                  | 678943           | 678345                 | 678345                 |
| Y                  | 9116976          | 9116778                | 9116778                |
| Alamat             | Jl. Gambuta no 5 | Jl. Sunan Ampel 1 no 3 | Jl. Sunan Ampel 1 no 3 |
| Jumlah Trayek      | 13               | 14                     | a                      |
| Jumlah Mall/Ruko   |                  |                        | b                      |
| <b>Jumlah SMA</b>  | 3                |                        | $\mathbf{c}$           |
| Jumlah SMP         | 5                | $\overline{2}$         | $\overline{2}$         |
| Jumlah SD          | 6                | 3                      | 3                      |
| Jumlah Perumahan   |                  | $\overline{4}$         | $\overline{A}$         |
| Jumlah Investasi   | 35.000.000       | 35.000.000             | 35.000.000             |
| Jumlah Rumah makan | 3                | 3                      | 3                      |
| Daya listrik       | 2.300            | 2.300                  | 2.300                  |
| Kecamatan          | Klojen           | Klojen                 | Klojen                 |

Tabel 4.3 *Testing Input* Data Lokasi Alternatif

| <b>Test</b><br><b>Case ID</b> | Tujuan                                                                                                    | Input                                                                                                    | <b>Output</b> yang<br>diharapkan                                                                                                    | <b>Output Sistem</b>                                                                                                    |
|-------------------------------|----------------------------------------------------------------------------------------------------|----------------------------------------------------------------------------------------------------|----------------------------------------------------------------------------------------------------|----------------------------------------------------------------------------------------------------|
| 1.                            | Menambah<br>data baru<br>kedalam<br>database<br>Alternatif.                                                      | Memasukkan<br>data 1(satu)<br>dari Tabel 4.3<br>dan menekan<br>tombol<br>"save".                                                      | Muncul pesan<br>"Input data<br>point alternatif<br>berhasil", data<br>bertambah pada<br>database, dan<br>dimunculkan<br>pada peta.                             | 1. Sukses.<br>2. Data pada<br>database<br>Alternatif<br>Bertambah.<br>3. Muncul<br>pesan yang<br>diharapkan.<br>4. Data<br>dimunculkan<br>pada peta.          |
| $\overline{2}$ .              | Tidak<br>menginputkan<br>salah satu data<br>Alternatif<br>dengan<br>mengosongi<br>salah satu<br>field (textbox). | Memasukkan<br>data 2(dua)<br>dari Tabel 4.3,<br>dengan<br>mengosongkan<br>salah satu field<br>kemudian<br>menekan<br>tombol<br>"save" | Muncul pesan<br>"Input data<br>gagal (Isilah<br>semua field<br>yang ada)", data<br>tidak tersimpan<br>pada database<br>dan tidak<br>dimunculkan<br>pada peta.  | 1. Sukses.<br>2. Data tidak<br>tersimpan<br>pada<br>database<br>Alternatif.<br>3. Muncul<br>pesan<br>kesalahan.<br>4. Data tidak<br>dimunculkan<br>pada peta. |
| $\overline{3}$ .              | Menginputkan<br>huruf pada<br>kolom<br>pengisian<br>untuk<br>keperluan<br>kriteria.                              | Memasukkan<br>data 3 (tiga)<br>dari Tabel 4.3<br>dan menekan<br>tombol "save".                                                        | Muncul pesan<br>"inputan pada<br>field untuk<br>kriteria harus<br>numeric", data<br>tidak tersimpan<br>pada database<br>dan tidak<br>dimunculkan<br>pada peta. | 1. Sukses.<br>2. Data tidak<br>tersimpan<br>pada<br>database<br>Alternatif.<br>3. Muncul<br>pesan<br>kesalahan.<br>4. Data tidak<br>dimunculkan<br>pada peta. |

Tabel 4.4 *Test Case Input* Data Lokasi Alternatif

Sebelum menyimpan data lokasi alternatif kedalam database Alternatif, proses pertama yang akan dilakukan adalah validasi pada aplikasi *web* untuk menghindari data kosong pada Halaman web *"Input* Data Point Alternatif*"*. Setelah semua data diisi dengan benar, maka pengguna dapat melakukan penyimpanan data lokasi alternatif dengan menekan *button "save"*.

Pada uji coba Tabel 4.4 No. 1 diatas menjelaskan proses penyimpanan data lokasi alternatif yang datanya diinputkan berdasarkan Data 1 pada Tabel 4.3 di Halaman 73. Uji coba ini berhasil dimasukkan kedalam database Alternatif dan hasil inputan tersebut ditampilkan dalam peta. Hal ini dikarenakan semua inputan Data 1 sesuai dengan prosedur inputan tiaptiap kolom Tabel alternatif. Uji coba ini ditunjukan pada Gambar 4.3 sampai dengan 4.6 dibawah ini :

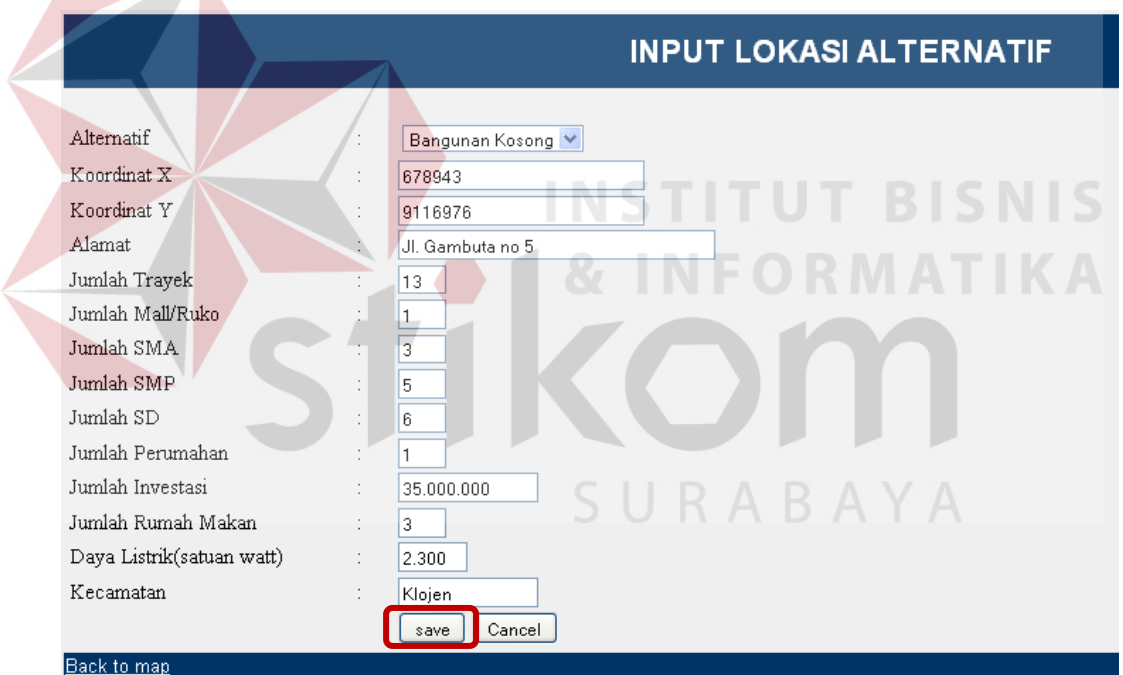

A

Gambar 4.3 Halaman *web "Input Lokasi Alternatif"*(*input* data dan menekan tombol *"save"*)

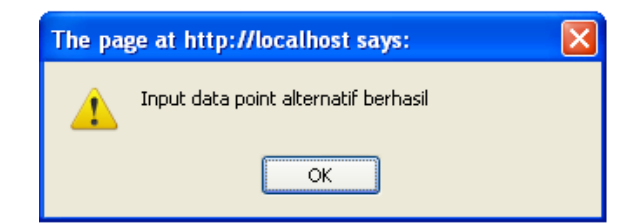

Gambar 4.4 Alert *"Input data point alternatif berhasil"* 

| qid<br>[PK] int4 | $\mathbf{x}$<br>int4 | int4    | alternatif<br>varchar        | alamat<br>varchar                                   | the geom<br>geometry | jum tray<br>float4 | jum_mall<br>float4 | jum sma<br>float4 | jum_smp<br>float 4 |
|------------------|----------------------|---------|------------------------------|-----------------------------------------------------|----------------------|--------------------|--------------------|-------------------|--------------------|
|                  | 677482               | 9120905 | bangunan_koso Jl. Watu mujur |                                                     | 010100000000C6       |                    |                    |                   |                    |
|                  | 677493               | 9118035 |                              | bangunan_koso Jl. Langsep barat                     | 01010000000002       |                    |                    |                   |                    |
|                  | 679210               | 9117572 | bangunan koso ji, Kawi       |                                                     | 010100000000015      |                    |                    |                   |                    |
|                  | 679812               | 9119514 | bangunan koso JI. Kaliurang  |                                                     | 01010000000002       |                    |                    |                   |                    |
|                  | 680123               | 9119176 |                              | bangunan_koso Jl. Jaksa Agung Supr 01010000000000 2 |                      |                    |                    |                   |                    |
|                  | 677518               | 9118787 |                              | bangunan_koso Jl. Simpang Tambora 010100000000002   |                      |                    |                    |                   |                    |
|                  | 677425               | 9119007 |                              | bangunan_koso Jl. Tidar Selatan                     | 0101000000000 4      |                    |                    |                   |                    |
| R                | 677653               | 9117733 |                              | bangunan koso Jl. Simpang Raya Lar 01010000000000 8 |                      |                    |                    |                   |                    |
| 19               | 678259               | 9121202 |                              | bangunan_koso Jl. Soekarno hatta                    | 01010000000006       |                    |                    |                   |                    |
| 10               | 680397               | 9122073 |                              | bangunan koso Jl. Simpang Borobudu 01010000000000 5 |                      |                    |                    |                   |                    |
| 11               | 683606               | 9117480 |                              | bangunan koso Jl. Ki Ageng Gribig                   | 01010000000005       |                    |                    |                   |                    |
| 12               | 680601               | 9116493 |                              | bangunan koso JI, Raya Kebalen .                    | 010100000000C1       |                    |                    |                   |                    |
| 13               | 682455               | 9118245 |                              | bangunan koso Jl. Raya Sawojajar                    | 01010000000002       |                    |                    |                   |                    |
| 14               | 679210               | 679210  | bangunan kosolil, Kawi       |                                                     | 0101000000000 15     |                    |                    |                   |                    |
| 15               | 678943               | 9116976 |                              | bangunan koso Jl. Gambuta no 5                      | 0101000000000[13     |                    |                    |                   |                    |
|                  |                      |         |                              |                                                     |                      |                    |                    |                   |                    |

Gambar 4.5 *Database "Alternatif"* terisi

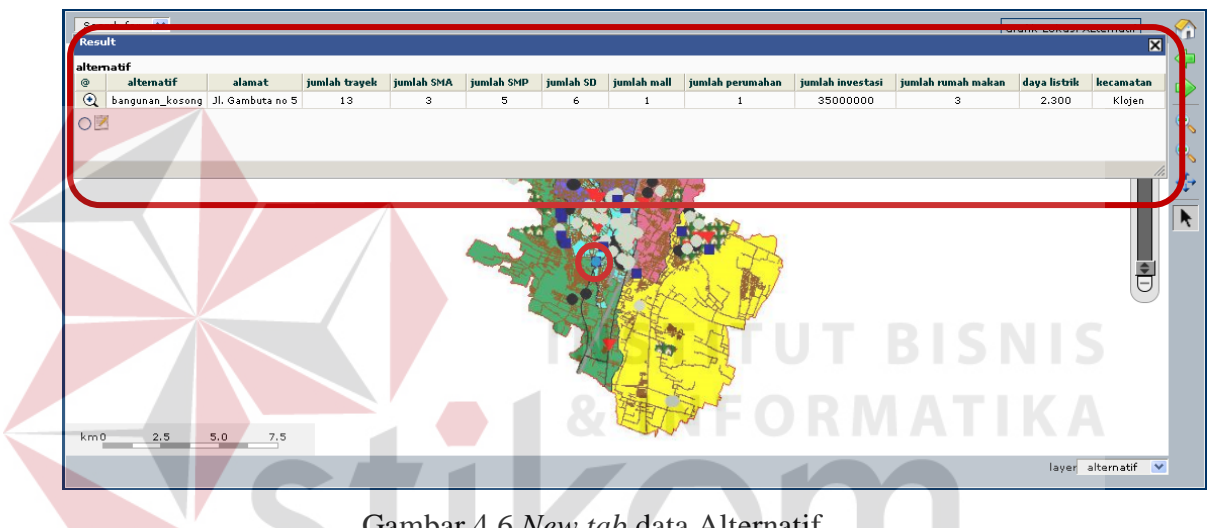

Gambar 4.6 *New tab* data Alternatif

Uji coba Tabel 4.4 No. 2 di Halaman 74 menjelaskan bagaimana proses yang dilakukan sistem jika ada data yang kosong dalam penginputan data lokasi alternatif. Data yang diinputkan diambil dari data 2 pada Tabel 4.3 di Halaman 73.

Sistem akan mengeluarkan pesan "*Input data gagal (Isilah semua field yang ada)*" jika user mengosongi salah satu *field textbox input* lokasi alternatif yang ada dan sistem tidak akan memasukkan data inputan user tersebut kedalam *database* alternatif.

Selain itu sistem juga tidak akan menampilkan data inputan user tersebut pada peta. Proses uji coba Tabel 4.4 no 2 di halaman 74 diatas ditunjukan pada Gambar 4.7 sampai dengan Gambar 4.10 dibawah ini.

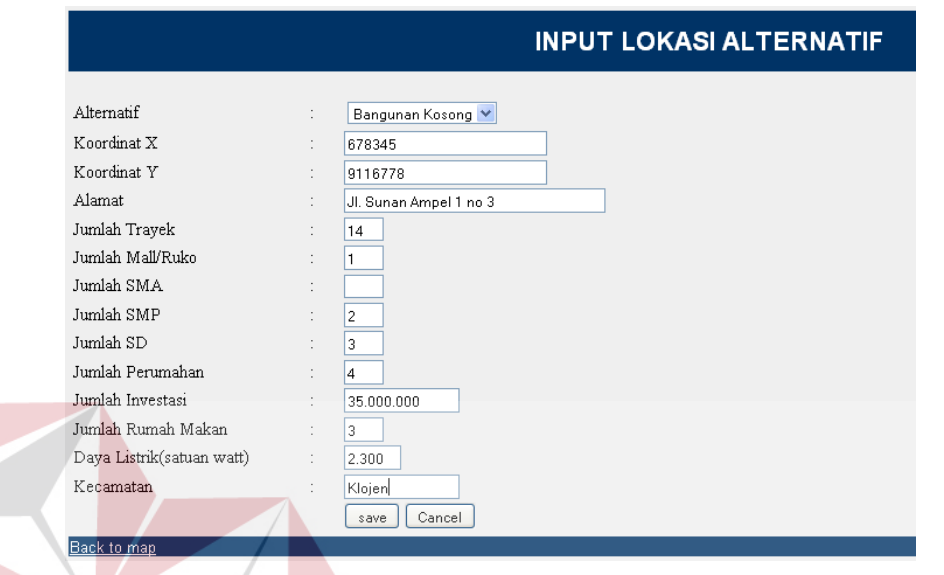

Gambar 4.7 Tampilan halaman *web "Input Lokasi Alternatif"*(Kosongi salah satu field)

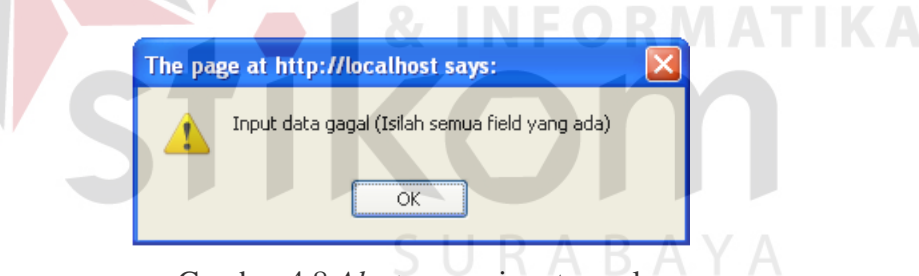

Gambar 4.8 *Alert* proses input gagal

| qid<br>[PK] int4 | $\mathbf{x}$<br>int4 | int4    | alternatif<br>varchar        | alamat<br>varchar                                   | the geom<br><b>aeometry</b> | jum tray<br>float4 | jum_mall<br>float4 | jum sma<br>float 4 | jum smp<br>float4 | jum sd<br>float4 |
|------------------|----------------------|---------|------------------------------|-----------------------------------------------------|-----------------------------|--------------------|--------------------|--------------------|-------------------|------------------|
|                  | 677482               | 9120905 | bangunan koso Jl. Watu mujur |                                                     | 01010000000006              |                    |                    |                    |                   |                  |
|                  | 677493               | 9118035 |                              | bangunan koso Jl. Langsep barat                     | 0101000000000[2             |                    |                    |                    |                   |                  |
|                  | 679210               | 9117572 | bangunan koso ji. Kawi       |                                                     | 010100000000C 15            |                    |                    |                    |                   |                  |
|                  | 679812               | 9119514 | bangunan koso Jl. Kaliurang  |                                                     | 01010000000002              |                    |                    |                    |                   |                  |
|                  | 680123               | 9119176 |                              | bangunan koso Jl. Jaksa Agung Supr 01010000000000 2 |                             |                    |                    |                    |                   |                  |
|                  | 677518               | 9118787 |                              | bangunan koso Jl. Simpang Tambora 010100000000002   |                             |                    |                    |                    |                   |                  |
|                  | 677425               | 9119007 |                              | bangunan koso Jl. Tidar Selatan                     | 0101000000000 4             |                    |                    |                    |                   |                  |
|                  | 677653               | 9117733 |                              | bangunan_koso Jl. Simpang Raya Lar 01010000000000 8 |                             |                    |                    |                    |                   |                  |
|                  | 678259               | 9121202 |                              | bangunan koso Jl. Soekarno hatta                    | 01010000000006              |                    |                    |                    |                   |                  |
| 10               | 680397               | 9122073 |                              | bangunan_koso Jl. Simpang Borobudi 01010000000000 5 |                             |                    |                    |                    |                   |                  |
| 11               | 683606               | 9117480 |                              | bangunan koso Jl. Ki Ageng Gribig                   | 010100000000005             |                    |                    |                    |                   |                  |
| 12               | 680601               | 9116493 |                              | bangunan_koso Jl. Raya Kebalen                      | 010100000000001             |                    |                    |                    |                   |                  |
| 13               | 682455               | 9118245 |                              | bangunan_koso Jl. Raya Sawojajar                    | 0101000000000[2             |                    |                    |                    |                   |                  |
| 14               | 679210               | 679210  | bangunan_koso ji. Kawi       |                                                     | 0101000000000[15            |                    |                    |                    |                   |                  |
| 15               | 678943               | 9116976 |                              | bangunan_koso Jl. Gambuta no 5                      | 0101000000000[13            |                    |                    |                    |                   |                  |
|                  |                      |         |                              |                                                     |                             |                    |                    |                    |                   |                  |

Gambar 4.9 *Database* "*Alternatif*" tidak terisi

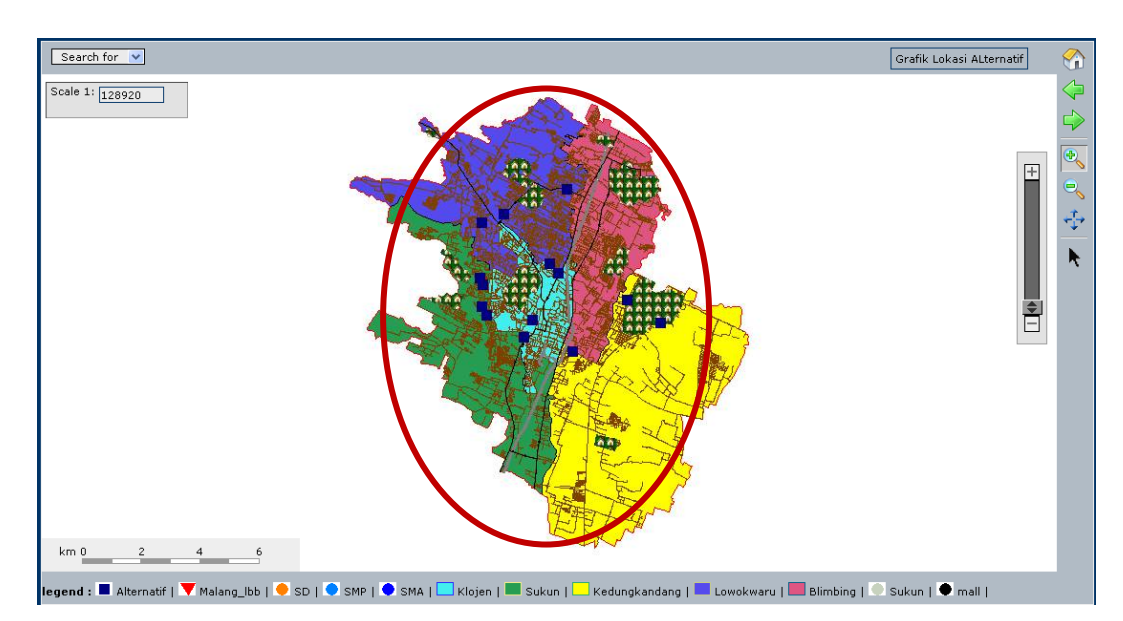

Gambar 4.10 Tampilan dalam peta (jumlah simbol kotak tidak bertambah atau berkurang)

Sedangkan Uji coba Tabel 4.4 No. 3 di Halaman 74 menjelaskan bagaimana proses yang dilakukan sistem jika ada data inputan untuk kepentingan kriteria yang diinputkan dengan huruf bukan nilai numerik atau angka. Data inputan untuk uji coba proses ini menggunakan data inputan dari data 3 Tabel 4.3 di Halaman 73.

Sistem akan mengeluarkan pesan "*inputan pada field untuk kriteria harus numeric*" jika pada field untuk pengisian kepentingan kriteria diisi dengan huruf dan sistem tidak akan memasukkan data inputan user tersebut kedalam *database* alternatif. Selain itu sistem juga tidak akan menampilkan data inputan user tersebut pada peta. Proses pada uji coba Tabel 4.4 no 3 pada halaman 74 diatas ditunjukan pada Gambar 4.11 sampai dengan Gambar 4.14 dibawah ini.

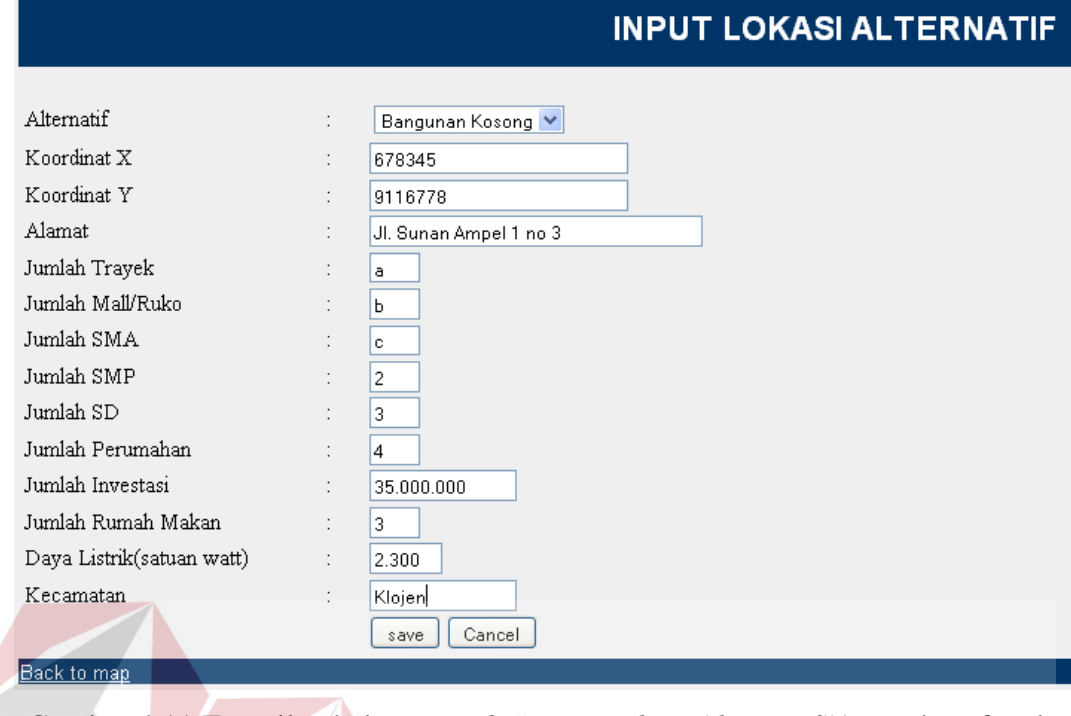

Gambar 4.11 Tampilan halaman *web "Input Lokasi Alternatif"*(*input* huruf pada kolom untuk kepentingan kriteria)

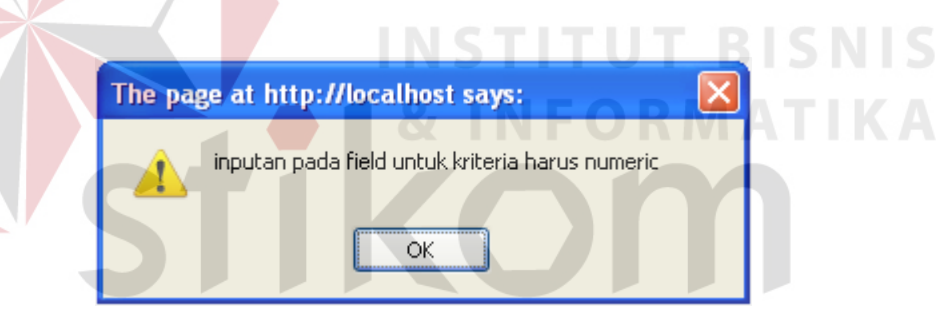

ΥA

Gambar 4.12 *Alert* proses input gagal

| gid<br>[PK] int4 | $\mathbf{H}$<br>int4 | ٧<br>int4 | alternatif<br>varchar        | alamat<br>varchar                                   | the geom<br>geometry | jum_tray<br>float4 | jum_mall<br>float4 | jum_sma<br>float4 | jum_smp<br>float4 | jum_sd<br>float4 |
|------------------|----------------------|-----------|------------------------------|-----------------------------------------------------|----------------------|--------------------|--------------------|-------------------|-------------------|------------------|
|                  | 677482               | 9120905   | bangunan_koso Jl. Watu mujur |                                                     | 01010000000006       |                    |                    |                   |                   |                  |
|                  | 677493               | 9118035   |                              | bangunan_koso Jl. Langsep barat                     | 0101000000000[2      |                    |                    |                   |                   |                  |
|                  | 679210               | 9117572   | bangunan_koso jl. Kawi       |                                                     | 010100000000C 15     |                    |                    |                   |                   |                  |
|                  | 679812               | 9119514   | bangunan_koso Jl. Kaliurang  |                                                     | 01010000000002       |                    |                    |                   |                   |                  |
|                  | 680123               | 9119176   |                              | bangunan_koso Jl. Jaksa Agung Supr 010100000000002  |                      |                    |                    |                   |                   |                  |
|                  | 677518               | 9118787   |                              | bangunan_koso Jl. Simpang Tambora 010100000000002   |                      |                    |                    |                   |                   |                  |
|                  | 677425               | 9119007   |                              | bangunan_koso Jl. Tidar Selatan                     | 0101000000000 4      |                    |                    |                   |                   |                  |
|                  | 677653               | 9117733   |                              | bangunan_koso Jl. Simpang Raya Lar 01010000000000 8 |                      |                    |                    |                   |                   |                  |
|                  | 678259               | 9121202   |                              | bangunan koso Jl. Soekarno hatta                    | 01010000000006       |                    |                    |                   |                   |                  |
| 10               | 680397               | 9122073   |                              | bangunan_koso Jl. Simpang Borobudu 01010000000000 5 |                      |                    |                    |                   |                   |                  |
| 11               | 683606               | 9117480   |                              | bangunan koso Jl. Ki Ageng Gribig                   | 01010000000005       |                    |                    |                   |                   |                  |
| 12               | 680601               | 9116493   |                              | bangunan koso Jl. Raya Kebalen                      | 01010000000001       |                    |                    |                   |                   |                  |
| 13               | 682455               | 9118245   |                              | bangunan koso Jl. Raya Sawojajar                    | 010100000000002      |                    |                    |                   |                   | ь                |
| 14               | 679210               | 679210    | bangunan_koso jl. Kawi       |                                                     | 0101000000000[15     |                    |                    |                   |                   |                  |
| 15               | 678943               | 9116976   |                              | bangunan_koso Jl. Gambuta no 5                      | 0101000000000[13     |                    |                    |                   | 5                 | 6                |

Gambar 4.13 *Database* "*Alternatif*" tidak terisi

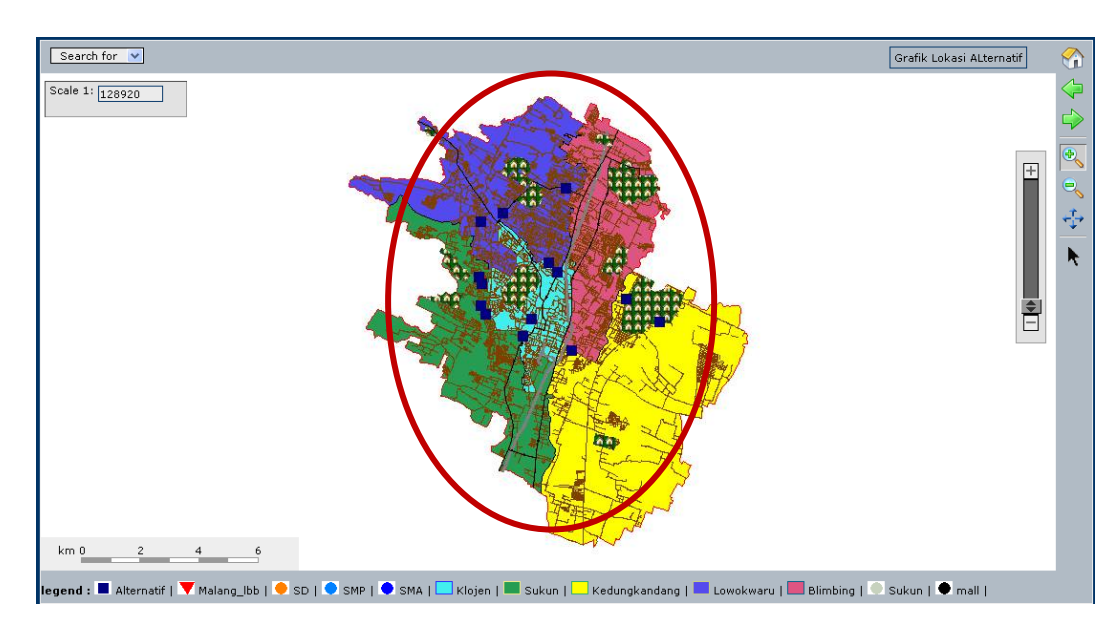

Gambar 4.14 Tampilan dalam peta (jumlah simbol kotak tidak bertambah atau berkurang)

# **B. Evaluasi Hasil Uji Coba Proses Pengelolaan Data Point LBB**

Proses ini bertujuan untuk mengetahui serta menentukan keberhasilan pada proses pengelolaan data pada halaman *web* "*add point LBB*". Pada proses pengelolaan data lokasi Lembaga bimbingan belajar ini terdapat proses manipulasi data yaitu proses input, update dan delete untuk data lokasi Lembaga bimbingan belajar. Data *testing* yang akan digunakan dalam uji coba ini dapat dilihat pada Tabel 4.5. Sedangkan penjelasan *test case web menu "add point lbb"* dapat terlihat pada Tabel 4.6.

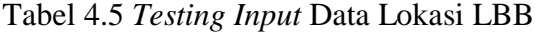

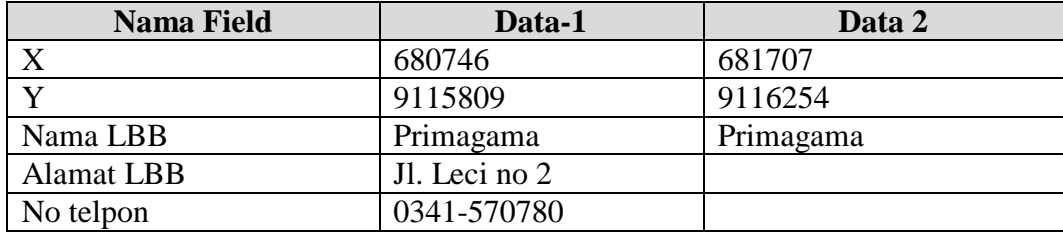

| <b>Test</b><br>Case<br>ID | Tujuan                                          | Input                                                                                                    | <b>Output yang</b><br>diharapkan                                                                                                    | <b>Output Sistem</b>                                                                                                    |
|---------------------------|-------------------------------------------------|----------------------------------------------------------------------------------------------------|----------------------------------------------------------------------------------------------------|----------------------------------------------------------------------------------------------------|
| $\overline{4}$ .          | Menambah<br>data baru ke<br>tabel<br>Malang_lbb | Memasukkan<br>$data$ $1(satu)$<br>dari Tabel 4.5                                                                                                    | Muncul pesan<br>"Add Point LBB<br>Success" dan data<br>bertambah dalam<br>database serta<br>dimunculkan<br>dalam peta               | 1. Sukses<br>2. Data<br>Bertambah<br>pada database<br>dan muncul<br>dalam peta<br>3. Muncul pesan<br>yang<br>diharapkan                   |
| 5.                        | Menghindari<br>data kosong                      | Menginputkan<br>data 2 pada<br>Tabel 4.5 dan<br>menekan<br>tombol<br>"submit"                                                                                                   | Muncul pesan<br>"Add Point LBB<br>Failed" dan data<br>tidak bertambah<br>dalam database<br>serta tidak<br>dimunculkan<br>dalam peta | 1. Sukses<br>2. Data tidak<br>bertambah<br>pada database<br>dan tidak<br>muncul dalam<br>peta<br>3. Muncul pesan<br>yang<br>diharapkan    |
| 6.                        | Mengubah<br>data pada tabel<br>Malang_lbb       | Memilih data<br>lbb pada Tabel<br>4.5 ditampilan<br>web. Nama<br><b>LBB</b><br>"Primagama"<br>diubah menjadi<br>"Ganesha<br>Operation"<br>kemudian<br>menekan<br>tombol simpan. | Web akan<br>kembali pada<br>tabel data<br>"Malang_lbb"<br>dan terlihat data<br>telah berubah.                                       | 1. Sukses<br>2. Tampilan web<br>menuju ke<br>tampilan yang<br>diharapkan<br>3. Data pada<br>tabel dalam<br>web dan<br>database<br>berubah |
| 7.                        | Membatalkan<br>Proses ubah<br>data pada web     | Memilih data<br>lbb yang ingin<br>diubah dan<br>menekan<br>tombol cancel                                                                                                    | Tampilan web<br>akan kembali<br>pada tampilan<br>untuk melihat<br>tabel Malang_lbb                                                  | 1. Sukses<br>2. Tampilan web<br>menuju ke<br>tampilan yang<br>diharapkan                                                                  |
| 8.                        | Menghapus<br>data pada tabel<br>Malang_lbb      | Memilih data<br>lbb pada tabel<br>dan menekan<br>icon delete.                                                                                                    | Tampilan web<br>akan merefresh<br>data telah<br>terhapus                                                                            | 1. Sukses<br>2. Tampilan web<br>melakukan<br>refresh.                                                                                     |

Tabel 4.6 *Test Case Input* Data Lokasi LBB

Pada uji coba Tabel 4.6 No. 4 diatas menjelaskan proses penyimpanan data lokasi Lembaga bimbingan belajar pada *database*  Malang\_lbb dari Data 1 pada Tabel 4.5 pada halaman 80 berhasil dan menunjukkan pesan "*add point LBB success*". Data yang diinputkan user berhasil masuk kedalam database dengan menakan tombol *"save"* dan data tersebut ditampilkan pada peta. Proses uji coba Tabel 4.6 No. 4 ini ditunjukan pada Gambar 4.15 sampai dengan Gambar 4.18 dibawah ini.

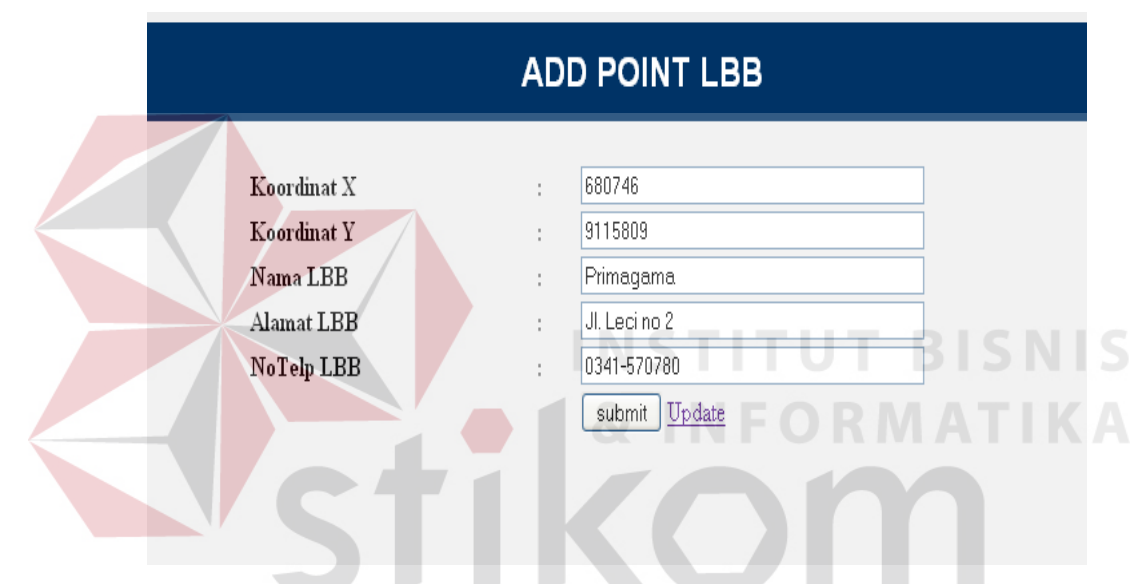

Gambar 4.15 Tampilan *web* "*Input Lokasi LBB*" (*input* data dan menekan tombol *save*) RABAYA

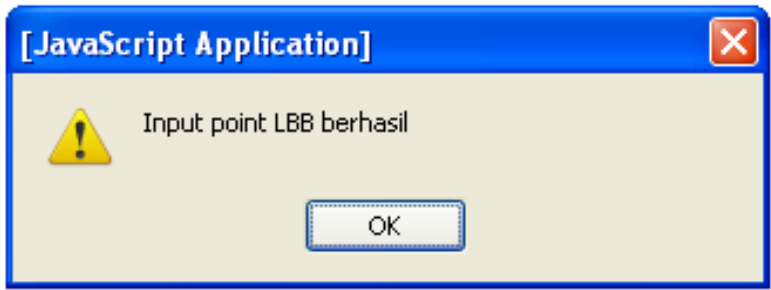

Gambar 4.16 *Alert* Proses Input Berhasil

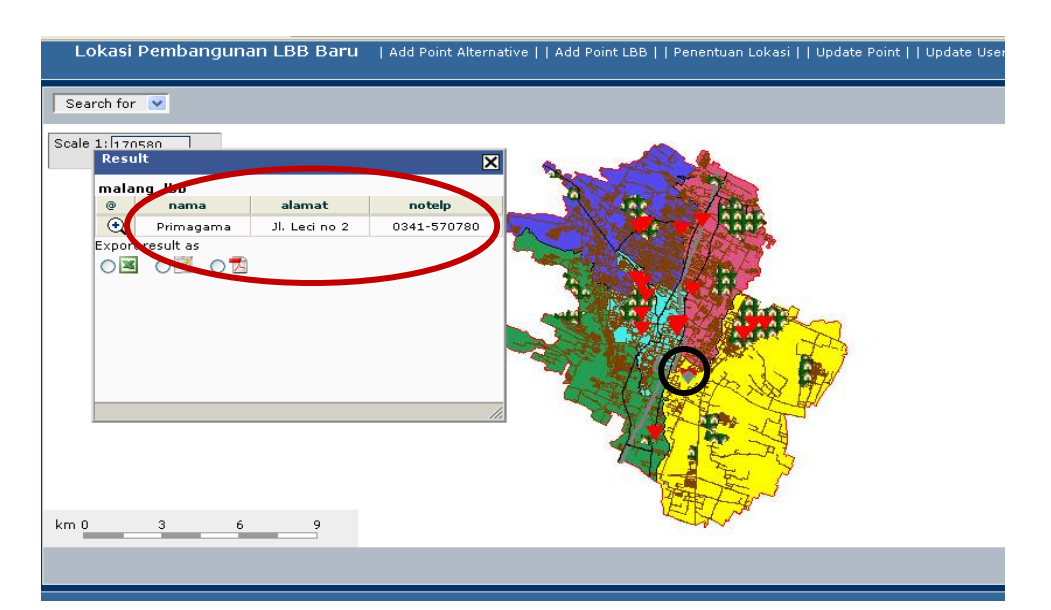

Gambar 4.17 Tampilan *web* petayang menampilkan lokasi LBB yang telah

diinputkan

| 14<br>14<br>15<br>15<br>16<br>16<br>17<br>17 | [PK] int4 | float <sub>8</sub><br>678994.128<br>681242.3543 | float <sub>8</sub><br>9117762.184 | varchar<br>Primagama | varchar                       | varchar     | geometry      |
|----------------------------------------------|-----------|-------------------------------------------------|-----------------------------------|----------------------|-------------------------------|-------------|---------------|
|                                              |           |                                                 |                                   |                      | Jl. Kawi 39 A                 |             | 01010000004C3 |
|                                              |           |                                                 | 9122142.812                       | Primagama            | Jl. A. Yani Utara -           |             | 010100000042C |
|                                              |           | 683531.2814                                     | 9117952.094                       | Primagama            | Jl. Danau Sental -            |             | 01010000002AA |
|                                              |           | 680346.836                                      | 9117903.691                       | Neutron              | Jl. Ronggowarsi (0341)368223  |             | 0101000000273 |
| 18<br>18                                     |           | 678996.1983                                     | 9119613.454                       | Neutron              | Jl. Bandung 16 (0341)551703   |             | 0101000000DE9 |
| 19<br>19                                     |           | 679009.6911                                     | 9118370.716                       | LIA                  | Jl. Kesumba 15 (0341)4345702  |             | 0101000000F5D |
| 20<br>20                                     |           | 678910.0089                                     | 9121847.242                       | Nurul Fikri.         | Jl. Soekarno Hal (0341)490034 |             | 0101000000728 |
| 21<br>21                                     |           | 682752.2756                                     | 9117529.729                       | Ipiems               | Jl. Danau Toba .-             |             | 0101000000767 |
| 22<br>22                                     |           | 678791.0013                                     | 9119771.245                       | Technos              | 1. Bandung                    |             | 0101000000C36 |
| 23<br>23                                     |           | 680746                                          | 9115809                           | Primagama            | Jl. Leci no 2                 | 0341-570780 | 0101000000000 |

Gambar 4.18 *Database* "*Malang\_lbb*" terisi

Uji coba Tabel 4.6 No. 5 di Halaman 81 menjelaskan proses input data Lembaga bimbingan belajar gagal dan muncul pesan kesalahan "*add point LBB failed*". Hal ini dikarenakan terdapat field inputan yang kosong pada saat penginputan Data 2 pada Tabel 4.5 di Halaman 80 yang ditunjukkan pada Gambar 4.19 dan Gambar 4.20.

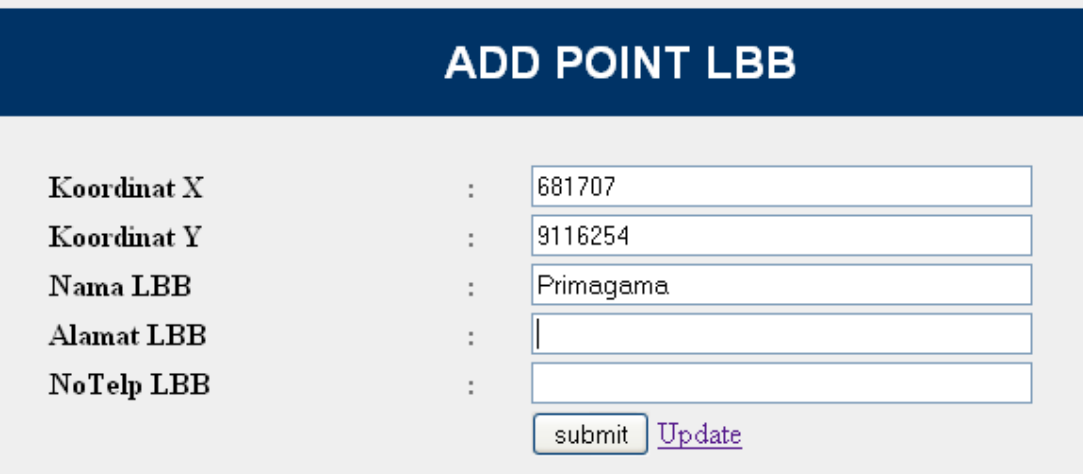

Gambar 4.19 Halaman *web "Input point LBB"*(kosongi salah satu data inputan)

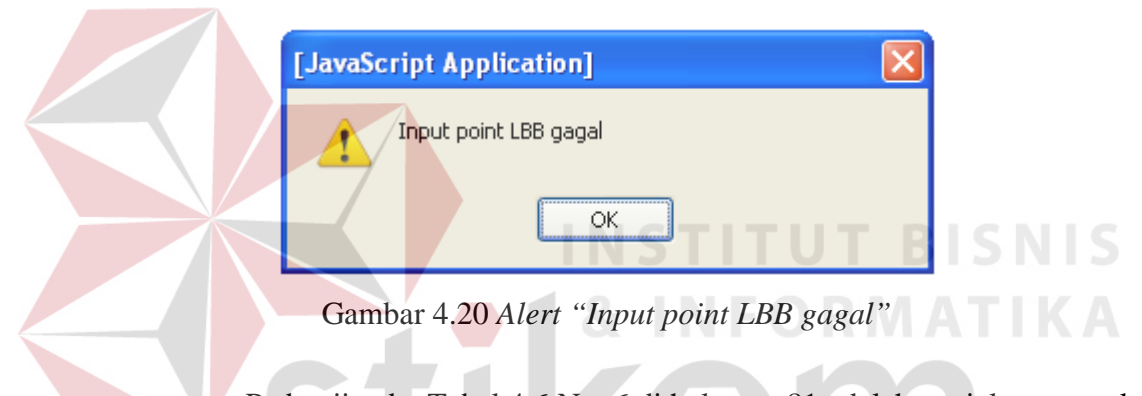

Pada uji coba Tabel 4.6 No. 6 di halaman 81 adalah penjelasan untuk proses *update* data Lembaga bimbingan belajar. Untuk melakukan *update* data lokasi lembaga bimbingan belajar ini yang pertama harus dilakukan user adalah melakukan klik pada *link* "*update*" di Halaman web "*Add point lbb*". Setelah user melakukan klik pada *link* "*update*", nantinya akan muncul data Lembaga bimbingan belajar yang akan diubah datanya sesuai dengan data yang dipilih user untuk dilakukan perubahan data tersebut. Proses ini ditunjukkan pada Gambar 4.21 sampai Gambar 4.26 dibawah ini.

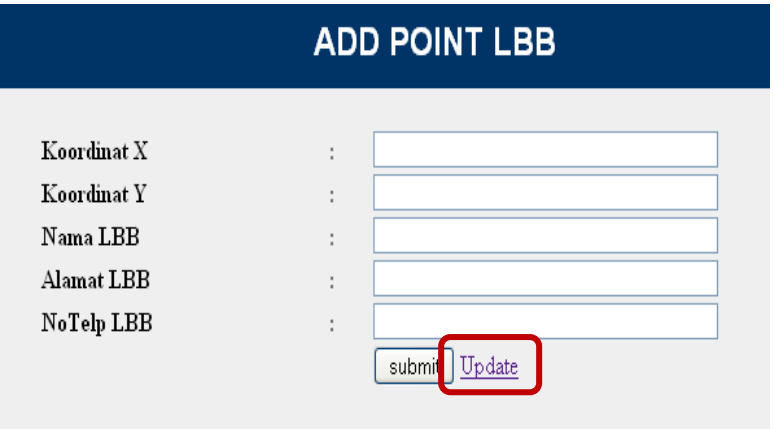

Gambar 4.21 Halaman *web "Add point LBB"* (klik *link "update"*)

| Edit Delete<br>Koordinat X<br>Koordinat Y<br>$\mathop{\rm Id}\nolimits$<br>Nama<br>NoTelp<br>Alamat<br>Ganesha<br>X<br>I<br>9119607.894<br>J1. Bandung No. 18<br>(0341)573922<br>679003.8333<br>Operation<br>Ganesha<br>X<br>ℐ<br>$\overline{2}$<br>680319.3743<br>9117852.188<br>J1. Kertanegara 3<br>(0341)326350<br>Operation<br>Ganesha<br>X<br>$\overline{3}$<br>I<br>680287.1034<br>9117746.326<br>J1. Sultan Agung No. 6<br>(0341)352159<br>Operation<br>J1. Danau Toba E4-A No.<br>Ganesha<br>X<br>$\mathcal{I}$<br>9117573.586<br>(0341)725001<br>682771.134<br>Δ<br>19 Sawojajar<br>Operation<br>X<br>I<br>9118001.334<br>(0341)9268183<br>$\overline{5}$<br>680360.0861<br>Forum Guru J1. Pajajaran No. 16<br>X<br>6<br>I<br>678996.4368<br>9119518.216<br>Forum Guru J1. Bandung No. 5<br>(0341)551750<br>TK A<br>J1. Tumenggung Suryo<br>X<br>$\mathcal{I}$<br>(0341)6613669<br>680853.7283<br>9119375.094<br>Forum Guru<br>35F<br>18<br>$\mathcal{E}_{\mathcal{E}}$<br>X<br>9117984.143<br>683125.6045<br>Forum Guru J1 Kerinci Raya C1-B12<br>(0341)7751376<br>J1 Terusan Candi Kalasan<br>TBI - Candi<br>X<br>Í<br>(0341)471375<br>9121782.399<br>680477.9551<br>Ig<br>(Inside ABM Campus)<br>kalasan |  |
|----------------------------------------------------------------------------------------------------|--|
|                                                                                                    |  |
|                                                                                                    |  |
|                                                                                                    |  |
|                                                                                                    |  |
|                                                                                                    |  |
|                                                                                                    |  |
|                                                                                                    |  |
|                                                                                                    |  |
|                                                                                                    |  |
|                                                                                                    |  |
| TBI-<br>J1. Soekarno Hatta Kav.<br>X<br>(0341)409456<br>Í<br>10<br>679121.972<br>9122006.47<br>Soekamo<br>VD-400<br>Hatta                                                                                                    |  |
| X<br>Í<br>English First J1. Merbabu 38<br>(0341)329000<br>679190.8322<br>9119106.398<br>11                                                                                                    |  |
| X<br>V<br>12<br>9117940.545<br>680350.0447<br>Primagama<br>J1 Ronggowarsito 17<br>(0341)324689                                                                                                    |  |
| X<br>13<br>9113533.691<br>I<br>679454.8669<br>Primagama<br>J1. Raya Kebonsari 06<br>(0341)804889                                                                                                    |  |
| X<br> 14<br>678994.128<br>9117762.184<br>J1. Kawi 39 A<br>I<br>Primagama                                                                                                    |  |
| $\overline{\mathsf{x}}$<br>I<br>15<br>681242.3543<br>9122142.812<br>J1. A. Yani Utara 03<br>Primagama                                                                                                    |  |
| х<br>I<br>16<br>683531.2814<br>9117952.094<br>Primagama<br>J1. Danau Sentani Raya 34                                                                                                    |  |
| 17<br>(0341)368223<br>X<br>680346.836<br>9117903.691<br>J1. Ronggowarsito 15<br>$\mathcal{E}$<br>Neutron                                                                                                    |  |
| X<br>18<br>9119613.454<br>ℐ<br>678996.1983<br>Neutron<br>J1 Bandung 16<br>(0341)551703                                                                                                    |  |
| X<br>19<br>I<br>679009.6911<br>9118370.716<br>ШA<br>J1 Kesumba 15<br>(0341)4345702                                                                                                    |  |
| 20<br>X<br>9121847.242<br>J1. Soekarno Hatta D-411<br>(0341)490034<br>678910.0089<br>Nurul Fikri<br>ℐ                                                                                                    |  |
| J1. Danau Toba A 22 dan<br>$\mathsf{x}$<br>I<br>21<br>9117529.729<br>682752.2756<br>Ipiems<br>23 sawojajar                                                                                                    |  |
| 22<br>X<br>678791.0013<br>9119771.245<br>J1 Bandung<br>Technos                                                                                                    |  |
| 23<br>680746<br>9115809<br>0341-570780<br>J1. Leci no 2<br>Primagama                                                                                                    |  |

Gambar 4.22 Halaman *web "Management poin LBB"* (Klik *icon "pencil"*)

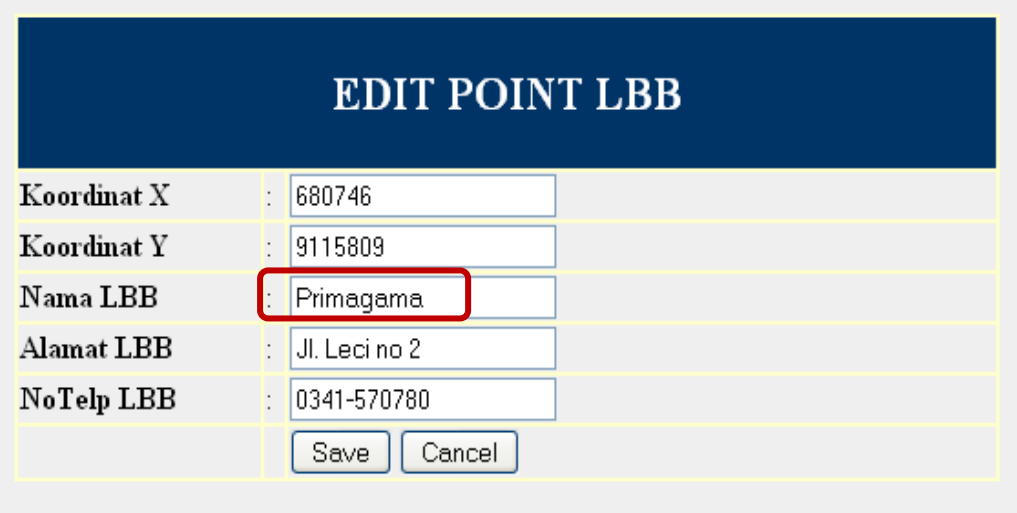

Gambar 4.23 Halaman *web* "*Add point LBB*" (Ubah data)

Terlihat pada Gambar 4.23 di Kolom bagian nama LBB adalah

**& INFORMATIKA** 

"Primagama" akan diubah menjadi Ganesha Operation dan menekan tombol

*save*.

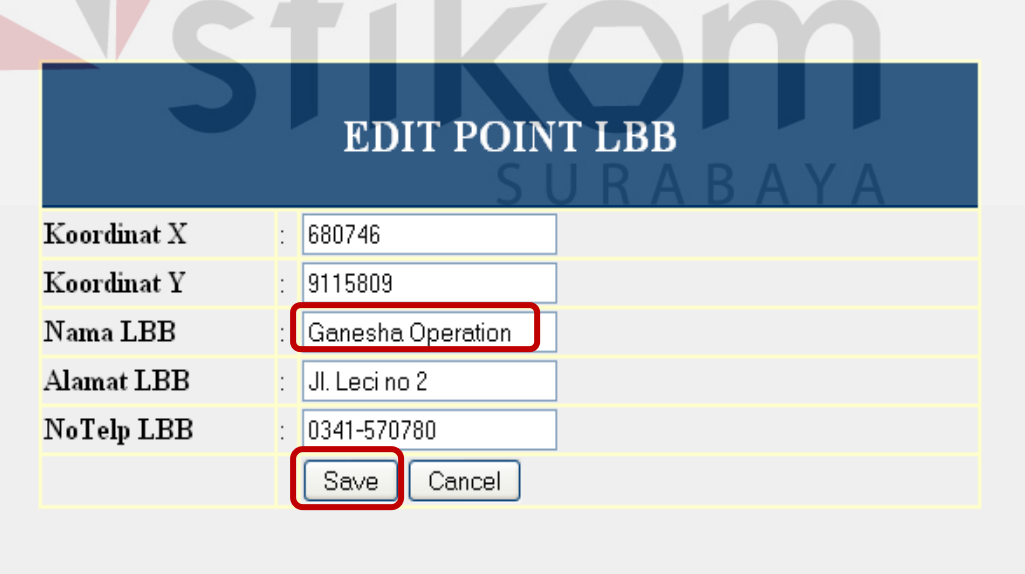

Gambar 4.24 Halaman *web* "*Edit point LBB*" (ubah data dan tekan tombol *"cancel"*)

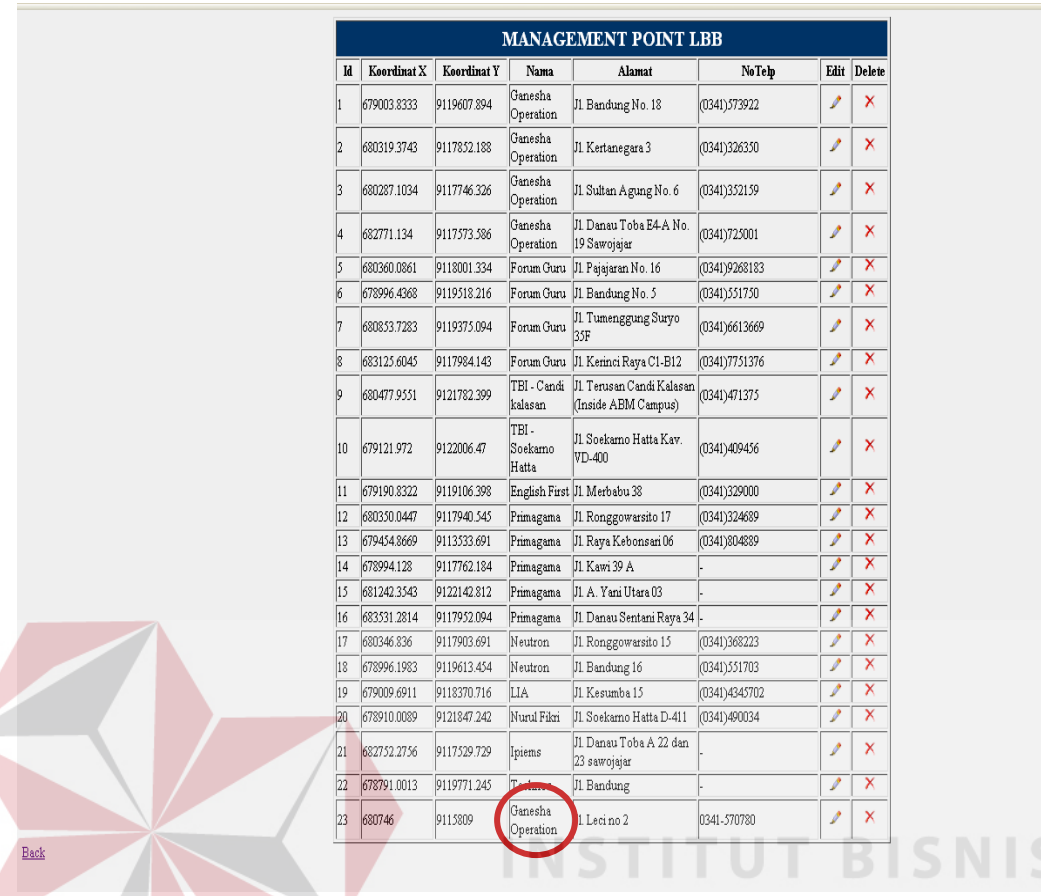

# Gambar 4.25 Halaman *web "Management point LBB"* (data berubah)

|        | aid<br>[PK] int4 | $\mathbf x$<br>float <sub>8</sub> | У<br>float <sub>8</sub> | nama<br>varchar                                    | alamat<br>varchar   | notelp<br>varchar            | the geom<br>geometry |
|--------|------------------|-----------------------------------|-------------------------|----------------------------------------------------|---------------------|------------------------------|----------------------|
| 10     | 10               | 679121.972                        | 9122006.47              | TBI - Soekarno Hatta Jl. Soekarno Hal (0341)409456 |                     |                              | 0101000000E7F        |
| 11     | 11               | 679190.8322                       | 9119106.398             | English First                                      |                     | Jl, Merbabu 38 (0341)329000  | 01010000004F1        |
| 12     | 12               | 680350.0447                       | 9117940.545             | Primagama                                          |                     | Jl. Ronggowarsi (0341)324689 | 01010000001CE        |
| 13     | 13               | 679454.8669                       | 9113533.691             | Primagama                                          |                     | Jl. Raya Kebons (0341)804889 | 01010000001A5        |
| 14     | 14               | 678994.128                        | 9117762.184             | Primagama                                          | Jl. Kawi 39 A       |                              | 01010000004C3        |
| 15     | 15               | 681242.3543                       | 9122142.812             | Primagama                                          | Jl. A. Yani Utaral- |                              | 010100000042C        |
| 16     | 16               | 683531.2814                       | 9117952.094             | Primagama                                          | Jl. Danau Sental-   |                              | 01010000002AA        |
| 17     | 17               | 680346.836                        | 9117903.691             | Neutron                                            |                     | Jl. Ronggowarsi (0341)368223 | 0101000000273        |
| 18     | 18               | 678996.1983                       | 9119613.454             | Neutron                                            |                     | Jl, Bandung 16 (0341)551703  | 0101000000DE9        |
| 19     | 19               | 679009.6911                       | 9118370.716             | LIA                                                |                     | Jl, Kesumba 15 (0341)4345702 | 0101000000F5D        |
| 20     | 20               | 678910.0089                       | 9121847.242             | Nurul Fikri                                        |                     | Jl. Soekarno Hal(0341)490034 | 0101000000728        |
| 21     | 21               | 682752.2756                       | 9117529.729             | Ipiems                                             | Jl. Danau Toba . -  |                              | 0101000000767        |
| 22     | 22               | 678791.0013                       | 9119771.245             | Technos                                            | Jl. Bandung         |                              | 0101000000C36        |
| 23     | 23               | 680746                            | 9115809                 | Ganesha Operation                                  | Jl. Leci no 2       | 0341-570780                  | 0101000000000        |
| $\ast$ |                  |                                   |                         |                                                    |                     |                              |                      |

Gambar 4.26 *database "Malang\_lbb"*(Data berubah)

Uji coba Tabel 4.6 No. 7 di halaman 81 menjelaskan tentang pembatalan proses edit data dengan menekan tombol "*cancel*" setelah masuk kehalaman *web* "*add point LBB*". Setelah tombol *cancel* ditekan maka sistem akan merujuk kembali kehalaman *web "management point LBB"* yang ditunjukkan dalam Gambar 4.27 dan Gambar 4.28 dibawah ini.

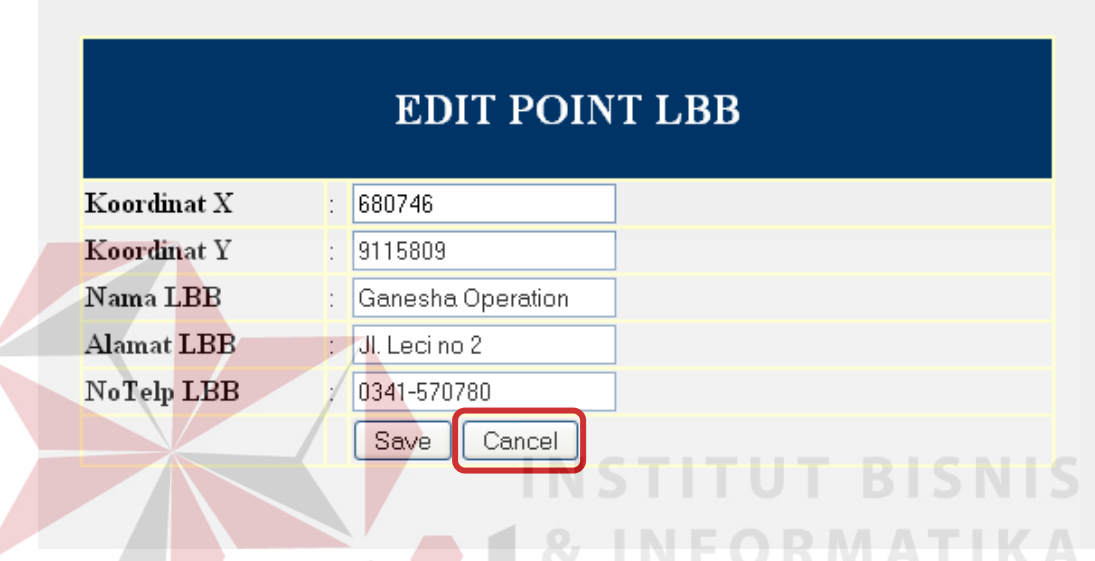

Gambar 4.27 Halaman *web "Add point LBB"* (tekan tombol "*cancel*")

|    |             |             |                         | <b>MANAGEMENT POINT LBB</b>                      |               |               |                         |
|----|-------------|-------------|-------------------------|--------------------------------------------------|---------------|---------------|-------------------------|
| Id | Koordinat X | Koordinat Y | Nama                    | Alamat                                           | NoTelp        | Edit          | Delete                  |
|    | 679003.8333 | 9119607.894 | Ganesha<br>Operation    | JI. Bandung No. 18                               | (0341)573922  | $\mathscr{P}$ | ×                       |
| 2  | 680319.3743 | 9117852.188 | Ganesha<br>Operation    | Jl. Kertanegara 3                                | (0341)326350  | $\mathscr{P}$ | ×                       |
| 3  | 680287.1034 | 9117746.326 | Ganesha<br>Operation    | JI. Sultan Agung No. 6                           | (0341)352159  | $\mathscr{P}$ | ×                       |
| 4  | 682771.134  | 9117573.586 | Ganesha<br>Operation    | II. Danau Toba E4-A No.<br> 19 Sawojajar         | (0341)725001  | $\mathscr{P}$ | ×                       |
| 5  | 680360.0861 | 9118001.334 | Forum Guru              | JI. Pajajaran No. 16                             | (0341)9268183 | $\mathscr{O}$ | $\overline{\textsf{x}}$ |
| 16 | 678996.4368 | 9119518.216 | Forum Guru              | Jl. Bandung No. 5                                | (0341)551750  | $\mathscr{P}$ | x                       |
|    | 680853.7283 | 9119375.094 | Forum Guru              | Jl. Tumenggung Suryo 35F                         | (0341)6613669 | $\mathscr{P}$ | ×                       |
| 18 | 683125.6045 | 9117984.143 | Forum Guru              | Jl. Kerinci Raya C1-B12                          | (0341)7751376 | $\mathscr{P}$ | ×                       |
| 19 | 680477.9551 | 9121782.399 | TBI - Candi<br> kalasan | JI. Terusan Candi Kalasan<br>(Inside ABM Campus) | (0341)471375  | $\mathscr{Q}$ | ×                       |
|    |             |             | l <del>am</del> at      |                                                  |               |               |                         |

Gambar 4.28 Halaman *web "Management point LBB*" (tidak terjadi perubahan)

Uji coba Tabel 4.6 No. 8 di halaman 81 menjelaskan tentang proses "*delete*" data. Proses ini dilakukan dengan menekan *icon* "*cross*" atau tanda silang pada halaman *web "management point LBB".* Setelah *icon "cross"*  tersebut ditekan sistem akan menghapus data pada database sesuai dengan data pilihan user yang dihapus tersebut. Proses uji coba ini yang ditunjukkan dalam Gambar 4.29 dan Gambar 4.31.

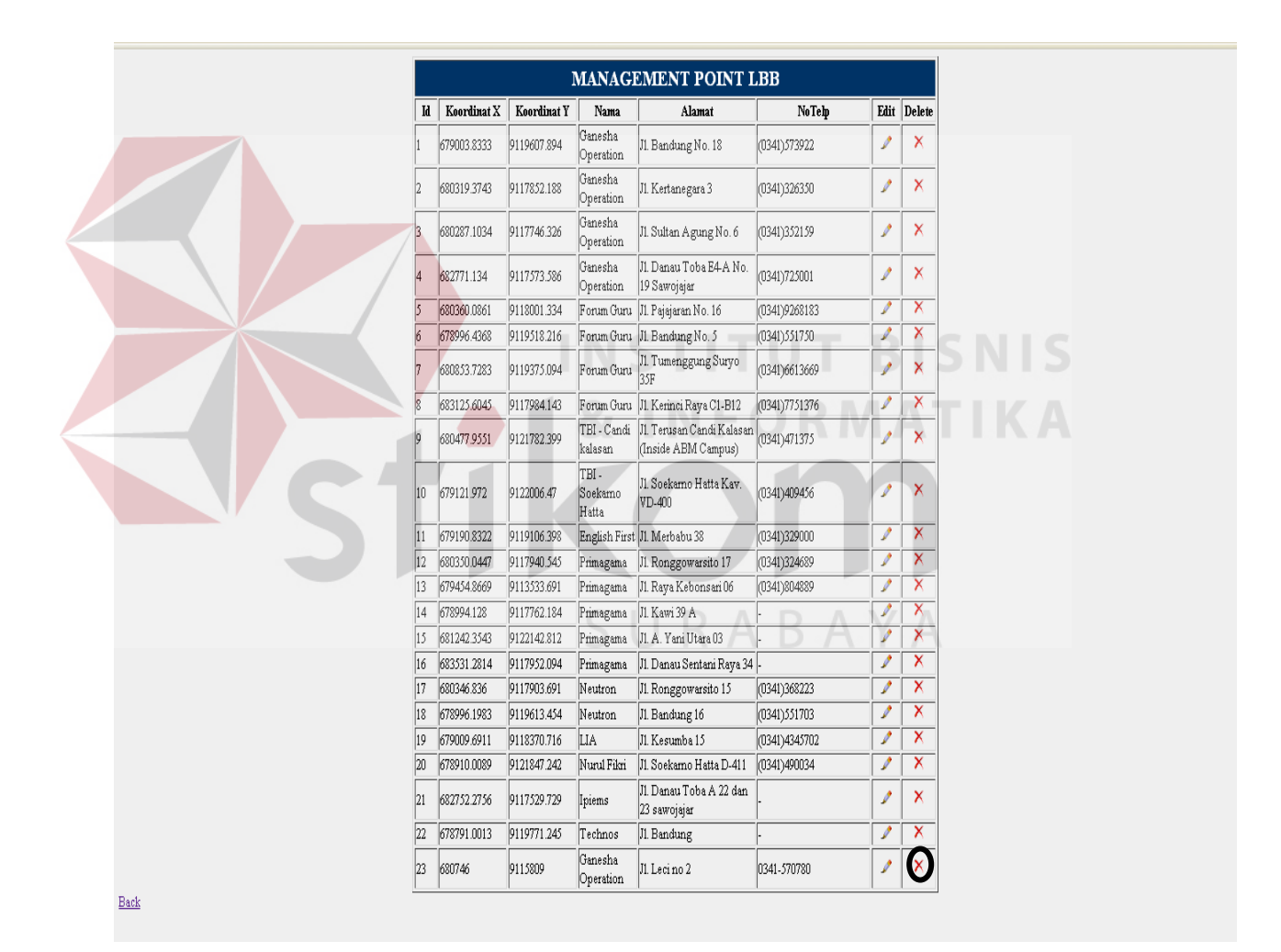

Gambar 4.29 Halaman *web "Management point LBB"* (tekan icon "*cross*")

| <b>Id</b>      | Koordinat X | Koordinat Y | Nama                     | Alamat                                          | NoTelp        |   | Edit Delete             |  |
|----------------|-------------|-------------|--------------------------|-------------------------------------------------|---------------|---|-------------------------|--|
|                | 679003.8333 | 9119607.894 | Ganesha<br>Operation     | J1. Bandung No. 18                              | (0341)573922  | ℐ | X                       |  |
| $\overline{2}$ | 680319.3743 | 9117852.188 | Ganesha<br>Operation     | J1. Kertanegara 3                               | (0341)326350  | ℐ | ×                       |  |
| 13             | 680287.1034 | 9117746.326 | Ganesha<br>Operation     | J1. Sultan Agung No. 6                          | (0341)352159  | ℐ | ×                       |  |
| 4              | 682771.134  | 9117573.586 | Ganesha<br>Operation     | J1. Danau Toba E4-A No.<br>19 Sawojajar         | (0341)725001  | ٥ | X                       |  |
| 5              | 680360.0861 | 9118001.334 |                          | Forum Guru J1. Pajajaran No. 16                 | (0341)9268183 | ℐ | $\overline{\mathsf{x}}$ |  |
| 6              | 678996.4368 | 9119518.216 |                          | Forum Guru J1. Bandung No. 5                    | (0341)551750  | Í | $\overline{\mathsf{x}}$ |  |
| b              | 680853.7283 | 9119375.094 | Forum Guru               | J1. Tumenggung Suryo<br>35F                     | (0341)6613669 | ℐ | X                       |  |
| 8              | 683125.6045 | 9117984.143 |                          | Forum Guru J1 Kerinci Raya C1-B12               | (0341)7751376 | ٥ | $\overline{\mathsf{x}}$ |  |
| $ 9\rangle$    | 680477.9551 | 9121782.399 | TBI - Candi<br>kalasan   | J1 Terusan Candi Kalasan<br>(Inside ABM Campus) | (0341)471375  | I | ×                       |  |
| 10             | 679121.972  | 9122006.47  | TBI-<br>Soekamo<br>Hatta | J1. Soekarno Hatta Kav.<br>VD-400               | (0341)409456  | ℐ | X                       |  |
| 11             | 679190.8322 | 9119106.398 |                          | English First J1 Merbabu 38                     | (0341)329000  | ℐ | $\overline{\mathsf{x}}$ |  |
| 12             | 680350.0447 | 9117940.545 | Primagama                | J1 Ronggowarsito 17                             | (0341)324689  | Þ | $\overline{\mathsf{x}}$ |  |
| 13             | 679454.8669 | 9113533.691 | Primagama                | J1. Raya Kebonsari 06                           | (0341)804889  | ℐ | $\overline{\mathsf{x}}$ |  |
| 14             | 678994.128  | 9117762.184 | Primagama                | J1 Kawi 39 A                                    |               | ℐ | $\overline{\mathsf{x}}$ |  |
| 15             | 681242.3543 | 9122142.812 | Primagama                | J1. A. Yani Utara 03                            |               | ℐ | $\overline{\mathsf{x}}$ |  |
| 16             | 683531.2814 | 9117952.094 | Primagama                | J1. Danau Sentani Raya 34                       |               | Þ | $\overline{\mathsf{x}}$ |  |
| 17             | 680346.836  | 9117903.691 | Neutron                  | J1 Ronggowarsito 15                             | (0341)368223  | ₽ | $\overline{\mathsf{x}}$ |  |
| 18             | 678996.1983 | 9119613.454 | Neutron                  | J1. Bandung 16                                  | (0341)551703  | v | $\overline{\mathsf{x}}$ |  |
| 19             | 679009.6911 | 9118370.716 | LIA                      | J1. Kesumba 15                                  | (0341)4345702 | ℐ | $\overline{\mathsf{x}}$ |  |
| 20             | 678910.0089 | 9121847.242 | Nurul Fikri              | J1. Soekarno Hatta D-411                        | (0341)490034  | ℐ | $\overline{\mathsf{x}}$ |  |
| 21             | 682752.2756 | 9117529.729 | Ipiems                   | J1. Danau Toba A 22 dan<br>23 sawojajar         |               | Í | ×                       |  |
| 22             | 678791.0013 | 9119771.245 | Technos                  | J1 Bandung                                      |               | ℐ | X                       |  |

Gambar 4.30 Halaman *web "Management point LBB"* (data terhapus)

 $\frac{\text{Back}}{\text{Back}}$ 

|        |                  |             |              | pgAdmin III Edit Data - PostgreSQL Database Server 8.1 (localhost: 5432) - gisdb - malang_lbb |                               |                   |                      |
|--------|------------------|-------------|--------------|-----------------------------------------------------------------------------------------------|-------------------------------|-------------------|----------------------|
|        |                  |             |              |                                                                                               |                               |                   |                      |
|        | gid<br>[PK] int4 | ×<br>float8 | Ÿ.<br>float8 | nama<br>varchar                                                                               | alamat<br>varchar             | notelp<br>varchar | the geom<br>geometry |
| 10     | 10               | 679121.972  | 9122006.47   | TBI - Soekarno Hatta Jl. Soekarno Hal (0341)409456.                                           |                               |                   | 0101000000E7F        |
| 11     | 11               | 679190.8322 | 9119106.398  | English First                                                                                 | Jl. Merbabu 38                | (0341)329000      | 01010000004F1        |
| 12     | 12               | 680350.0447 | 9117940.545  | Primagama                                                                                     | Jl. Ronggowarsi (0341)324689  |                   | 01010000001CE        |
| 13     | 13               | 679454.8669 | 9113533.691  | Primagama                                                                                     | Jl. Raya Kebons (0341)804889  |                   | 01010000001A5        |
| 14     | 14               | 678994.128  | 9117762.184  | Primagama                                                                                     | Jl. Kawi 39 A                 |                   | 01010000004C3        |
| 15     | 15               | 681242.3543 | 9122142.812  | Primagama                                                                                     | Jl. A. Yani Utaral-I          |                   | 010100000042C        |
| 16     | 16               | 683531.2814 | 9117952.094  | Primagama                                                                                     | Jl. Danau Senta -             |                   | 01010000002AA        |
| 17     | 17               | 680346,836  | 9117903.691  | Neutron                                                                                       | Jl. Ronggowarsi (0341)368223  |                   | 0101000000273        |
| 18     | 18               | 678996.1983 | 9119613.454  | Neutron                                                                                       | Jl. Bandung 16                | (0341) 551703     | 0101000000DE9        |
| 19     | 19               | 679009.6911 | 9118370.716  | LIA                                                                                           | Jl. Kesumba 15  (0341)4345702 |                   | 0101000000F5D        |
| 20     | 20               | 678910.0089 | 9121847.242  | Nurul Fikri                                                                                   | Jl. Soekarno Hal(0341)490034  |                   | 0101000000728        |
| 21     | 21               | 682752.2756 | 9117529.729  | Ipiems                                                                                        | Jl. Danau Toba J-.            |                   | 0101000000767        |
| 22     | 22               | 678791.0013 | 9119771.245  | Technos                                                                                       | 1 Randung                     |                   | 0101000000C36        |
| $\ast$ |                  |             |              |                                                                                               | Line 23 telah terhapus        |                   |                      |

Gambar 4.31 *database "Malang lbb"* (*Line* 23 terhapus)

# **C. Evaluasi Hasil Uji Coba Proses Pengelolaan Data Point Alternatif**

Proses ini bertujuan untuk mengetahui serta menentukan keberhasilan pada *web* penentuan lokasi LBB ini. Pada uji coba ini terdapat 3 proses uji coba yaitu proses uji coba *edit* data lokasi alternatif, uji coba menghapus data lokasi alternatif dan uji coba membatalkan proses edit data. Data *testing* yang akan digunakan dalam uji coba ini dapat dilihat pada Tabel 4.7. Sedangkan penjelasan *test case web "update point"* dapat terlihat pada Tabel 4.8 dibawah ini.

![](_page_25_Picture_2.jpeg)

| <b>Nama Field</b>        | Data-1           |  |
|--------------------------|------------------|--|
| Alternatif               | Lahan kosong     |  |
| X                        | 678943           |  |
| Y                        | 9116976          |  |
| Alamat                   | Jl. Gambuta no 5 |  |
| <b>Jumlah Trayek</b>     | 13               |  |
| <b>Jumlah Kompetitor</b> |                  |  |
| Jumlah SMA               |                  |  |
| <b>Jumlah SMP</b>        | 5                |  |
| Jumlah SD                | 6                |  |
| Jumlah Perumahan         |                  |  |
| Jumlah Investasi         | 200.000.000      |  |
|                          |                  |  |

Tabel 4.7 *Testing Update* Data lokasi alternatif

![](_page_25_Picture_256.jpeg)

![](_page_25_Picture_257.jpeg)

| <b>Test</b><br>Case<br>ID | Tujuan                                | Input                                                                                           | <b>Output</b> yang<br>diharapkan                                        | <b>Output Sistem</b>                                                                                         |
|---------------------------|---------------------------------------|-------------------------------------------------------------------------------------------------|-------------------------------------------------------------------------|----------------------------------------------------------------------------------------------------|
|                           |                                       | tombol<br>save.                                                                                 |                                                                         |                                                                                                    |
| 10                        | Cancel<br>proses<br>perubahan<br>data | Memilih<br>data lokasi<br>alternatif<br>yang akan<br>dirubah dan<br>menekan<br>tombol<br>cancel | Tampilan web akan<br>merujuk pada<br>tampilan tabel Point<br>Alternatif | <b>Sukses</b><br>$\mathbf{1}$ .<br>2.<br>Tampilan web<br>merujuk pada<br>web yang<br>diharapkan              |
| 11                        | Menghapus                             | Memilih                                                                                         | Tampilan web akan                                                       | 1.<br><b>Sukses</b>                                                                                          |
|                           | data pada<br>tabel<br>"Alternatif"    | data yang<br>akan<br>dihapus<br>dan<br>menekan<br>icon<br>"delete".                             | melakukan refresh<br>dan data yang<br>dihapus telah<br>terhapus         | Tampilan web<br>2.<br>akan melakukan<br>refresh<br>3.<br>Data berhasil<br>dihapus dari<br>tabel "Alternatif" |

Lanjutan Tabel 4.8 *Test Case Update* Data lokasi alternatif

Pada uji coba Tabel 4.8 No. 9 pada halaman 91 diatas menjelaskan proses edit data pada Tabel Alternatif yang datanya dimasukkan sesuai data 1 pada Tabel 4.7 pada halaman 91. Setelah data diubah maka user harus menekan tombol *"save"* untuk melakukan penyimpanan data, agar data yang diubah tadi dapat berubah datanya pada *database "Alternatif".* Proses ini akan ditunjukkan pada Gambar 4.32 sampai dengan Gambar 4.36 dibawah ini.

![](_page_27_Figure_0.jpeg)

Gambar 4.32 Halaman *web* utama (tekan *link "update point"*)

|                |           |                          |                                 |                                    |                 | <b>MANAGEMENT POINT ALTERNATIVE</b> |            |                                        |    |                     |                     |               |             |
|----------------|-----------|--------------------------|---------------------------------|------------------------------------|-----------------|-------------------------------------|------------|----------------------------------------|----|---------------------|---------------------|---------------|-------------|
| Id             | Х         | Koordinat Koordinat<br>Y | Alternatif                      | Alamat                             | Jumlah          | Jumlah<br>Trayek Kompetitor         | <b>SMA</b> | Jumlah   Jumlah   Jumlah<br><b>SMP</b> | SD | Jumlah<br>Perumahan | Jumlah<br>Investasi |               | Edit Delete |
| $\mathbf{1}$   | 681992    | 9123846                  | Bangunan kosong                 | il. Jend A.<br>vani utara          | 12              |                                     | 3          | 2                                      | 14 |                     | 200,000,000         |               | ×           |
| $\overline{2}$ | 677416    | 9118344                  | Bangunan kosong                 | il. Terusan<br>dieng               | 10              |                                     |            | 12                                     | 12 |                     | 100,000,000         | $\mathscr{P}$ | ×           |
| 3              | 677861    | 9119371                  | Lahan kosong                    | Bendungan <sup>[9]</sup><br>sutami |                 |                                     |            |                                        |    |                     | 100,000,000         | $\mathscr{P}$ | ×           |
| l4             | 681144    | 9113804                  | Lahan kosong                    | jl. Mayjend<br>sungkono            | 10              |                                     |            | 13                                     | 3  | 12                  | 100,000,000         | ℐ             | ×           |
| 5              | 680711    | 9118933                  | Bangunan kosong                 | il. Hamid<br>lrusdi                | $\overline{11}$ |                                     | 2          | l3                                     | 5  | 12                  | 100,000,000         | $\mathscr{P}$ | ×           |
| b.             | 679658    | 9121358                  | Lahan kosong                    | jl. Cengger<br> ayam               |                 |                                     |            | 2                                      |    |                     | 100,000,000         |               | ×           |
| 7              | 679011    | 9121185                  | Bangunan kosong  jl. Cengkeh  7 |                                    |                 | 12                                  |            | 12                                     | 3  |                     | 120,000,000         |               | ×           |
| 18             | 678667    | 9120299                  | Bangunan kosong                 | jl. Mayjend<br>panjaitan           | 10              |                                     | 3          | 13                                     | 12 |                     | 100,000,000         |               | ×           |
| 19             | 683969    | 9116459                  | Lahan kosong                    | jl. Mayjend<br>sungkono            |                 | 12                                  | 3          | 12                                     | 14 |                     | 100,000,000         |               | ×           |
|                | 10 678943 | 9116976                  | bangunan_kosong Gambuta         | IJ1<br> no <sub>5</sub>            | 13              |                                     | 13         | l5                                     | l6 |                     | 200,000,00          |               | ×           |

Gambar 4.33 Halaman *web "Management point alternatif"* (Tekan *icon* 

*pencil*)

# EDIT LOKASI ALTERNATIF

![](_page_28_Picture_75.jpeg)

# Gambar 4.34 Halaman *web "Edit point alternatif"*

![](_page_28_Figure_3.jpeg)

 Gambar 4.35 Halaman *web "Edit lokasi alternatif"* (ubah data dan tekan tombol *"save"*)

Setelah data dirubah maka user hanya tinggal menekan tombol *"save"* untuk menyimpan data pada *database "alternatif"*. Setelah menekan tombol *"save"* maka sistem akan merujuk kembali pada halaman web *"Management point alternative"* yang dapat dilihat pada Gambar 4.36.

![](_page_29_Picture_52.jpeg)

Gambar 4.36 Halaman *web "Management point alternative"* (data berubah)

Pada uji coba Tabel 4.8 No. 10 di Halaman 92 menjelaskan proses pembatalan proses atau *"cancel"* inputan saat akan melakukan edit data. Proses ini ditunjukan pada Gambar 4.37 dan Gambar 4.38 dibawah ini.

![](_page_29_Picture_53.jpeg)

Gambar 4.37 Halaman *web "Edit lokasi alternatif"* (tekan tombol *"cancel"*)

Untuk melakukan proses cancel, seorang user hanya tinggal menekan tombol *"cancel"* yang nantinya sistem akan merujuk kembali pada halaman web *"Management point alternative"* yang ditunjukkan pada Gambar 4.38 dibawah ini.

|              |                          |         |                     |                                  |               | <b>MANAGEMENT POINT ALTERNATIVE</b>       |                             |                        |              |                     |                     |               |                         |
|--------------|--------------------------|---------|---------------------|----------------------------------|---------------|-------------------------------------------|-----------------------------|------------------------|--------------|---------------------|---------------------|---------------|-------------------------|
| lıd          | Koordinat Koordinat<br>X | v       | Alternatif          | Alamat                           | <b>Jumlah</b> | <b>Jumlah</b><br><b>Trayek Kompetitor</b> | <b>Jumlah</b><br><b>SMA</b> | Jumlah  <br><b>SMP</b> | Jumlah<br>SD | Jumlah<br>Perunahan | Jumlah<br>Investasi |               | Edit Delete             |
| $\mathbf{1}$ | 681992                   | 9123846 | Bangunan<br>kosong  | il. Jend A.<br>yani utara        | 12            |                                           |                             | 2                      |              |                     | 200,000,000         | $\mathscr{P}$ | $\mathsf{x}$            |
| 12           | 677416                   | 9118344 | Bangunan<br>lkosone | 1. Terusan<br>dieng              | 10            |                                           | 12                          | 2                      | 2            |                     | 100,000,000         | $\mathscr{P}$ | $\overline{\mathsf{x}}$ |
| 3            | 677861                   | 9119371 | Lahan<br>kosong     | Bendungan <sup>9</sup><br>sutami |               |                                           |                             |                        | F            | l3                  | 100,000,000         | ₽             | $\overline{\mathsf{x}}$ |
| 4            | 681144                   | 9113804 | Lahan<br>kosong     | il Mayjend<br>sungkono           | 10            |                                           |                             | 3                      | 13           | l2                  | 100,000,000         | $\mathscr{P}$ | $\mathsf{x}$            |
| 15           | 680711                   | 9118933 | Bangunan<br>kosong  | il. Hamid<br>rusdi               | 11            |                                           | 12                          | 3                      | l5           | l2                  | 100,000,000         | $\mathscr{P}$ | $\overline{\mathsf{x}}$ |
| Íń           | 679658                   | 9121358 | Lahan<br>kosong     | jl. Cengger<br>ayam              |               |                                           | 4                           | 2                      | 2            | 12                  | 100,000,000         | $\mathscr{P}$ | $\mathsf{x}$            |
| 7            | 679011                   | 9121185 | Bangunan<br>kosong  | 1 Cengkeh 7                      |               |                                           |                             | $\overline{2}$         | 13           |                     | 120,000,000         | $\mathscr{P}$ | $\overline{\mathsf{x}}$ |
| l8           | 678667                   | 9120299 | Bangunan<br>kosong  | jl. Mayjend 10<br>panjaitan      |               |                                           |                             | 3                      | 2            |                     | 100,000,000         | $\mathscr{P}$ | ×                       |
| l9           | 683969                   | 9116459 | Lahan<br>kosong     | il. Mayjend 9<br>sungkono        |               |                                           | 13                          | 2                      | 4            | l2                  | 100,000,000         | $\mathscr{P}$ | $\overline{\mathsf{x}}$ |
|              | 10 678943                | 9116976 | Lahan<br>kosong     | J1.<br>Gamhuta<br>no 5           | 13            |                                           |                             |                        | ۱ŕ           |                     | 200.000.000         | $\mathscr{P}$ | $\mathsf{x}$            |

Gambar 4.38 Halaman web *"Management point alternative"* (data tidak berubah)

Sedangkan uji coba Tabel 4.8 No. 11 di halaman 92 menjelaskan proses *"delete"* data alternatif dengan menekan *icon "cross"* yang ada pada halaman *web "management point alternative".* Setelah user menekan *icon "cross"* tersebut maka data yang dipilih untuk dihapus akan terhapus dari tabel dan *database "alternatif"*.yang ditunjukkan Gambar 4.39 dan Gambar 4.41 di bawah ini.

|              |                          |         |                    |                                                        |        | <b>MANAGEMENT POINT ALTERNATIVE</b> |                      |                      |              |                     |                     |               |                       |
|--------------|--------------------------|---------|--------------------|--------------------------------------------------------|--------|-------------------------------------|----------------------|----------------------|--------------|---------------------|---------------------|---------------|-----------------------|
| Īd           | Koordinat Koordinat<br>X | Y       | Alternatif         | Alamat                                                 | Jumlah | Jumlah<br><b>Travek Kompetitor</b>  | Jumlah<br><b>SMA</b> | Jumlah<br><b>SMP</b> | Jumlah<br>SD | Jumlah<br>Perumahan | Jumlah<br>Investasi |               | Edit Delete           |
| $\mathbf{1}$ | 681992                   | 9123846 | Bangunan<br>kosong | il. Jend A.<br>yani utara                              | 12.    |                                     | 3                    | 2                    |              |                     | 200,000,000         |               | ×                     |
| 2            | 677416                   | 9118344 | Bangunan<br>kosong | il. Terusan<br>dieng                                   | 10     |                                     | 12                   | 12                   | 2            |                     | 100,000,000         | $\mathscr{P}$ | $\boldsymbol{\times}$ |
| 3            | 677861                   | 9119371 | Lahan<br>kosong    | Bendungan <sup>9</sup><br>sutami                       |        | R                                   | l2                   |                      | 13           | 13                  | 100,000,000         | $\mathscr{P}$ | ×                     |
| l4           | 681144                   | 9113804 | Lahan<br>kosong    | il. Mayjend<br>sungkono                                | 10     |                                     |                      | 3                    | ١R           | 2                   | 100,000,000         | $\mathscr{P}$ | $\times$              |
| l5.          | 680711                   | 9118933 | Bangunan<br>kosong | il. Hamid<br>rusdi                                     | 11     | I2                                  | 12                   | 3                    | l5           | 2                   | 100,000,000         | $\mathscr{Q}$ | $\boldsymbol{\times}$ |
| lń.          | 679658                   | 9121358 | Lahan<br>kosong    | il. Cengger<br>ayam                                    |        |                                     | l4                   | 12                   | 12           | 2                   | 100,000,000         | $\mathscr{P}$ | $\boldsymbol{\times}$ |
| 17           | 679011                   | 9121185 | Bangunan<br>kosong | il. Cengkeh 7                                          |        | 12                                  |                      | 12                   | R            |                     | 120,000,000         | ℐ             | $\boldsymbol{\times}$ |
| ß.           | 678667                   | 9120299 | Bangunan<br>kosong | $\overline{\text{jl. Mayjend}}\Big _{10}$<br>panjaitan |        |                                     | 13                   | l3                   | 12           |                     | 100,000,000         | ℐ             | ×                     |
| 19           | 683969                   | 9116459 | Lahan<br>kosong    | il. Mayjend 9<br>sungkono                              |        |                                     | 13                   | l2                   | 14           | 12                  | 100,000,000         |               | ×                     |
|              | 10 678943                | 9116976 | Lahan<br>kosong    | J1.<br>Gambuta<br>no 5                                 | 13     |                                     | l٩                   | Is                   | 16           |                     | 200,000,000         |               |                       |

Gambar 4.39 Tampilan *web* tabel Alternatif

.

.

![](_page_31_Picture_80.jpeg)

# Gambar 4.40 Tampilan *web* tabel Alternatif data ke 10 telah terhapus

 $\overline{\phantom{a}}$ 

|                     | 301177           |                      |                       |                            |                   |                                                    |                    |                    |                   |                   |                  |                     |
|---------------------|------------------|----------------------|-----------------------|----------------------------|-------------------|----------------------------------------------------|--------------------|--------------------|-------------------|-------------------|------------------|---------------------|
|                     | qid<br>[PK] int4 | $\mathbf{x}$<br>int4 | У<br>int <sub>4</sub> | alternatif<br>varchar      | alamat<br>varchar | the geom<br>geometry                               | jum_tray<br>float4 | jum_komp<br>float4 | jum_sma<br>float4 | jum_smp<br>float4 | jum_sd<br>float4 | jum_perum<br>float4 |
|                     |                  | 681992               | 9123846               |                            |                   | Bangunan kosor jl. Jend A. yani (01010000000000 12 |                    |                    |                   |                   |                  |                     |
| $\overline{2}$      |                  | 677416               | 9118344               |                            |                   | Bangunan kosor jl. Terusan dien 01010000000000 10  |                    |                    |                   |                   |                  |                     |
| 3                   |                  | 677861               | 9119371               |                            |                   | Lahan kosong   jl. Bendungan st 01010000000000 9   |                    |                    |                   |                   |                  |                     |
| $\overline{\bf{4}}$ |                  | 681144               | 9113804               |                            |                   | Lahan kosong   jl. Mayjend sunc 01010000000000 10  |                    |                    |                   |                   | 3.               |                     |
| 5                   |                  | 680711               | 9118933               |                            |                   | Bangunan kosor jl. Hamid rusdi 0101000000000 11    |                    |                    |                   | $\sim$            | $2^{\sim}$       |                     |
| 6                   |                  | 679658               | 9121358               |                            |                   | Lahan kosong   jl. Cengger ayar 01010000000000 5   |                    |                    |                   |                   |                  |                     |
| $\overline{1}$      |                  | 679011               | 9121185               | Bangunan kosoriji, Cengkeh |                   | 010100000000007                                    |                    |                    |                   |                   | 3                |                     |
| 8                   |                  | 678667               | 9120299               |                            |                   | Bangunan kosor jl. Mayjend panj 0101000000000 10   |                    | 3                  |                   |                   | 3                |                     |
| q                   |                  | 683969               | 9116459               |                            |                   | Lahan kosong   jl. Mayjend sunc 01010000000000 9   |                    |                    |                   |                   |                  |                     |
| 平                   |                  |                      |                       |                            |                   |                                                    |                    |                    |                   |                   | Line 10 terhapus |                     |

Gambar 4.41 *Database "alternatif"* (data terhapus)

# **D. Evaluasi Hasil Uji Coba Proses Pengelolaan Data User**

Proses ini bertujuan untuk mengetahui serta menentukan keberhasilan pada *web* penentuan lokasi LBB ini untuk proses pengelolaan data user. Pada proses pengelolaan data *user* ini terdapat proses manipulasi data yaitu proses *edit* data *user*, menghapus data *user* dan membatalkan proses edit data itu sendiri. Data *testing* yang akan digunakan dalam uji coba ini dapat dilihat pada Tabel 4.9. Sedangkan penjelasan *test case web* "*update user*" dapat terlihat pada Tabel 4.10.

.

| <b>Nama Field</b> | Data-1                 | Data-2              |
|-------------------|------------------------|---------------------|
| Username          | Admin                  | yudha               |
| Password          | 1234                   | 1234                |
| Alamat            | Jl. Cendrawasih 2 no 4 | Jl. Kedung Baruk    |
| No Telpon         | 08563164411            | 08563164411         |
| Email             | Lost_yudha@yahoo.com   | lostyudha@gmail.com |
| <b>Status</b>     | Aktif                  | Aktif               |

Tabel 4.9 *Testing* Data *user*

![](_page_32_Picture_353.jpeg)

![](_page_32_Picture_354.jpeg)

Uji coba Tabel 4.10 No. 12 diatas menjelaskan proses edit data user yang dimulai dengan menekan *link "update user"* pada halaman *web* utama untuk masuk pada halaman *web "Management user"*. Setelah masuk pada halaman *web "Management user"* ini seorang user harus melakukan klik pada *link "edit"* untuk masuk pada halaman *web "Edit user"* dan melakukan *edit* data yang datanya didapat dari Tabel 4.9 (Data 2) diatas. Setelah data dirubah, user harus melakukan klik pada tombol *"save"* untuk merubah data pada *database "login"*. Proses ini ditunjukan pada Gambar 4.42 sampai Gambar 4.47 dibawah ini.

![](_page_33_Figure_1.jpeg)

Gambar 4.42 Halaman *web* utama (klik link update user)

|       | <b>MANAGEMENT USER</b>                                                                                                    |        |         |                                                 |        |           |  |  |  |  |  |
|-------|----------------------------------------------------------------------------------------------------|--------|---------|-------------------------------------------------|--------|-----------|--|--|--|--|--|
| Nama  | Password                                                                                                    | Alamat | No Telp | Email                                           | Action | Status    |  |  |  |  |  |
| admin | $\boxed{81dc9bdb52d04dc20036dbd8313ed055 \frac{ \text{i}. \text{ cendrawashi 2 no}} \boxed{8.56316e+009} \boxed{lost\_yudha@yahoo.cor \frac{[Edi] \text{ Delete}}{ d1}}$ |        |         |                                                 |        | Non Aktif |  |  |  |  |  |
| yudha | 81dc9bdb52d04dc20036dbd8313ed055 jl. kedung baruk                                                                                                    |        |         | 8.56316e+009  lostyudha@gmail.com   Edit Delete |        | Non Aktif |  |  |  |  |  |

Gambar 4.43 Tampilan *web* tabel "*login*"

![](_page_34_Picture_64.jpeg)

Gambar 4.44 Halaman *web "Edit user"*

![](_page_34_Picture_65.jpeg)

Gambar 4.45 Halaman *web "Edit user"* (ubah data dan klik tombol *"save"*)

| <b>MANAGEMENT USER</b> |                                                                                                    |        |         |                                                |        |           |  |  |  |  |  |
|------------------------|----------------------------------------------------------------------------------------------------|--------|---------|------------------------------------------------|--------|-----------|--|--|--|--|--|
| Nama                   | Password                                                                                                    | Alamat | No Telp | Email                                          | Action | Status    |  |  |  |  |  |
| ladmin                 | $\big  \text{81dc9bdb52d04dc20036dbd8313ed055} \big  \text{1. cendrawasih 2 no} \big _2$                                                                                                 |        |         | 8.56316e+009 lost_yudha@yahoo.com Edit Delete  |        | Non Aktif |  |  |  |  |  |
| vudha                  | $\big  81 \text{dc} 9 \text{b} \text{db} 52 \text{d} 04 \text{dc} 2003 \text{6} \text{db} \text{d} 831 \text{3} \text{ed} (\frac{5}{55}) \big  1 \text{ Jawa tengah 1 no} \big _2 \big $ |        |         | $8.16316e+009$ lostyudha@gmail.com Edit Delete |        | Non Aktif |  |  |  |  |  |

Gambar 4.46 Tampilan *web* tabel *"login"* 

7A

|                | ■ pgAdmin III Edit Data - PostgreSQL Database Server 8.1 (localhost:5432) - gisdb - login |                 |                 |                  |                        |                                 |                  |                |  |  |
|----------------|-------------------------------------------------------------------------------------------|-----------------|-----------------|------------------|------------------------|---------------------------------|------------------|----------------|--|--|
| 28 の           | H 63                                                                                      |                 |                 |                  |                        |                                 |                  |                |  |  |
|                | id<br>[PK] int4                                                                           | nama<br>varchar | pass<br>varchar | akses<br>varchar | alamat<br>varchar      | notlp<br>float4                 | email<br>varchar | status<br>bool |  |  |
|                |                                                                                           | ladmin          | 81dc9bdb52d04 1 |                  | jl, cendrawasih 2 no 4 | 8.56316e+009 lost yudha@yalTRUE |                  |                |  |  |
| $\overline{2}$ |                                                                                           | lvudha.         | 81dc9bdb52d042  |                  | jl. Jawa tengah 1 no 3 | 8.56316e+009 lostyudha@gmalTRUE |                  |                |  |  |
| $\ast$         |                                                                                           |                 |                 |                  |                        |                                 |                  | <b>FALSE</b>   |  |  |

Gambar 4.47 *Database "Login"* (data berubah)

Pada Uji coba Tabel 4.10 No. 13 di Halaman 98 menjelaskan proses *"delete"* data 2 yang ada pada Tabel 4.9 pada Halaman 98. Proses Uji coba ini dilakukan dengan melakukan klik pada *link "delete"* di halaman *web* 

*"Management user"* untuk menghapus data yang ada pada *database "login"*. Proses ini ditunjukkan pada Gambar 4.48 sampai dengan Gambar 4.50 dibawah ini.

| <b>MANAGEMENT USER</b> |                                                                                                    |        |         |       |            |           |
|------------------------|----------------------------------------------------------------------------------------------------|--------|---------|-------|------------|-----------|
| Nama                   | Password                                                                                           | Alamat | No Telp | Email | Action     | Status    |
| admin                  | 81dc9bdb52d04dc20036dbd8313ed055 d cendrawasih 2 no 8.56316e+009 lost_yudha@yahoo.com Edit Delete  |        |         |       |            | Non Aktif |
| vudha                  | 81dc9bdb52d04dc20036dbd8313ed055 $\frac{1}{2}$ . Jawa tengah 1 no 8.56316e+009 1ostyudha@gmail.com |        |         |       | Edi Delete | Non Aktif |

Gambar 4.48 Halaman *web "Management user"* (klik *link "delete"*)

![](_page_35_Figure_3.jpeg)

Gambar 4.50 *Database "login"* (data terhapus)

Pada Uji coba Tabel 4.10 No. 14 di Halaman 98 menjelaskan proses *"cancel"* pada saat akan melakukan *edit* data. Proses Uji coba ini dilakukan dengan melakukan klik pada *link "cancel"* di halaman *web "Edit user"* untuk membatalkan proses *edit* data tersebut. Proses ini ditunjukkan pada Gambar 4.51 sampai dengan Gambar 4.53 dibawah ini.
|        | <b>MANAGEMENT USER</b>                                                                                                    |        |         |                                               |        |           |  |  |  |  |
|--------|----------------------------------------------------------------------------------------------------|--------|---------|-----------------------------------------------|--------|-----------|--|--|--|--|
| Nama   | Password                                                                                                    | Alamat | No Telp | Email                                         | Action | Status    |  |  |  |  |
| ladmin | $\ 31\text{dc}9\text{b}4\text{b}52\text{d}04\text{dc}2003\text{6} \text{d} \text{b} \text{d}3313\text{cd}055\,\bigg \text{i. cendrawashi 2 no }\big _{\mathbb{R}}.$ |        |         | 8.56316e+009 lost_yudha@yahoo.com Edit Delete |        | Non Aktif |  |  |  |  |
| yudha  | 81dc9bdb52d04dc20036dbd8313ed055  il. kedung baruk                                                                                                    |        |         | 8.56316e+009 lostyudha@gmail.com Edit Delete  |        | Non Aktif |  |  |  |  |

Gambar 4.51 Halaman *web "Management user"* (klik *link "Edit"*)

Setelah melakukan klik pada *link "edit"* untuk masuk ke halaman *web "Edit user"* maka user tinggal melakukan klik pada link "Edit user" untuk membatalkan proses edit data. Proses ini ditunjukkan pada Gambar 4.52 dan Gambar 4.53 dibawah ini.

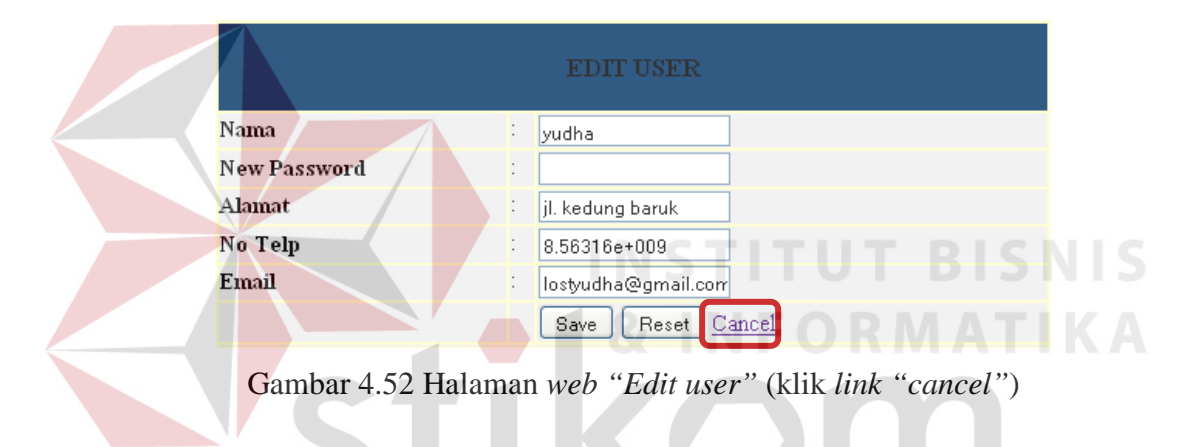

| <b>MANAGEMENT USER</b> |                                                                  |        |              |                                                                |             |               |  |  |  |
|------------------------|------------------------------------------------------------------|--------|--------------|----------------------------------------------------------------|-------------|---------------|--|--|--|
| Nama                   | Password                                                         | Alamat | No Telp      | Email                                                          | Action      | <b>Status</b> |  |  |  |
| admin                  | $\frac{1}{2}$   81dc9bdb52d04dc20036dbd8313ed055 $\frac{ 1 }{2}$ |        |              | cendrawasih 2 no 8.56316e+009 lost_yudha@yahoo.com Edit Delete |             | Non Aktif     |  |  |  |
| yudha                  | 81dc9bdb52d04dc20036dbd8313ed055  il. kedung baruk               |        | 8.56316e+009 | lostyudha@gmail.com                                            | Edit Delete | Non Aktif     |  |  |  |

Gambar 4.53 Halaman *web "Management user"*(tidak terjadi perubahan)

#### **E. Evaluasi Hasil Uji Coba Peta Web Penentuan Lokasi LBB**

Proses ini bertujuan untuk mengetahui serta menentukan keberhasilan pada web penentuan lokasi Lembaga bimbingan belajar ini. Pada tampilan web peta sistem penentuan lokasi Lembaga bimbingan belajar ini dihubungkan dengan tiap-tiap *database* yang ada. Setiap simbol dalam peta mempunyai informasi yang berbeda yang ditampilkan dalam legend. Proses Uji coba ini dijelaskan dengan Test case yang ditunjukkan pada Tabel 4.11 dibawah ini.

| <b>Test</b> | Tujuan                                              | Input                                                                                                    | <b>Output yang</b>                                                                                                    | <b>Output Sistem</b>                                                                                                    |  |
|-------------|-----------------------------------------------------|----------------------------------------------------------------------------------------------------|----------------------------------------------------------------------------------------------------|----------------------------------------------------------------------------------------------------|--|
| Case        |                                                     |                                                                                                    | diharapkan                                                                                                    |                                                                                                    |  |
| ID          |                                                     |                                                                                                    |                                                                                                    |                                                                                                    |  |
| 15          | Mencari data<br>tiap-tiap lokasi<br>pada legend     | Memilih<br>simbol<br>"pointer"<br>pada tampilan<br>web utama<br>yang nantinya<br>akan muncul<br>sebuah<br>selectbox<br>dibagian<br>bawah peta<br>sebelah kanan<br>untuk memilih<br>legend apa<br>yang dicari<br>dan dilakukan<br>klik. | Muncul tampilan<br>informasi berupa<br>tab web baru yang<br>menampilkan data<br>tentang lokasi<br>legend yang dipilih.<br>Jika pointer tidak<br>mengenai sasaran<br>maka data<br>informasi lokasi<br>tidak akan<br>dimunculkan"<br>Data tidak<br>ditemukan,<br>pastikan anda<br>melakukan klik<br>pada lokasi yang<br>benar sesuai<br>dengan select<br>box" | <b>Sukses</b><br>1.<br>2.<br>Muncul tab<br>web baru<br>3.<br>Muncul data<br>lokasi legend<br>yang dipilih<br>berupa tab<br>web baru.<br>4.<br>Muncul pesan<br>yang<br>diharapkan<br>jika pointer<br>tidak<br>mengenai<br>simbol yang<br>dipilih |  |
| 16          | Menghilang-<br>kan simbol<br>data legend<br>lokasi. | Melakukan<br>klik pada<br>tanda centang<br>di tiap bagian<br>"Administra-<br>tive Data"<br>yang ada di<br>bagian kanan<br>web                                                                                                    | Simbol legend yang<br>dipilih menghilang<br>dari peta                                                                                                    | 1.<br><b>Sukses</b><br>Simbol legend<br>2.<br>menghilang<br>sesuai dengan<br>yang<br>diharapkan                                                                                                    |  |
| 17          | Memunculkan<br>simbol                               | Melakukan<br>klik pada<br>tanda centang<br>yang sudah<br>dihilangkan di<br>test case<br>sebelumnya di<br>bagian                                                                                                    | Simbol legend yang<br>dipilih muncul dari<br>peta                                                                                                    | <b>Sukses</b><br>1.<br>$\overline{2}$<br>Simbol legend<br>muncul sesuai<br>dengan yang<br>diharapkan                                                                                                    |  |

Tabel 4.11 *Test case* peta

| <b>Test</b><br>Case<br>ID | Tujuan | Input                                                             | <b>Output</b> yang<br>diharapkan | <b>Output Sistem</b> |
|---------------------------|--------|-------------------------------------------------------------------|----------------------------------|----------------------|
|                           |        | "Administra-<br>tive Data"<br>yang ada di<br>bagian kanan<br>web. |                                  |                      |

Lanjutan Tabel 4.11 *Test case* peta

Uji coba Tabel 4.11 No. 15 pada Halaman 103 menjelaskan terhubungnya *database* yang ada pada Sistem Informasi Geografis Penentuan Lokasi LBB Menggunakan Metode Brown Gibson dengan *web* peta, sehingga tiap *database* yang mempunyai data lokasi yang dibutuhkan *web-SIG* ini dapat ditampilkan pada peta dan *web-SIG* yang penulis bangun ini. Jalannya proses Uji coba ini dilakukan dengan menekan simbol *"pointer"* untuk menampilkan *selectbox* yang berisi data yang ditampilkan pada *legend* peta. Setelah memilih data yang ingin ditampilkan pada *selectbox* maka user harus melakukan klik pada simbol data yang ingin user tampilkan sesuai legend. Proses Uji coba ini ditunjukkan pada Gambar 4.54 sampai dengan Gambar 4.56 dibawah ini.

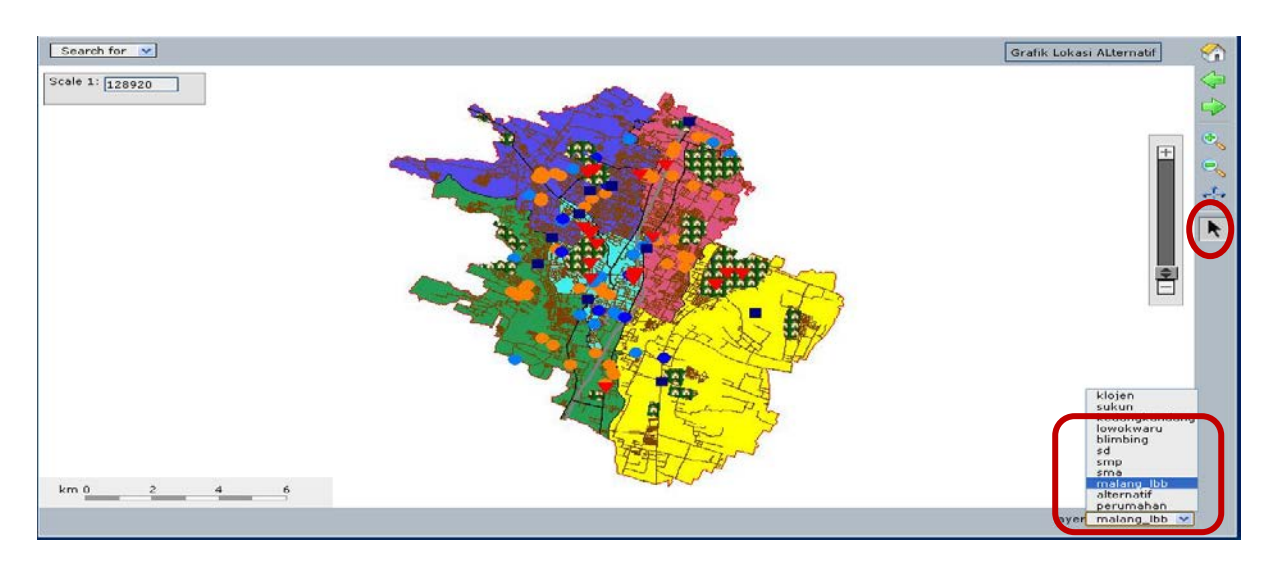

Gambar 4.54 Halaman *web* utama

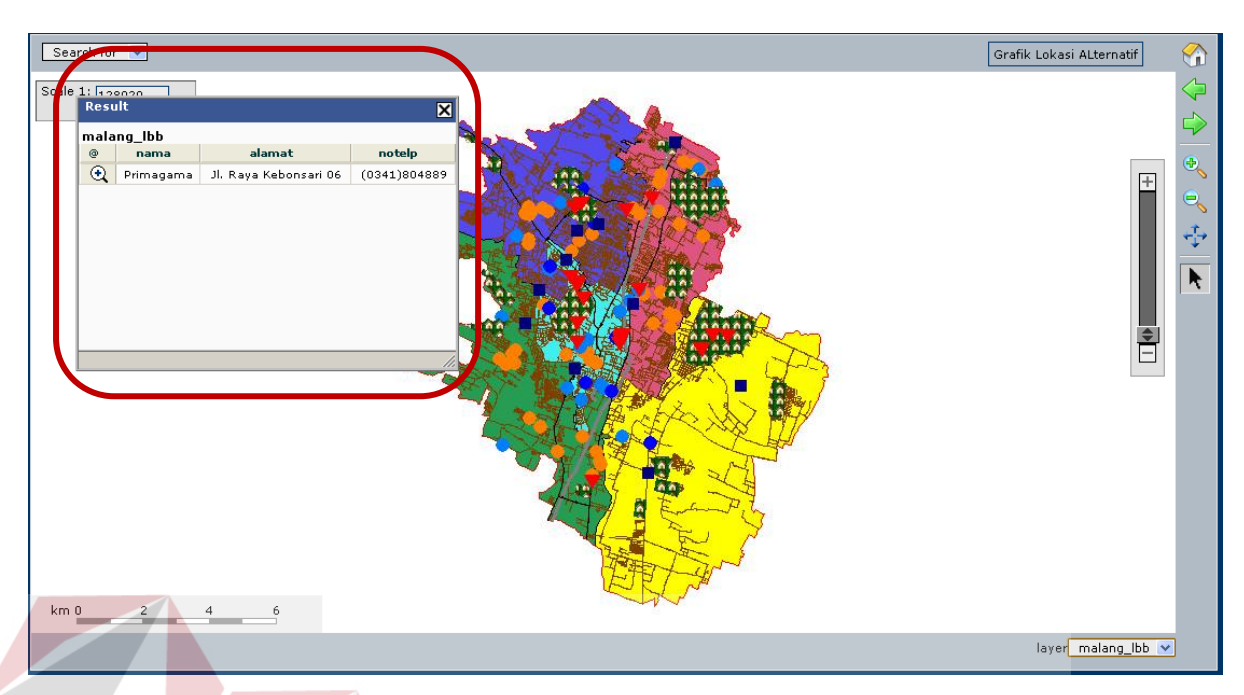

Gambar 4.55 Halaman *web tab* baru (Informasi data muncul)

Jika pointer melakukan salah klik atau tidak mengenai simbol, maka yang terjadi adalah web tab baru yang keluar tertulis "Data tidak ditemukan, pastikan anda melakukan klik pada lokasi yang benar sesuai dengan select box" yang ditunjukkan pada Gambar 4.56 dibawah ini.

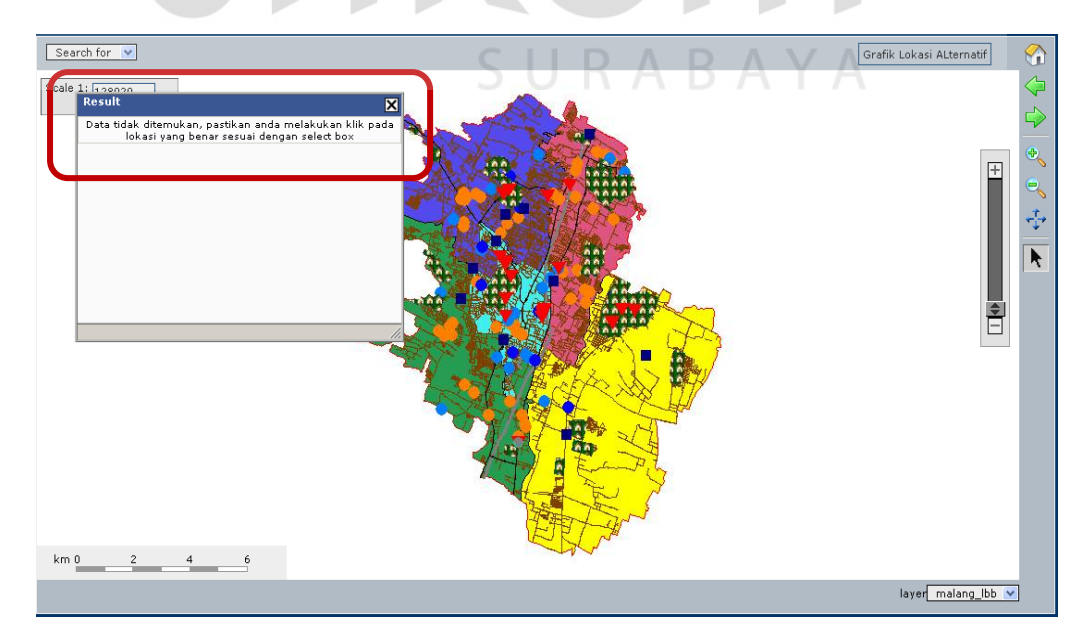

Gambar 4.56 Halaman *web tab* baru (data tidak muncul)

Uji coba Tabel 4.11 No. 16 dan 17 di halaman 103 menjelaskan bagaimana menghilangkan simbol dan memunculkannya kembali di tampilan peta dengan melakukan klik untuk menghilangkan dan memunculkan kembali tanda *check* pada kolom "*administrative data*". Proses ini ditunjukkan pada Gambar 4.57 sampai dengan 4.59 dibawah ini.

Proses pertama yang penulis lakukan adalah menghilangkan bagian dari "administrative data" yaitu bagian SD yang bersimbolkan lingkaran orange pada legend dan Malang LBB yang bersimbolkan segitiga merah terbalik pada legend.

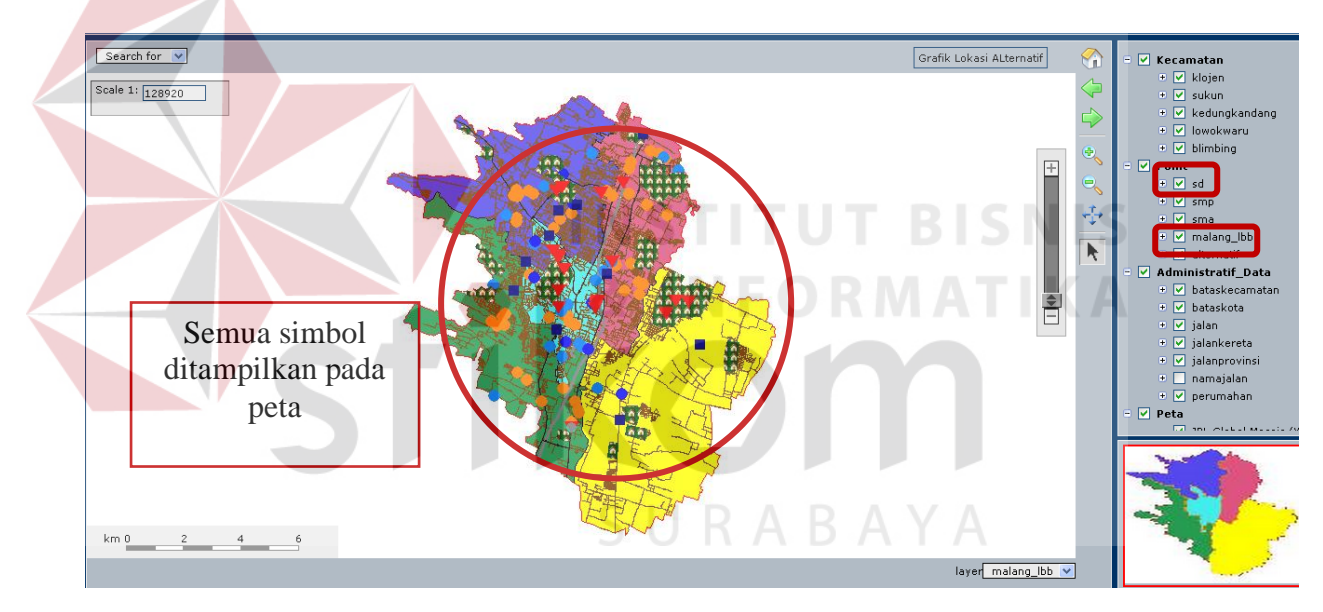

Gambar 4.57 Tampilan *web* utama

Pada tanda kotak merah di Gambar 4.57 menjelaskan bahwa tanda *check* belum dihilangkan pada *checkbox* pada kolom *administrative data*. Dan di tanda kotak merah pada Gambar 4.58 (tanda *check* pada SD dan Malang LBB), telah diklik sehingga tanda *check* tidak terisi *check* dan hasilnya simbol Malang LBB dan SD tidak ditampilkan pada peta. Dan pada

104

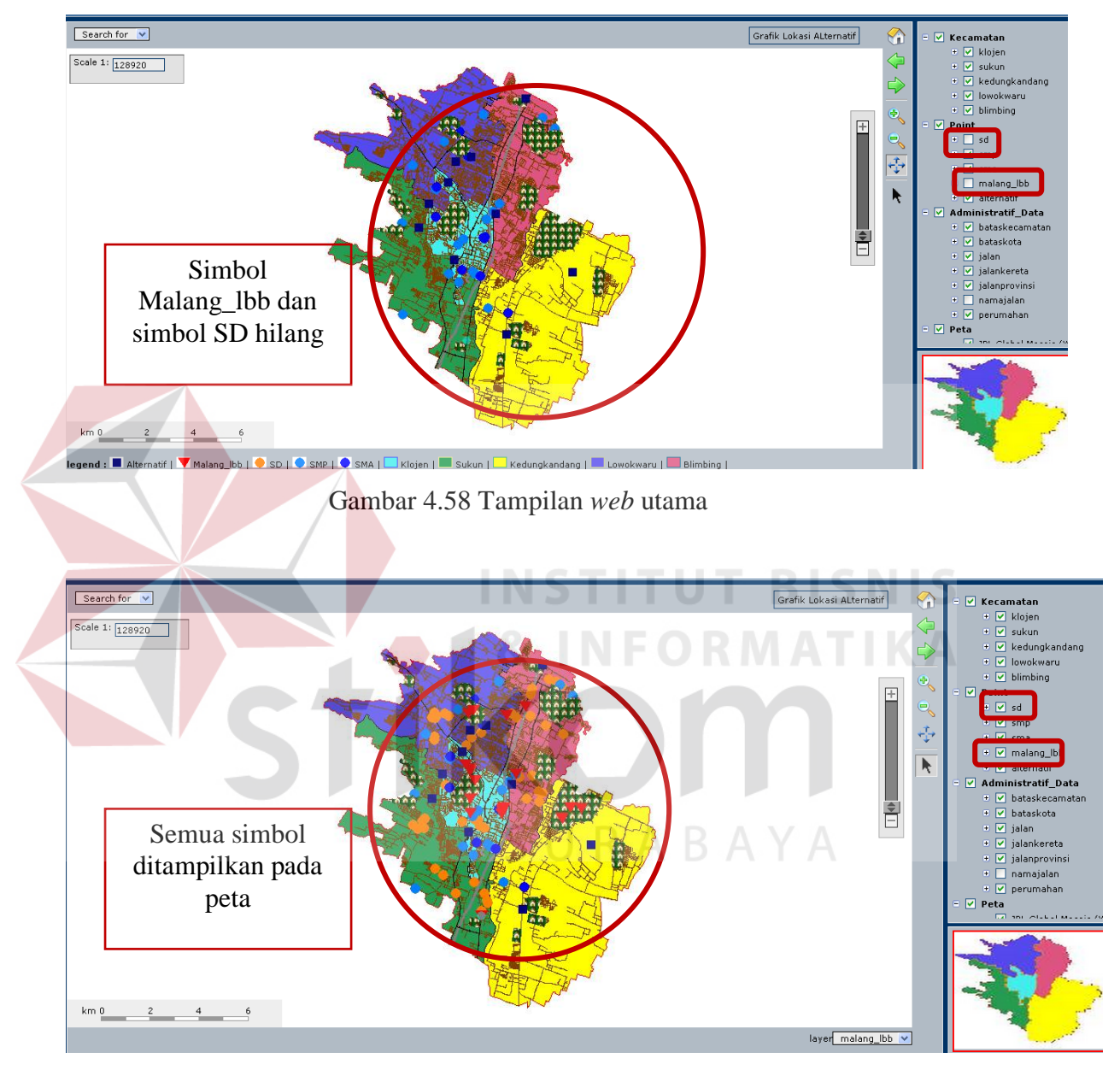

Gambar 4.58, tanda *check* tersebut dimunculkan kembali dengan melakukan klik lagi pada *checkbox* SD dan Malang\_lbb.

Gambar 4.59 Tampilan *web* utama

#### **G. Evaluasi Hasil Uji Coba perhitungan metode** *Brown Gibson*

Proses ini bertujuan untuk mengetahui serta menentukan keberhasilan dalam perhitungan kriteria inputan dengan menggunakan metode *Brown Gibson* pada *web* ini. Pada tampilan web perhitungan dengan metode *Brown* 

*Gibson* ini inputan kriteria yang diinputkan oleh *user* sangat berpengaruh terhadap hasil akhir berupa lokasi alternatif yang disarankan oleh sistem ini.

| <b>Nama Field</b>        | Data-1         | Data-2         | Data-3       | Data-4         | Data-5         | Data-6       |
|--------------------------|----------------|----------------|--------------|----------------|----------------|--------------|
| Dekat dengan SD          | $\mathbf{1}$   |                | $\mathbf{1}$ | 1              | 1              | a            |
| Dekat dengan SMP         | $\overline{2}$ | $\mathbf{1}$   |              | $\overline{2}$ | $\overline{2}$ | $\mathbf b$  |
| Dekat dengan SMA         | 3              | 3              |              | 3              | 12             | $\mathbf{C}$ |
| Dekat dengan Perumahan   | $\overline{4}$ | $\overline{2}$ |              |                |                |              |
| Kemudahan transportasi   | 5              |                |              |                |                |              |
| Trayek                   |                |                |              |                |                |              |
| Jumlah Mall/Ruko         | 6              |                |              |                |                |              |
| Dekat dengan Rumah       | 7              |                |              |                |                |              |
| Makan                    |                |                |              |                |                |              |
| Kecamatan                | Sukun          | Sukun          | <b>Sukun</b> | Sukun          | Sukun          | Sukun        |
| Perbandingan Faktor uang | 4:6            | 2:8            | 4:6          |                | 4:6            | 4:6          |
| dan Faktor kriteria      |                |                |              |                |                |              |

Tabel 4.12 *Testing* Data kriteria inputan

Tabel 4.13 *Test Case* Data kriteria inputan

| <b>Test</b><br>Case<br>ID | Tujuan         | <b>Input</b>      | <b>Output</b> yang<br>diharapkan | <b>Output Sistem</b> |
|---------------------------|----------------|-------------------|----------------------------------|----------------------|
| 18                        | Menginput-     | Menginput-        | Lokasi yang                      | <b>Sukses</b><br>1.  |
|                           | kan prioritas  | kan data 1        | diharapkan                       | 2. Perhitungan       |
|                           | kriteria mulai | (satu) dari       | muncul pada web                  | menghasilkan         |
|                           | dari angka     | <b>Tabel 4.12</b> | perhitungan                      | lokasi yang          |
|                           | $1-6$ dan      | dan menekan       | lokasi dan jika                  | diharapkan           |
|                           | memasukkan     | tombol            | diklik lokasi                    | Setelah diklik<br>3. |
|                           | perbandingan   | "Hitung"          | pertama akan                     | lokasi pertama       |
|                           | faktor uang    |                   | merujuk pada                     | akan merujuk         |
|                           | dengan faktor  |                   | peta                             | pada peta            |
|                           | kriteria 4 : 6 |                   |                                  |                      |

| <b>Test</b>                                                                               | Tujuan                                                                                                    | <b>Input</b>                                                                                     | <b>Output</b> yang                                                                                                    | <b>Output Sistem</b>                                                                                                    |
|-------------------------------------------------------------------------------------------|----------------------------------------------------------------------------------------------------|--------------------------------------------------------------------------------------------------|----------------------------------------------------------------------------------------------------|----------------------------------------------------------------------------------------------------|
| <b>Case</b>                                                                               |                                                                                                    |                                                                                                  | diharapkan                                                                                                    |                                                                                                    |
| ID                                                                                        |                                                                                                    |                                                                                                  |                                                                                                    |                                                                                                    |
| 19                                                                                        | Menginput-<br>kan prioritas<br>kriteria $>1$<br>$dan < 6$ dan<br>memasukkan<br>perbandingan<br>faktor 2:8 | Menginput-<br>kan data 2<br>(dua) dari<br><b>Tabel 4.12</b><br>dan menekan<br>tombol<br>"Hitung" | Lokasi yang<br>diharapkan<br>muncul pada web<br>perhitungan<br>lokasi dan jika<br>diklik lokasi<br>pertama akan<br>merujuk pada<br>peta        | <b>Sukses</b><br>1.<br>Perhitungan<br>2.<br>menghasilkan<br>lokasi yang<br>diharapkan<br>3.<br>Setelah diklik<br>lokasi pertama<br>akan merujuk<br>pada peta |
| 20                                                                                        | Menginput-<br>kan 1<br>prioritas<br>kriteria                                                              | Menginput-<br>kan data 3<br>(dua) dari<br><b>Tabel 4.12</b><br>dan menekan<br>tombol             | Akan muncul<br>pesan "Minimal<br>Field yang harus<br>diisi 2" dan<br>sistem tidak<br>melakukan                                                 | 1.<br><b>Sukses</b><br>2.<br>Web tidak<br>melakukan<br>perhitungan<br>3.<br>Muncul pesan<br>yang                                                             |
|                                                                                           |                                                                                                    | "Hitung"                                                                                         | perhitungan                                                                                                    | diharapkan                                                                                                    |
| 21<br>Tidak<br>menginput-<br>kan<br>perbandingan<br>faktor uang<br>dan faktor<br>kriteria |                                                                                                    | Menginput-<br>kan data 4<br>(dua) dari<br><b>Tabel 4.12</b><br>dan menekan<br>tombol<br>"Hitung" | Akan muncul<br>pesan "Input<br>factor<br>pembanding tidak<br>boleh kosong"<br>dan sistem tidak<br>melakukan<br>perhitungan                     | <b>Sukses</b><br>1.<br>2.<br>Web tidak<br>melakukan<br>perhitungan<br>Muncul pesan<br>3.<br>yang<br>diharapkan                                               |
| 22                                                                                        | Menginput-<br>kan prioritas<br>kriteria tidak<br>berurutan                                                | Menginput-<br>kan data 5<br>(dua) dari<br><b>Tabel 4.12</b><br>dan menekan<br>tombol<br>"Hitung" | Akan muncul<br>pesan "Tidak urut<br>atau input yang<br>anda masukkan<br>bukan numeric"<br>dan sistem tidak<br>menghitung nilai                 | <b>Sukses</b><br>1.<br>Web tidak<br>2.<br>melakukan<br>perhitungan<br>3. Muncul pesan<br>yang<br>diharapkan                                                  |
| 23                                                                                        | Menginput-<br>kan prioritas<br>kriteria<br>dengan<br>alphabet<br>(huruf)                                  | Menginput-<br>kan data 6<br>(dua) dari<br><b>Tabel 4.12</b><br>dan menekan<br>tombol<br>"Hitung" | Akan muncul<br>pesan "Tidak urut<br>atau input yang<br>anda masukkan<br>bukan <i>numeric</i> "<br>dan sistem tidak<br>melakukan<br>perhitungan | <b>Sukses</b><br>1.<br>Web tidak<br>2.<br>melakukan<br>perhitungan<br>3.<br>Muncul pesan<br>yang<br>diharapkan                                               |

Lanjutan Tabel 4.13 *Test Case* Data kriteria inputan

Tahapan dalam perhitungan inputan kriteria untuk menentukan Lokasi Lembaga bimbingan belajar ini terdiri dari :

1. Proses menerima masukan input prioritas dan pembanding dari *user*.

Proses *input* prioritas pada perangkat aplikasi ini berupa nilai riil, nilai yang ada hanya bernilai 1, 2, 3 , 4, 5, 6 dan 7. Minimal penginputan *user* 2 (dua) inputan prioritas kriteria. *Input*an angka ini menunjukkan tingkatan kepentingan mulai dari yang terpenting 1 hingga yang kurang penting yaitu 7.

Proses *input* perbandingan antara faktor uang dan faktor kriteria pada aplikasi ini juga berupa nilai riil, nilai yang ada hanya bernilai range angka 1- 10. Inputan ini menunjukkan kepentingan yang digambarkan dengan perbandingan angka, contoh 4 : 6, 3 : 7, dll.

2. Proses Penghitungan *Brown Gibson*.

Dalam proses ini akan dilakukan penghitungan prioritas kriteria dengan *forced choice pairwise comparison* untuk mendapatkan nilai SFi, kemudian jumlah investasi dihitung untuk mendapatkan nilai OFi. Setelah nilai SFi dan OFi sudah didapat nilainya, maka diambil perbandingan faktor uang dan kriteria yang dinputkan user dan dilakukan perhitungan untuk mendapatkan nilai LPMi. Lokasi yang memiliki nilai terbesar merupakan saran lokasi yang diberikan sistem, sedangkan nilai terbesar kedua, ketiga sampai yang terkecil adalah alternatif lokasi lain yang diberikan sistem.

3. Proses menampilkan hasil pilihan / output.

Proses ini menjelaskan bagaimana sistem menampilkan hasil perhitungan dari inputan user kedalam Tabel hasil perhitungan. Dari proses perhitungan *Brown gibson* yang dijelaskan pada nomor 2 diatas maka akan didapat saran lokasi Alternatif yang diambil dari nilai LPMi. Nilai LPMi yang didapat dari perhitungan *Brown gibson* ditampung dalam *database temp* yang berelasi dengan *database* alternatif. Nilai LPMi dari tiap-tiap lokasi ini disorting mulai dari yang terbesar sampai yang terkecil dan ditampilkan pada tabel di Halaman *web* perhitungan *Brown gibson* yang dipanggil dari primary key *database* alternatif.

Setelah nilai LPMi didapat, di sorting mulai dari yang terbesar sampai yang terkecil dan berhasil dimasukkan pada *database* "*temp*", maka yang selanjutnya yang sistem lakukan adalah memanggil nilai LPMi dari *database* "*temp*" dan semua data kriteria yang ada pada kolom *database* "alternatif".

Uji coba Tabel 4.13 No. 18 di Halaman 108 menjelaskan sistem sukses melakukan perhitungan dari inputan Data 1 pada Tabel 4.12 pada Halaman 108. Hal ini dikarenakan inputan yang dimasukkan dalam *testing* sistem perhitungan *Brown Gibson* ini sesuai dengan ketentuan yang dibutuhkan sistem yang dijelaskan pada tahapan perhitungan *Brown Gibson* no 1 diatas, yaitu inputan harus berjumlah lebih dari 1 dan berurutan nilainya. Dan pada inputan faktor pembanding diisi dengan nilai 1-10 dan sesuai dengan prosedur perhitungan yaitu faktor pembanding kedua diisi dengan nilai 10 dikurangi dengan inputan faktor pembanding pertama. Pada saat sistem sukses melakukan perhitungan maka sistem akan menampilkan tabel yang dipanggil dari *database* "alternatif" dan *database* "*temp*". Data lokasi yang berada pada urutan pertama dapat diklik agar sistem merujuk pada peta. User dapat mengetahui lokasi alternatif yang disarankan oleh sistem dengan melihat simbol lokasi alternatif yang berukuran lebih besar dan berwarna lebih cerah, proses tersebut ditunjukkan Gambar 4.60 sampai dengan Gambar 4.62 dibawah ini.

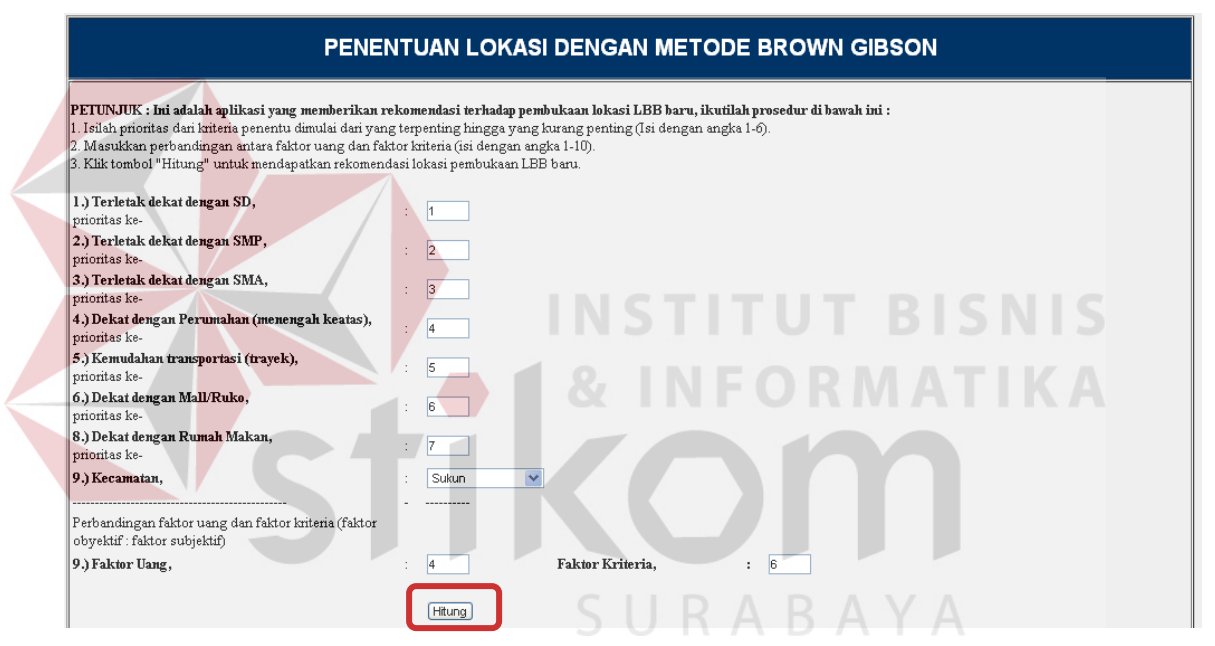

Gambar 4.60 Halaman *web* perhitungan *Brown Gibson*

| Lokasi Alternatif                          | Jumlah<br>Trayek yang<br>melewati<br>lokasi | Jumlah<br><b>Mall/Ruko</b><br>yang dekat<br>dengan lokasi dengan lokasi dengan lokasi dengan lokasi | yang dekat | Jumlah SMA   Jumlah SMP   Jumlah SD  <br>yang dekat | yang dekat | Jumlah<br>Perumahan<br>dengan lokasi | Jumlah Rumah<br>Makan yang<br>yang dekat   dekat dengan<br>lokasi | Dava listrik | Kecamatan |
|--------------------------------------------|---------------------------------------------|----------------------------------------------------------------------------------------------------|------------|-----------------------------------------------------|------------|--------------------------------------|-------------------------------------------------------------------|--------------|-----------|
| ong - Jl. Tidar Selatan<br>anguna          |                                             |                                                                                                    |            |                                                     |            |                                      |                                                                   | 4.400 watt   | Sukun     |
| bangunan_kosong - Jl. Simpang Tambora      |                                             |                                                                                                    |            |                                                     |            |                                      |                                                                   | 2.200 watt   | Sukun     |
| bangunan kosong - Jl. Simpang Raya Langsep |                                             |                                                                                                    |            |                                                     |            |                                      |                                                                   | 3.500 watt   | Sukun     |

Gambar 4.61 Tabel Halaman *web* perhitungan *Brown Gibson*

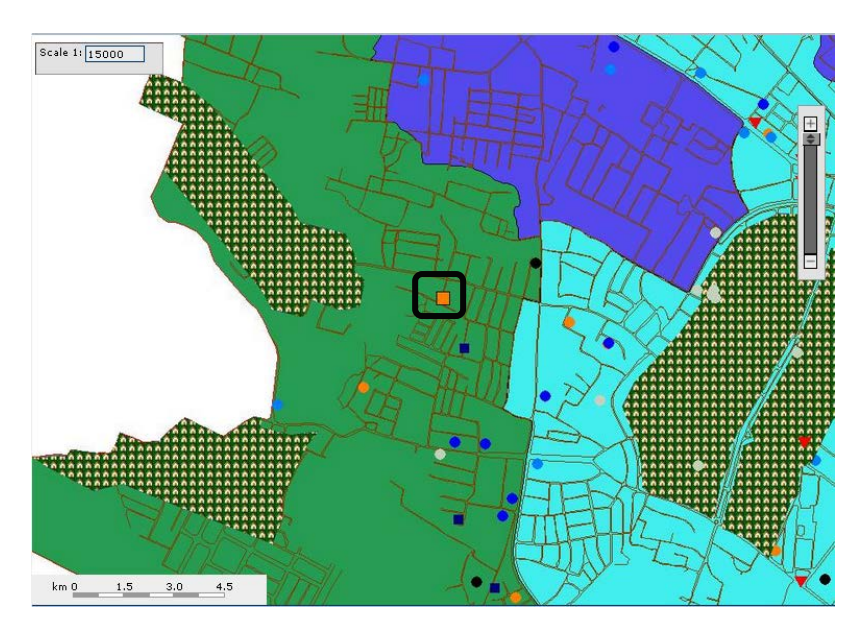

Gambar 4.62 Tampilan *web* utama

Pada Uji coba Tabel 4.13 No. 19 di Halaman 109 juga menjelaskan sistem sukses melakukan perhitungan dari inputan data 2 pada Tabel 4.12 di Halaman 108, hal ini dikarenakan inputan berjumlah lebih dari 1 dan berurutan nilainya. Dan pada inputan faktor pembanding diisi dengan nilai 1-10 dan sesuai dengan prosedur perhitungan yaitu faktor pembanding kedua diisi dengan nilai 10 dikurangi dengan inputan faktor pembanding SURABAYA pertama.

Karena sistem juga sukses melakukan perhitungan pada test case Tabel 4.13 No. 19 di Halaman 109, maka sistem akan menampilkan tabel yang dipanggil dari *database* "alternatif" dan *database* "*temp*". Data lokasi yang berada pada urutan pertama dapat diklik agar sistem merujuk pada peta. User dapat mengetahui lokasi alternatif yang disarankan oleh sistem dengan melihat simbol lokasi alternatif yang berukuran lebih besar dan berwarna lebih cerah yang prosesnya ditunjukkan Gambar 4.63 sampai dengan Gambar 4.65.

#### PENENTUAN LOKASI DENGAN METODE BROWN GIBSON PETUNJUK : Ini adalah aplikasi yang memberikan rekomendasi terhadap pembukaan lokasi LBB baru, ikutilah prosedur di bawah ini : 1. I stich prioritas dari kriteria penentu dimulai dari yang terpenting hingga yang kurang perting (Isi dengan angka 1-6).<br>2. Masukkan perbandingan antara faktor uang dan faktor kriteria (isi dengan angka 1-10).<br>2. Masukka 1.) Terletak dekat dengan SD,  $\pm$  .  $\hfill \square$ prioritas ke-2.) Terletak dekat dengan SMP,<br>prioritas ke- $\pm$  1 3.) Terletak dekat dengan SMA,  $\frac{1}{3}$ prioritas ke 4.) Dekat dengan Perumahan (menengah keatas),  $\frac{1}{2}$ prioritas ke-<br>5.) Kemudahan transportasi (trayek),  $\mathbf{r}$ 5.) Kemudal<br>prioritas ke-6.) Dekat dengan Mall/Ruko,  $\mathbb{R}^n$ prioritas ke 8.) Dekat dengan Rumah Makan,  $\pm$  1 prioritas ke |-<br>|9.) Kecamatan,  $\therefore$  Sukun  $\checkmark$  $\label{eq:2} \begin{array}{l} \textbf{Perbandingan faktor uang dan faktor kriteria (faktor}\\ \textbf{obyektif : faktor subjektif)} \end{array}$ 9.) Faktor Uang,  $\overline{2}$ Faktor Kriteria,  $\mathbf{1}$   $\mathbf{8}$ Hitung Gambar 4.63 Halaman *web* perhitungan *Brown Gibson*  Jumlah Jumlah Jumlah mlah Rumal Jumlah SMA Jumlah SMP Jumlah SD Makan yang Trayek yang  $\text{Mall/Ruko}$ Perumahar yang dekat Lokasi Alternatif yang dekat | yang dekat Daya listrik Kecamatan yang dekat yang dekat dekat dengan melewati dengan lokasi dengan lokasi dengan lokasi lokasi dengan lokasi dengan lokasi lokas: 4.400 watt Sukun ingunan kosong - Jl. Ti Sukun bangunan\_kosong - Jl. Langsep barat 3.500 watt  $\overline{2}$  $\overline{1}$  $\overline{4}$  $\vert$  $\overline{1}$  $1^\circ$ bangunan\_kosong - Jl. Simpang Tambora  $\sqrt{2}$  $\frac{4}{1}$  3 2  $2.200$  watt Sukun  $\vert 2 \vert$ ⊆ Gambar 4.64 Tabel Halaman *web* perhitungan *Brown Gibson*  Search for V Grafik Lokasi ALternatif Scale  $1: 102350$ ÷  $\frac{1}{\sqrt{2}}$ **Line**  $km 0$  1.5 3.0 4.5

Gambar 4.65 Halaman *web* perhitungan *Brown Gibson* 

Sedangkan proses perhitungan pada metode Brown Gibson yang ditampilkan pada sistem ini akan dijelaskan penulis dibawah ini. Data pada perhitungan dengan Metode *Brown Gibson* ini diambil dari perhitungan Data 2 pada Tabel 4.12 di Halaman 108.

| **Angka Valid** |  |  |       |  |  |  |  |
|-----------------|--|--|-------|--|--|--|--|
|                 |  |  | l0.5  |  |  |  |  |
|                 |  |  | 0.25  |  |  |  |  |
|                 |  |  | 10.25 |  |  |  |  |

Gambar 4.66 Kolom bobot prioritas inputan data 2 (Tabel 4.19) dengan menggunakan *Forced – choice pairwise comparison*

Gambar 4.66 diatas menunjukaan perhitungan bobot prioritas dari inputan Data 2 pada Tabel 4.12 di Halaman 108. Perhitungan ini didapat dari perhitungan nilai tiap-tiap prioritas sebelum dilakukan perhitungan dengan *Forched - choice pairwise comparison*. Penilaian pada prioritas untuk melakukan perhitungan tiap-tiap prioritas ini adalah :

Desc prioritas (j)

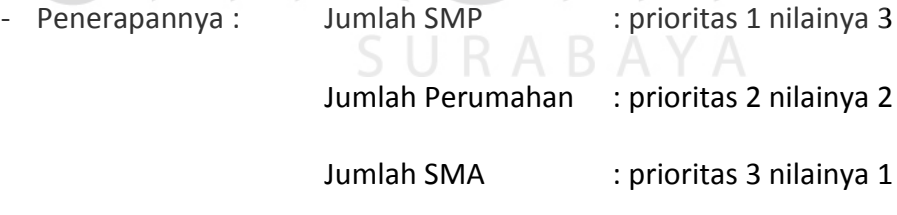

- Keterangan : j = prioritas faktor subjektif

Setelah didapatkan nilai dari masing-masing prioritas maka tetapkan rating faktor (wj) untuk setiap faktor subjektif yang ada dengan menggunakan *Forched - choice pairwise comparison.* Cara ini prinsipnya adalah membandingkan dan menilai satu faktor subjektif terhadap faktor

- Lebih baik diberi point  $= 1$
- Sama diberi point masing-masing  $= 1$
- Lebih jelek diberi point  $= 0$

Cara membandingkan tiap-tiap prioritas untuk dilakukan pembobotan dijelaskan lewat Tabel 4.14 dibawah ini

| Kriteria  |  |      |
|-----------|--|------|
|           |  | 0.5  |
|           |  | 0.25 |
| $\bigcap$ |  | 0.25 |

Tabel 4.14 Tabel perhitungan Wj

Untuk diketahui pada kolom yang berwarna *orange* tidak dilakukan perbandingan karena hal ini merupakan bagian dari perhitungan sistem, jadi pada kolom tersebut diberi nilai 0 (nol). Perbandingan dalam perhitungan Wj ini langkahnya adalah sebagai berikut :

- 1. Bandingkan nilai prioritas 1 dengan prioritas 1, karena sama-sama bernilai 3 dan nilai itu dinilai sama baik jadi diberi point 1.
- 2. Bandingkan nilai prioritas 1 dengan prioritas 2, prioritas 1 lebih besar dari prioritas 2 karena bernilai 3, sedangkan prioritas 2 bernilai 2. Untuk itu kolom perbandingan prioritas 1 dengan 2 dinilai 1.
- 3. Karena perbandingan prioritas 1 dan prioritas 3 pada kolom tersebut berwarna orange jadi dilewati dan diberi nilai 0 (nol).
- 4. Bandingkan nilai prioritas 2 dengan prioritas 1, prioritas 2 lebih kecil dari prioritas 1 yang bernilai 2, sedangkan prioritas 1 bernilai 3. Untuk itu kolom perbandingan prioritas 2 dan 1 diberi nilai 0 (nol).
- 5. Karena perbandingan prioritas 2 dengan prioritas 2 pada kolom tersebut berwarna orange jadi dilewati dan diberi nilai 0 (nol).
- 6. Bandingkan prioritas 2 dengan prioritas 3, prioritas 2 lebih besar dari prioritas 3 yang bernilai 2, sedangkan prioritas 3 bernilai 1. Untuk ini kolom pada perbandingan prioritas 2 dan 3 diberi nilai 1.
- 7. Karena perbandingan prioritas 3 dengan prioritas 1 pada kolom tersebut berwarna orange jadi dilewati dan diberi nilai 0 (nol).
- 8. Bandingkan prioritas 3 dengan prioritas 2. Prioritas 3 lebih kecil dari prioritas 2 karena nilainya 1, sedangkan prioritas 2 nilainya 2. Untuk itu kolom perbandingan prioritas 3 dengan 2 diberi nilai 0 (nol).
- 9. Bandingkan prioritas 3 dengan prioritas 3. Karena nilainya sama maka beri nilai 1.
- 10. Wj dihitung dengan jumlah nilai 1 pada baris per prioritas dibagi dengan jumlah total nilai 1.
- 11. Nilai Wj prioritas 1 adalah  $2/4 = 0.5$

Nilai 2 didapat dari jumlah nilai 1 dari baris prioritas 1. Nilai 4 didapat dari jumlah total nilai satu pada kolom perhitungan Wj.

12. Nilai Wj prioritas 2 adalah  $1/4 = 0.25$ 

Nilai 1 didapat dari jumlah nilai 1 dari baris prioritas 2. Nilai 4 didapat dari jumlah total nilai satu pada kolom perhitungan Wj.

13. Nilai Wj prioritas 3 adalah  $1/4 = 0.25$ 

Nilai 1 didapat dari jumlah nilai 1 dari baris prioritas 3. Nilai 4 didapat dari jumlah total nilai satu pada kolom perhitungan Wj.

Setelah mendapatkan nilai WJ didapatkan, maka perhitungan yang dilakukan selanjutnya adalah menentukan nilai SFi. Perhitungan pertama dalam proses menghitung nilai SFi adalah dengan menetapkan nilai Rij dengan cara yang sama untuk menghitung nilai WJ yaitu dengan *Forched choice pairwise comparison.* Bedanya untuk pemberian nilai terdapat tambahan penilaian yaitu :

BA)

- Sama baik diberi point masing-masing  $= 1$
- Sama jelek diberi point masing-masing  $= 0$

Penulis akan menjelaskan tahap perhitungan Rij pada faktor inputan pertama saja, sedangkan perhitungan untuk faktor kedua dan ketiga dalam kasus ini akan penulis lewati karena proses perhitungan untuk faktor pertama, kedua dan ketiga sama saja, hanya hasilnya yg berbeda karena dipengaruhi dari tiap-tiap nilai kriteria masing-masing lokasi. Untuk memudahkan dalam penjelasan perhitungan Rij ini, penulis menyediakan tabel dari format excel dengan nilai yang sama dari sistem yang ditunjukkan

#### pada Tabel 4.15 dibawah ini dan Gambar 4.67 yaitu Gambar database sistem

agar terlihat nilai perbandingannya.

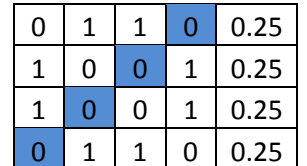

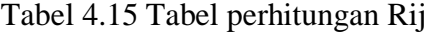

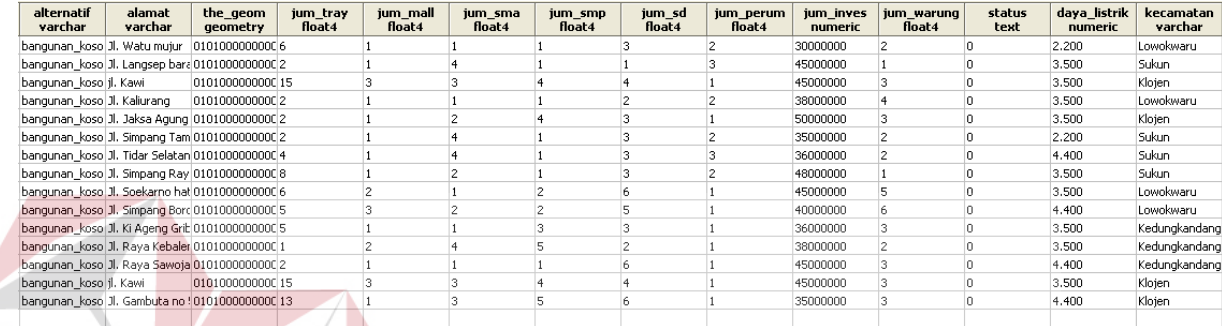

#### Gambar 4.67 Database Alternatif

Untuk diketahui pada kolom yang berwarna biru tidak dilakukan perbandingan karena hal ini merupakan bagian dari perhitungan sistem, jadi pada kolom tersebut diberi nilai 0 (nol). Perbandingan dalam perhitungan Rij ini langkahnya adalah sebagai berikut :

- 1. Hitung rata-rata dari faktor inputan user (faktor SMP) yang berada di kecamatan Sukun. maka didapat hasilnya  $4/4 = 1$
- 2. Nilai diatas digunakan untuk pemberian nilai 1 atau 0 pada perbandingan dengan lokasi yang sama, tergantung dengan nilai yang dibandingkan jika sama apa lebih besar dari rata-rata atau tidak. Jika lebih besar atau sama diberi nilai 1. Jika lebih kecil dari rata-rata maka diberi nilai nol
- 3. Bandingkan nilai kriteria jumlah SMP lokasi 1 dengan lokasi 1, karena sama-sama membandingkan lokasi 1 dengan lokasi 1 yang terlihat dari database dan sama nilainya dari rata-rata maka nilai itu nilai sama jelek dan diberi nilai 0.
- 4. Bandingkan nilai kriteria jumlah SMP lokasi 1 dengan lokasi 2, karena bernilai sama, maka diberi nilai sama baik yaitu 1.
- 5. Bandingkan nilai kriteria jumlah SMP lokasi 1 dengan lokasi 3, karena bernilai sama, maka diberi nilai sama baik yaitu 1.
- 6. Kolom perbandingan lokasi 1 dan 4 tidak dihitung karena merupakan prosedur perhitungan dari metode *Brown Gibson,* jadi diberi nilai 0.
- 7. Bandingkan nilai kriteria jumlah SMP lokasi 2 dengan lokasi 1, karena bernilai sama, maka diberi nilai sama baik yaitu 1.
- 8. Bandingkan nilai kriteria jumlah SMP lokasi 2 dengan lokasi 2, karena sama-sama membandingkan lokasi 2 dengan lokasi 2 yang terlihat dari database dan sama nilainya dari rata-rata maka nilai itu nilai sama jelek dan diberi nilai 0.
- 9. Kolom perbandingan lokasi 2 dan 3 tidak dihitung karena merupakan prosedur perhitungan dari metode *Brown Gibson,* jadi diberi nilai 0.
- 10. Bandingkan nilai kriteria jumlah SMP lokasi 2 dengan lokasi 4, karena bernilai sama, maka diberi nilai sama baik yaitu 1.
- 11. Bandingkan nilai kriteria jumlah SMP lokasi 3 dengan lokasi 1, karena bernilai sama, maka diberi nilai sama baik yaitu 1.
- 12. Kolom perbandingan lokasi 3 dan 2 tidak dihitung karena merupakan prosedur perhitungan dari metode *Brown Gibson,* jadi diberi nilai 0.
- 13. Bandingkan nilai kriteria jumlah SMP lokasi 3 dengan lokasi 3, karena sama-sama membandingkan lokasi 3 dengan lokasi 3 yang terlihat dari database dan sama nilainya dari rata-rata maka nilai itu nilai sama baik dan diberi nilai 0.
- 14. Bandingkan nilai kriteria jumlah SMP lokasi 3 dengan lokasi 4, karena bernilai sama, maka diberi nilai sama baik yaitu 1.
- 15. Kolom perbandingan lokasi 4 dan 1 tidak dihitung karena merupakan prosedur perhitungan dari metode *Brown Gibson,* jadi diberi nilai 0.
- 16. Bandingkan nilai kriteria jumlah SMP lokasi 4 dengan lokasi 2, karena bernilai sama, maka diberi nilai sama baik yaitu 1.
- 17. Bandingkan nilai kriteria jumlah SMP lokasi 4 dengan lokasi 3, karena bernilai sama, maka diberi nilai sama baik yaitu 1.
- 18. Bandingkan nilai kriteria jumlah SMP lokasi 4 dengan lokasi 4, karena sama-sama membandingkan lokasi 4 dengan lokasi 4 yang terlihat dari database dan sama nilainya dari rata-rata maka nilai itu nilai sama jelek dan diberi nilai 0.

Hasil dari *Forched - choice pairwise comparison* faktor pertama diatas divariabelkan pada sistem ini yaitu faktor ke 0 yang dapat dilihat hasilnya pada Gambar 4.68 dibawah ini. Sedangkan Gambar 4.69 dan 4.70 dibawah adalah hasil dari *Forched - choice pairwise comparison* faktor 2 dan 3 yang divariabelkan dalam sistem ini faktor ke 1 dan 2.

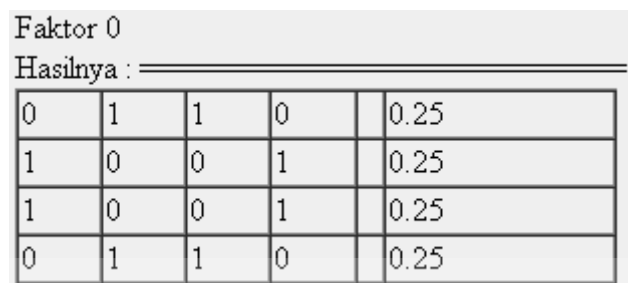

Gambar 4.68 Tabel perhitungan *Forced – choice pairwise* 

*comparison* (Rij) Faktor jumlah SMP.

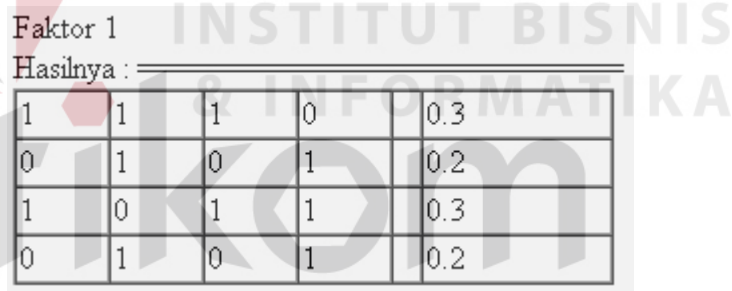

Gambar 4.69 Tabel perhitungan *Forced – choice pairwise comparison* (Rij) Faktor jumlah perumahan.

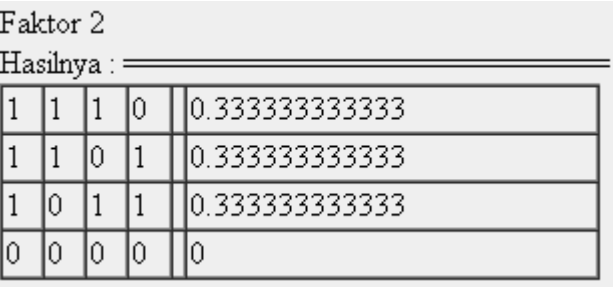

Gambar 4.70 Tabel perhitungan *Forced – choice pairwise comparison* (Rij) Faktor jumlah SMA.

Setelah dilakukan perhitungan dengan *Forched - choice pairwise comparison*, maka selanjutnya nilai dari tiap faktor tersebut dikumpulkan dalam sebuah tabel yang ditunjukkan pada Gambar 4.71 dibawah ini :

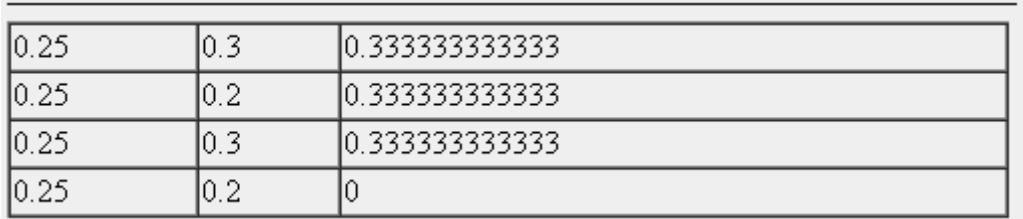

## Gambar 4.71 Tabel nilai *Forched - choice pairwise comparison* tiap kriteria.

Agar lebih terlihat jelas maka penulis akan menampilkannya dalam format Tabel excel dibawah ini :

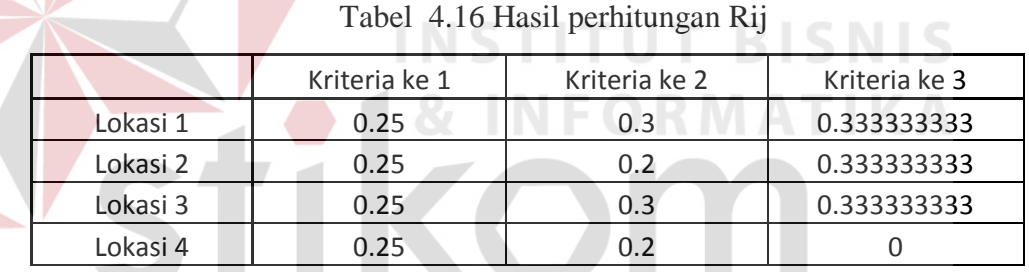

Penulis akan menampilkan tabel perhitungan Wj kembali agar lebih memudahkan dalam penjelasan proses perhitungan ini. Tabel Wj tersebut ditampilkan pada Tabel 4.16 dibawah ini :

Tabel 4.17 Tabel perhitungan Wj

| Kriteria |  | W    |
|----------|--|------|
|          |  | 0.5  |
|          |  | 0.25 |
|          |  | 0.25 |

Setelah didapatkan nilai perhitungan Wj dan Rij, maka nilai SFi dapat ditentukan yaitu dengan cara sebagai berikut :

- 1. Nilai Rij lokasi 1 pada kolom kriteria 1 (Tabel 4.16) dikalikan nilai Wj pada kriteria 1 yaitu  $0.5 * 0.25 = 0.125$
- 2. Nilai Rij lokasi 1 pada kolom kriteria 2 (Tabel 4.22) dikalikan nilai Wj pada kriteria 2 yaitu  $0.25 * 0.3 = 0.075$
- 3. Nilai Rij lokasi 1 pada kolom kriteria 3 (Tabel 4.22) dikalikan nilai Wj pada kriteria 3 yaitu 0.25 \* 0.333333333 = 0.08333333325
- 4. Dari 3 perhitungan untuk lokasi 1 diatas maka dapat didapatkan nilai SFi lokasi 1 yaitu 0.125 + 0.075 + 0.08333333325 = 0.283333333333
- 5. Perhitungan yang kedua sampai keempat hanya tinggal menyamai cara dari perhitungan lokasi 1 diatas. Yaitu menyelaraskan perhitungan tiap lokasi pada tiap faktor pada kolom Rij dan Wj. Sehingga didapatkan hasil keseluruhan nilai SFi pada tiap-tiap lokasi yaitu terlihat pada Gambar 4.72 dibawah ini.

ATL: OTLA

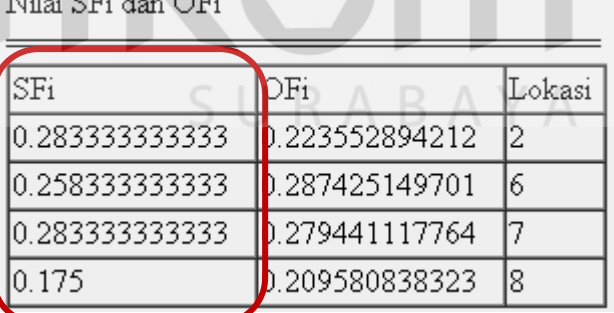

Gambar 4.72 Tabel Nilai SFi tiap lokasi.

Tahap perhitungan selanjutnya adalah menghitung nilai OFi dari tiaptiap lokasi yaitu dengan cara sebagai berikut :

- 1. Mendeklarasikan nilai 1/C1. C1 disini adalah nilai dari jumlah investasi tiap lokasi. Setelah nilai 1/C1 tiap-tiap lokasi didapatkan maka perlu dijumlahkan semua, atau dapat disebut ∑(1/C1).
- 2. Didapatkan nilai  $\zeta(1/C1) = 10,30954004$ .
- 3. Karena untuk saat ini nilai OFi yang akan dihitung adalah lokasi 1, jadi jumlah investasi yang dimasukkan pada perhitungan adalah jumlah investasi lokasi 1 yaitu Rp. 30.000.000,-.
- 4. Perhitungan selanjutnya adalah jumlah investasi lokasi 1 dikalikan dengan  $\Sigma(1/C1) = 10,30954004$  dipangkatkan minus 1.
- 5.  $[30.000.000 * 10.30954004]^{-1} = 0.223552894212$

Nilai SFi dan OFi

6. Perhitungan lokasi 2 sampai dengan lokasi terakhir dihitung dengan cara yang sama seperti perhitungan dari nomor 1 sampai dengan 5 diatas yang hasil keseluruhannya dapat dilihat pada Gambar 4.73 dibawah ini.

| lSFi           | IOFi           | .okasi |
|----------------|----------------|--------|
| 0.283333333333 | 0.223552894212 |        |
| 0.258333333333 | 0.287425149701 |        |
| 0.283333333333 | 0.279441117764 |        |
| 0.175          | 0.209580838323 |        |

Gambar 4.73 Tabel Nilai OFi tiap lokasi

Setelah nilai SFi dan OFi didapatkan maka perhitungan selanjutnya adalah buat pembobotan mana yang lebih dipertimbangkan, antara faktor objektif (bobot = k) dengan faktor subjektif (bobot = 1-k) dimana 0 < k < 1

atau bisa disebut juga nilai pembanding dari faktor uang dengan faktor kriteria.

Nilai pembanding faktor uang adalah 2, jadi nilai k pada faktor uang atau faktor subjektif ini adalah 2/10 yaitu 0.2. Hasil k pada faktor disini dibagi dengan 10 karena aturan dari nilai k adalah  $0 < k < 1$ .

Sedangkan nilai pembanding faktor kriteria adalah 8, jadi nilai  $1-k = 0.8$ Kombinasikan faktor objektif (OFi) dengan faktor subjektif (SFi) yang akan menghasilkan *"Location preference measure"* (LPMi) untuk setiap alternatif lokasi yang ada

LPMi = K (OFi) + 1 (1-k) (SFi)………………………………………4.G.1 Dimana : ∑ LPMi = 1

Hasil perhitungan nilai LPMi dari tiap-tiap lokasi dari inputan data 2 pada Tabel 4.18 pada Halaman 115 ditunjukkan pada Gambar 4.74 dibawah ini.

| Nilai LPMI     |        |
|----------------|--------|
| Nilai          | Lokasi |
| 0.28255489022  |        |
| 0.271377245509 | 2      |
| 0.264151696607 | 16     |
| 0.181916167665 | 8      |

Gambar 4.74 Tabel Nilai LPMi tiap lokasi

Sedangkan Uji coba Tabel 4.13 No. 20 pada halaman 109 menjelaskan sistem tidak melakukan perhitungan dari inputan Data 3 pada Tabel 4.12 pada Halaman 108. Hal ini dikarenakan sistem perhitungan *Brown Gibson* ini melakukan perhitungan "*multiple criteria*" yang artinya kriteria inputan harus lebih dari satu kriteria. Dengan tidak dilakukannya

perhitungan terhadap inputan maka sistem akan mengecheck kesalahan inputan user dan menampilkannya lewat pesan "Minimal Field yang harus diisi 2". Hal ini juga tidak mempengaruhi perubahan pada simbol alternatif yang ada pada peta. Proses ini ditunjukkan pada Gambar 4.75 dan Gambar 4.76 dibawah ini.

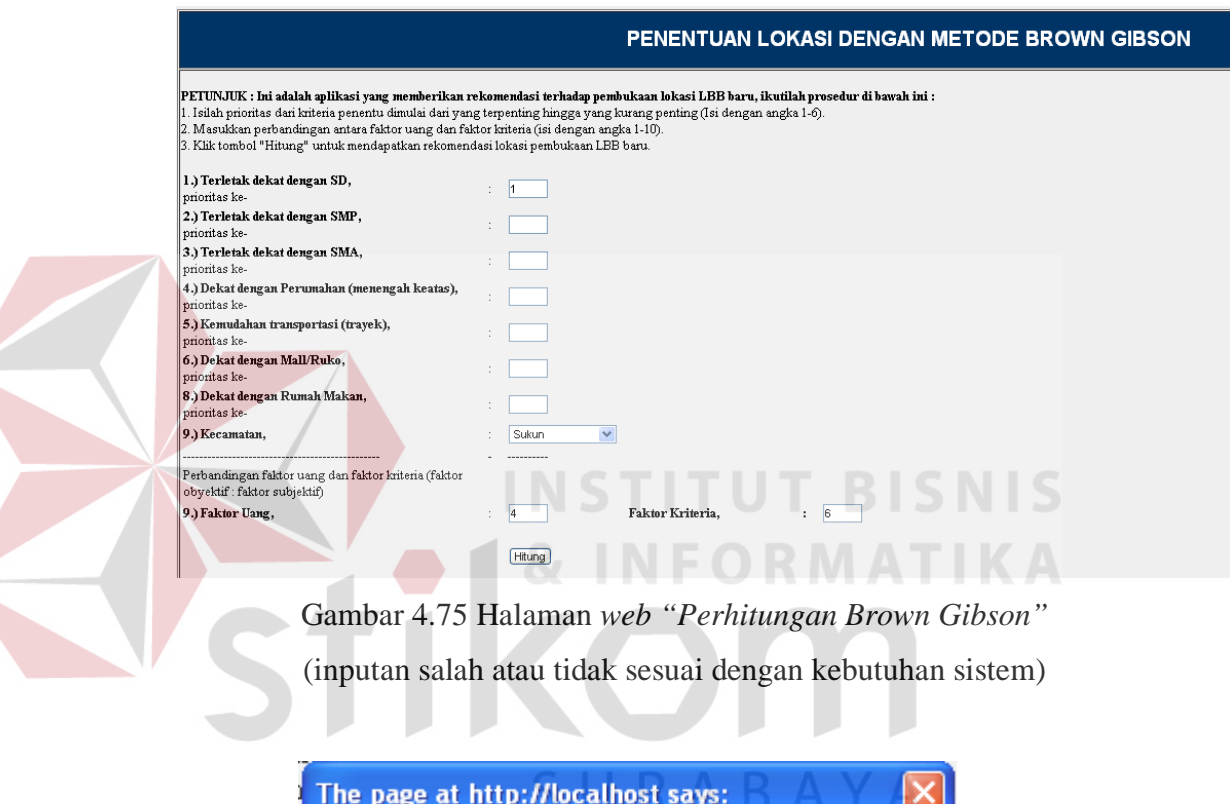

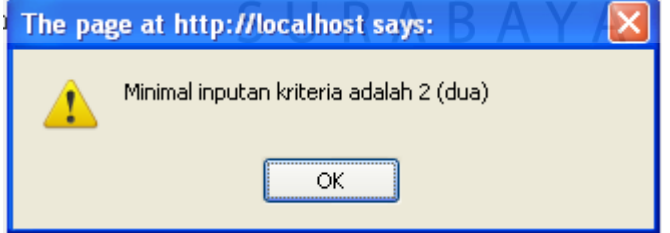

Gambar 4.76 *Alert* "Minimal inputan prioritas kriteria harus 2"

Pada Uji coba Tabel 4.13 No. 21 pada Halaman 109 menjelaskan juga sistem tidak melakukan perhitungan dari inputan Data 4 pada Tabel 4.12 pada Halaman 108. Hal ini dikarenakan data yang diinputkan tidak lengkap, yaitu tidak menginputkan *field* faktor pembanding antara faktor uang dan faktor kriteria. Pada perhitungan dengan metode *Brown Gibson* untuk mendapatkan nilai LPMi harus disertai dengan nilai pembanding antara faktor objektif dan subjektif, sehingga akan terjadi "*eror*" dalam perhitungan inputan tersebut. Karena sistem tidak melakukan perhitungan maka akan muncul pesan kesalahan "Input faktor pembanding tidak boleh kosong". Proses ini ditunjukkan pada Gambar 4.77 dan Gambar 4.78 dibawah ini.

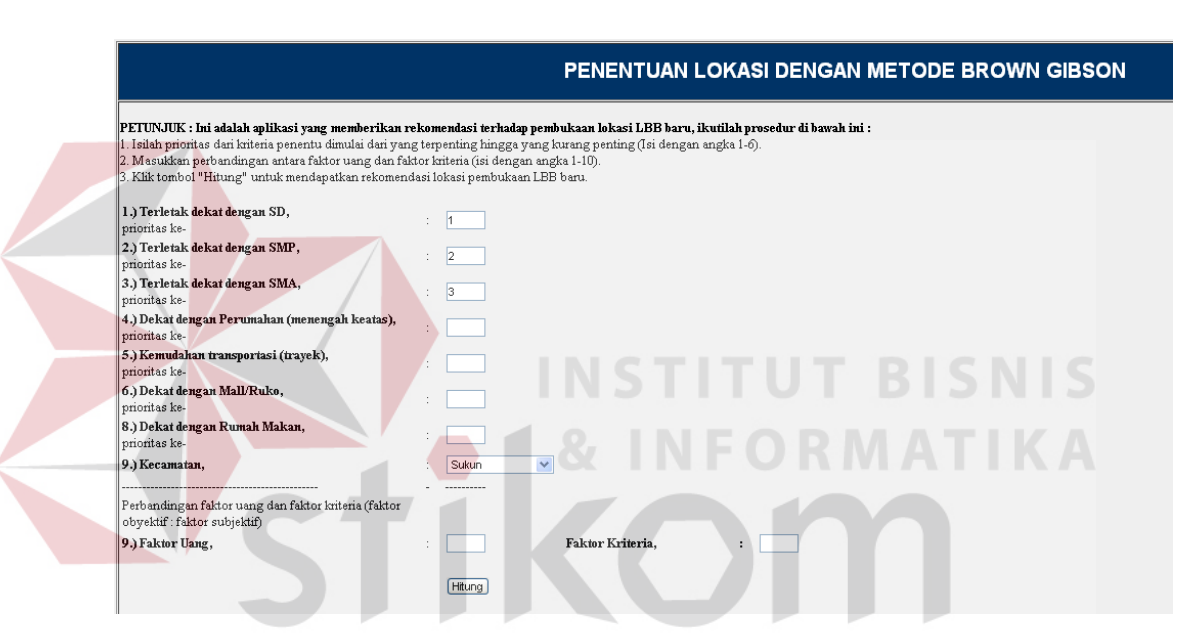

Gambar 4.77 Halaman *web "Perhitungan Brown Gibson"* (inputan salah atau tidak sesuai dengan kebutuhan sistem)

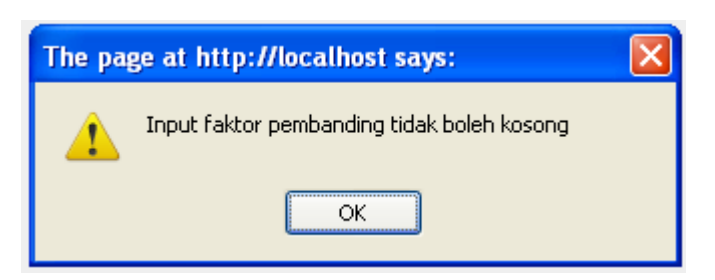

Gambar 4.78 *Alert* "Input faktor pembanding tidak boleh kosong"

Pada Uji coba Tabel 4.13 No. 22 pada Halaman 109 menjelaskan juga sistem tidak melakukan perhitungan dari inputan Data No. 5 pada Tabel 4.12

pada Halaman 108. Hal ini dikarenakan data yang diinputkan tidak berurutan. Pada perhitungan dengan metode *Brown Gibson* untuk SFi maka harus dilakukan dulu pembobotan dari masing-masing prioritas kriteria inputan yang dinamai Wj. Jika prioritas kriteria inputan tidak berurutan maka pembobotan pada tiap-tiap prioritas nantinya tidak akan menghasilkan nilai 1, sedangkan ketentuan dari nilai Wj adalah  $\Sigma$ Wj = 1. Karena sistem tidak melakukan perhitungan maka akan muncul pesan kesalahan "Tidak urut atau input yang anda masukkan bukan *numeric*". Proses kesalahan tersebut ditunjukkan pada Gambar 4.79 dan 4.80 dibawah ini.

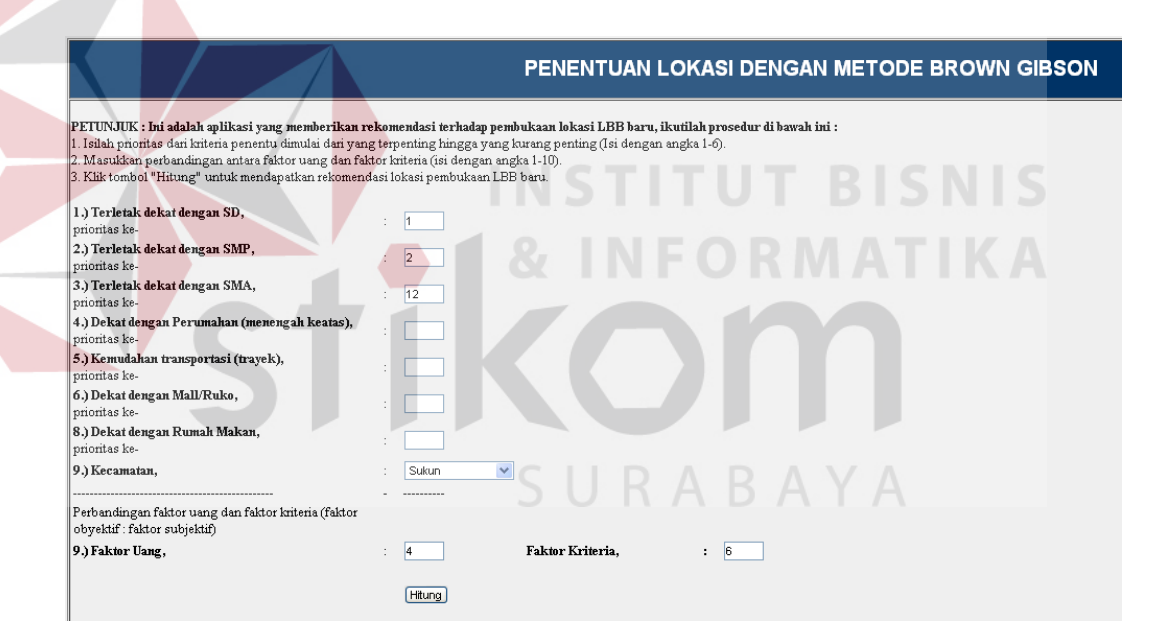

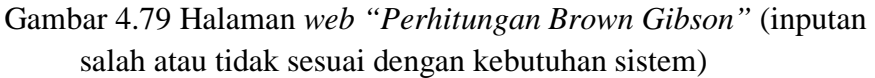

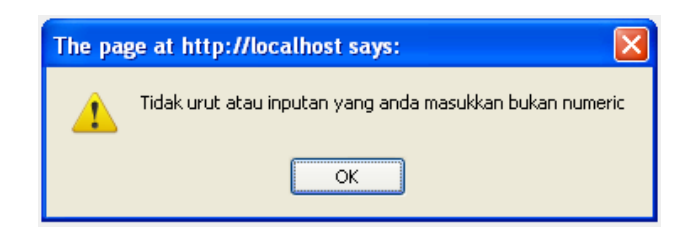

Gambar 4.80 *Alert* "Tidak urut atau inputan yang anda masukkan bukan *numeric*"

Pada Uji coba Tabel 4.13 No. 23 pada Halaman 109 menjelaskan juga sistem tidak melakukan perhitungan dari inputan Data No. 6 pada Tabel 4.12 pada Halaman 108. Hal ini dikarenakan data yang diinputkan *alphabet*. Sedangkan rumus suatu metode adalah dengan perhitungan nilai numeric, jadi jika inputan nilai kriteria tidak numeric akan menjadikan "*eror program*". Karena sistem tidak melakukan perhitungan maka akan muncul pesan kesalahan "Tidak urut atau input yang anda masukkan bukan *numeric*". Proses kesalahan tersebut ditunjukkan Gambar 4.81 dan 4.82 dibawah ini.

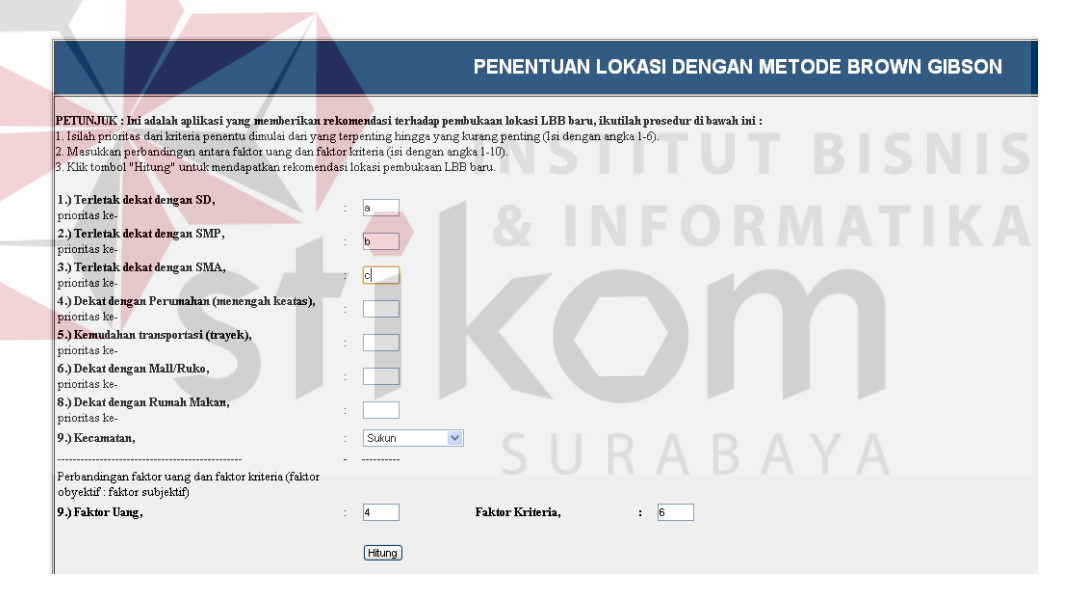

Gambar 4.81 Halaman *web "Perhitungan Brown Gibson"* (inputan salah atau tidak sesuai dengan kebutuhan sistem)

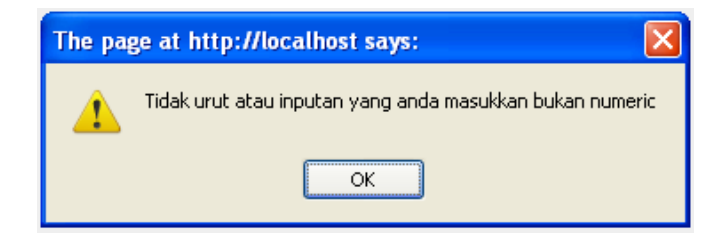

Gambar 4.82 *Alert* "Tidak urut atau inputan yang anda masukkan bukan *numeric*"

# **H. Evaluasi Hasil Uji Coba Ketepatan Perhitungan Metode Brown Gibson yang Dibandingkan dengan Lembaga Bimbingan Belajar yang Sudah Ada Saat Ini.**

Untuk mengetahui ketepatan perhitungan metode *Brown Gibson* yang diterapkan penulis pada sistem yang penulis bangun ini, maka dilakukanlah perbandingan dengan membandingkan hasil perhitungan secara manual dengan perhitungan sistem. Jika dalam perhitungannya nanti menghasilkan hasil yang sama, maka dapat dikatakan bahwa perhitungan yang dilakukan sistem yang penulis bangun sudah tepat. Untuk melakukan uji coba tersebut maka penulis melakukan *test case* pada data sebanyak 3 kali uji coba.

**H.1 Uji coba pertama perbandingan hasil perhitungan sistem dengan perhitungan secara manual.**

| <b>Nama Field</b>                            | Data-1        |
|----------------------------------------------|---------------|
| Dekat dengan SD                              |               |
| Dekat dengan SMP                             | 2             |
| Dekat dengan SMA                             | 3             |
| Dekat dengan Perumahan                       | 4             |
| Kemudahan transportasi Trayek                | 5             |
| Jumlah Mall/Ruko                             | 6             |
| Dekat dengan Rumah Makan                     | 7             |
| Kecamatan                                    | Kedungkandang |
| Perbandingan Faktor uang dan Faktor kriteria | 5:5           |

Tabel 4.18 *Testing* Data kriteria inputan

| <b>Test</b><br>Case<br>ID | Tujuan                                                                                                    | Input                                                                                          | <b>Output</b> yang<br>diharapkan                                         | <b>Output Sistem</b>                                                                                                    |
|---------------------------|----------------------------------------------------------------------------------------------------|------------------------------------------------------------------------------------------------|--------------------------------------------------------------------------|----------------------------------------------------------------------------------------------------|
| 24                        | Menginput-<br>kan data 1<br>dari Tabel<br>4.18 kedalam<br>perhitungan<br><b>Brown</b><br>Gibson dan<br>sebagai<br>perhitungan<br>manual. | Menginput-<br>kan data 1<br>dari Tabel<br>4.18 kedalam<br>perhitungan<br>sistem dan<br>manual. | Lokasi saran dari<br>sistem dan<br>dengan<br>perhitungan<br>manual sama. | <b>Sukses</b><br>$1_{-}$<br>2.<br>Perhitungan<br>menghasilkan<br>saran lokasi<br>yang sama<br>antara<br>perhitungan<br>sistem dan<br>manual |

Tabel 4.19 *Test Case* Ketepatan data

Pada uji coba No. 24 pada Tabel 4.19 diatas, penulis akan menginputkan Data 1 dari Tabel 4.18 pada Halaman 129 untuk dilakukan perhitungan dengan metode *Brown Gibso*n dan perhitungan secara manual untuk membuktikan ketepatan sistem yang dibangun oleh penulis ini. Proses pembuktian ketepatan pemilihan lokasi alternatif ini ditunjukkan pada Gambar 4.83 sampai dengan Gambar 4.85 dibawah ini.

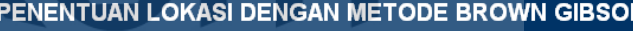

PETUNJUK : Ini adalah aplikasi yang memberikan rekomendasi terhadap pembukaan lokasi LBB baru, ikutilah prosedur di bawah ini : 1. Isilah prioritas dari kriteria penentu dimulai dari yang terpenting hingga yang kurang penting (Isi dengan angka 1-6).<br>2. Masukkan perbandingan antara faktor uang dan faktor kriteria (isi dengan angka 1-10). 3. Klik tombol "Hitung" untuk mendapatkan rekomendasi lokasi pembukaan LBB baru 1.) Terletak dekat dengan SD,  $\pm$  –1  $$ prioritas ke 2.) Terletak dekat dengan SMP,  $\frac{1}{2}$ prioritas ke 3.) Terletak dekat dengan SMA,  $\frac{1}{3}$   $\frac{1}{3}$ prioritas ke 4.) Dekat dengan Perumahan (menengah keatas),  $\frac{1}{2}$   $\sqrt{4}$ prioritas ke 5.) Kemudahan transportasi (travek),  $\frac{1}{5}$ prioritas ke-6.) Dekat dengan Mall/Ruko,  $\frac{1}{2}$   $\sqrt{6}$ prioritas ke 8.) Dekat dengan Rumah Makan,  $\pm$  –  $\boxed{7}$ prioritas ke-9.) Kecamatan, : Kedungkandang

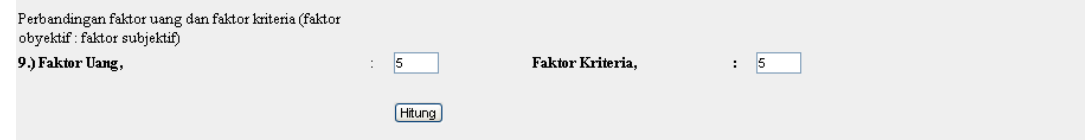

Gambar 4.83 Input kriteria pada *web* perhitungan *Brown Gibson*

| Lokasi Alternatif                                      | Jumlah<br>Trayek yang<br>melewati<br>lokasi | Jumlah<br><b>Mall/Ruko</b><br>yang dekat<br>dengan lokasi | yang dekat<br>$\parallel$ dengan lokasi $\parallel$ dengan lokasi $\parallel$ dengan lokasi $\parallel$ | Jumlah SMA   Jumlah SMP<br>yang dekat | Jumlah SD<br>yang dekat | Jumlah<br>Perumahan<br>yang dekat<br>$\vert$ dengan lokasi $\vert$ |
|--------------------------------------------------------|---------------------------------------------|-----------------------------------------------------------|----------------------------------------------------------------------------------------------------|---------------------------------------|-------------------------|--------------------------------------------------------------------|
| bangunan kosong - Jl. Danau Toba A 22 dan 23 sawojajar |                                             |                                                           |                                                                                                    |                                       |                         |                                                                    |
| bangunan kosong - Jl. Danau Sentani Raya 34            |                                             |                                                           |                                                                                                    |                                       | 16                      |                                                                    |
| bangunan kosong - Jl. Danau Toba E4-A No. 19 Sawojajar |                                             |                                                           |                                                                                                    |                                       |                         |                                                                    |

Gambar 4.84 Hasil perhitungan *Brown Gibson*

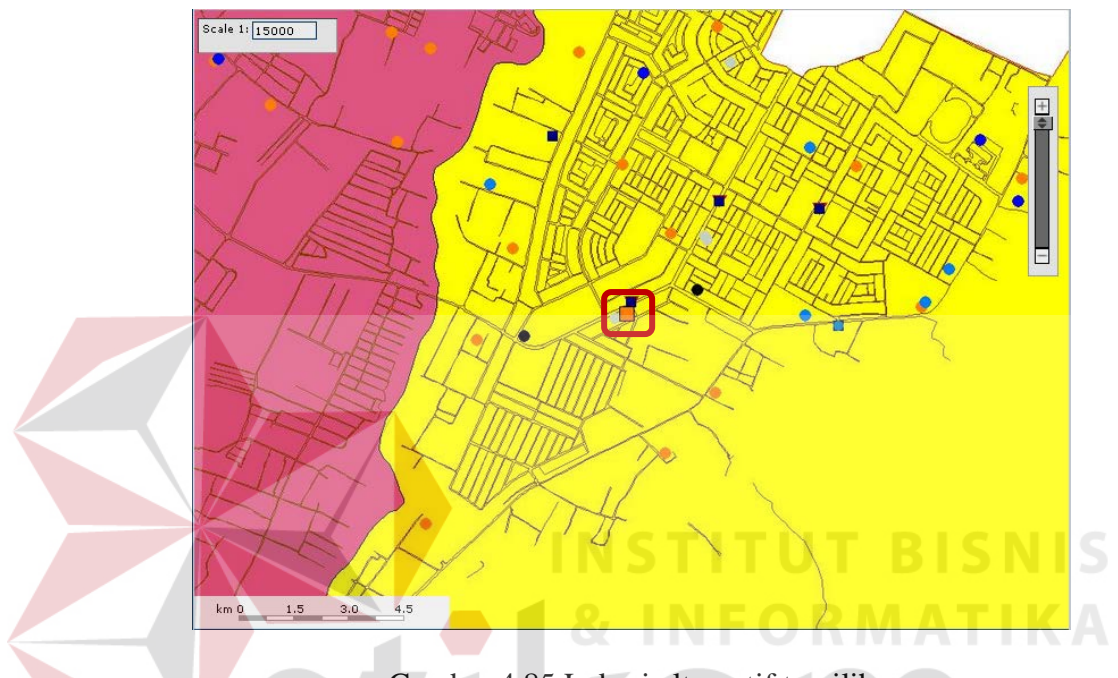

Gambar 4.85 Lokasi alternatif terpilih

Setelah uji coba sistem, maka penulis harus memastikan hasil perhitungan dengan pengujian secara manual, yaitu dengan melihat database yang ada. Data lokasi alternatif pada database sistem yang penulis bangun ditampilkan penulis dalam bentuk tabel agar lebih mudah dalam pengujiannya. Tabel dari lokasi alternatif tersebut ditunjukkan dari Tabel 4.20 dibawah ini.

|                            | Jum    | Jum  | Jum        | <b>Jum</b> | Jum       | Jum   |            | Jum    |
|----------------------------|--------|------|------------|------------|-----------|-------|------------|--------|
| Alamat                     | trayek | mall | <b>SMA</b> | <b>SMP</b> | <b>SD</b> | perum | Jum inves  | warung |
| Jl. Ki Ageng Gribig        | 5      | 3    | 3          | 5          | 15        |       | 36.000.000 | 4      |
| Jl. Raya Kebalen           | 1      | 8    |            | 8          | 15        |       | 38.000.000 |        |
| Jl. Raya Sawojajar         | 2      | 3    | 4          | 4          | 17        | 2     | 45.000.000 |        |
| Jl. Kerinci Raya C1-B12    | 2      | 3    | 3          | 5          | 15        |       | 35.000.000 | 4      |
| Jl. Danau Sentani Raya 34  | 2      | 3    | 3          | 6          | 15        | 2     | 35.000.000 |        |
| Jl. Danau Toba A 22 dan 23 |        |      |            |            |           |       |            |        |
| sawojajar                  | 2      | 2    | 4          | 5          | 17        |       | 35.000.000 | 4      |
| Jl. Danau Toba E4-A No. 19 |        |      |            |            |           |       |            |        |
| Sawojajar                  | ำ      |      | 4          | 5          | 17        |       | 35.000.000 | 4      |

Tabel 4.20 Data lokasi alternatif

Setelah tabel alternatif dibuat maka selanjutnya adalah membandingkan tiap-tiap prioritas kebutuhan atau inputan. Dimulai dari prioritas pertama sampai prioritas ke 7 yaitu jumlah SD, SMP, SMA, Perum, Trayek, Mall, Warung yang ditunjukkan Tabel 4.21 sampai dengan Tabel **INSTITUT BISNIS** 4.27 dibawah ini.

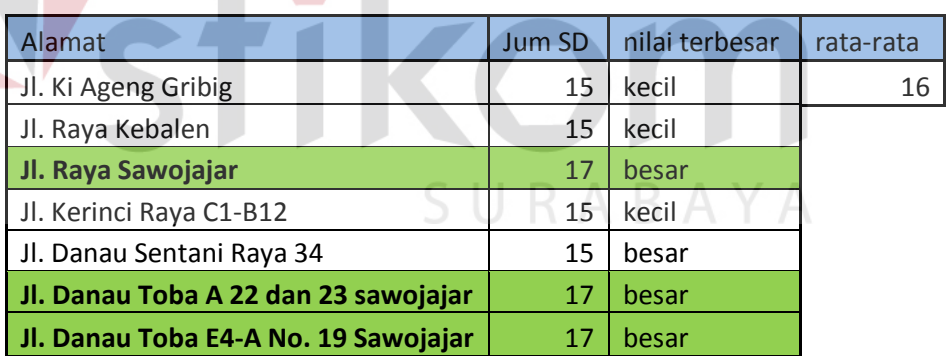

Tabel 4.21 Prioritas kebutuhan kriteria SD

Tabel 4.22 Prioritas kebutuhan kriteria SMP

| Alamat                               | <b>Jum SMP</b> | nilai terbesar | rata-rata |
|--------------------------------------|----------------|----------------|-----------|
| Jl. Ki Ageng Gribig                  | 5              | kecil          | 5.428571  |
| Jl. Raya Kebalen                     | 8              | besar          |           |
| Jl. Raya Sawojajar                   | 4              | kecil          |           |
| Jl. Kerinci Raya C1-B12              | 5              | kecil          |           |
| Jl. Danau Sentani Raya 34            | 6              | besar          |           |
| Jl. Danau Toba A 22 dan 23 sawojajar | 5              | kecil          |           |
| Jl. Danau Toba E4-A No. 19 Sawojajar |                | kecil          |           |

| Alamat                               | <b>Jum SMA</b> | nilai terbesar | rata-rata |
|--------------------------------------|----------------|----------------|-----------|
| Jl. Ki Ageng Gribig                  |                | kecil          |           |
| Jl. Raya Kebalen                     |                | besar          |           |
| Jl. Raya Sawojajar                   | 4              | besar          |           |
| Jl. Kerinci Raya C1-B12              | 3              | kecil          |           |
| Jl. Danau Sentani Raya 34            | 3              | kecil          |           |
| Jl. Danau Toba A 22 dan 23 sawojajar | 4              | besar          |           |
| Jl. Danau Toba E4-A No. 19 Sawojajar |                | besar          |           |

Tabel 4.23 Prioritas kebutuhan kriteria SMA

Tabel 4.24 Prioritas kebutuhan kriteria Perumahan

| Alamat                               | Jum perum | nilai terbesar | rata-rata |
|--------------------------------------|-----------|----------------|-----------|
| Jl. Ki Ageng Gribig                  |           | kecil          | 1.428571  |
| Jl. Raya Kebalen                     |           | kecil          |           |
| Jl. Raya Sawojajar                   |           | besar          |           |
| Jl. Kerinci Raya C1-B12              |           | besar          |           |
| Jl. Danau Sentani Raya 34            |           | besar          |           |
| Jl. Danau Toba A 22 dan 23 sawojajar | 1         | kecil          |           |
| Jl. Danau Toba E4-A No. 19 Sawojajar |           | kecil          |           |
|                                      |           |                |           |

Tabel 4.25 Prioritas kebutuhan kriteria Trayek

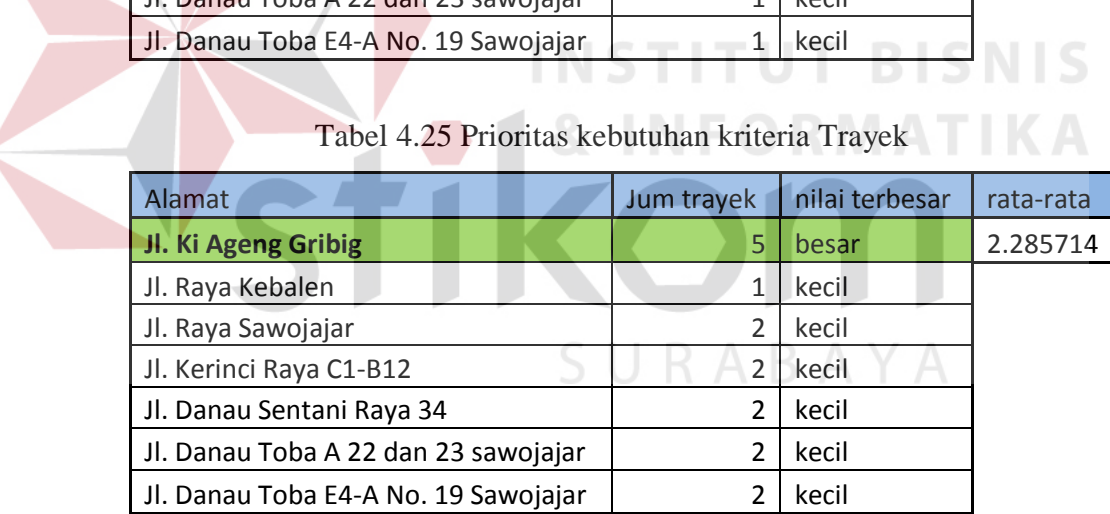

### Tabel 4.26 Prioritas kebutuhan kriteria Mall

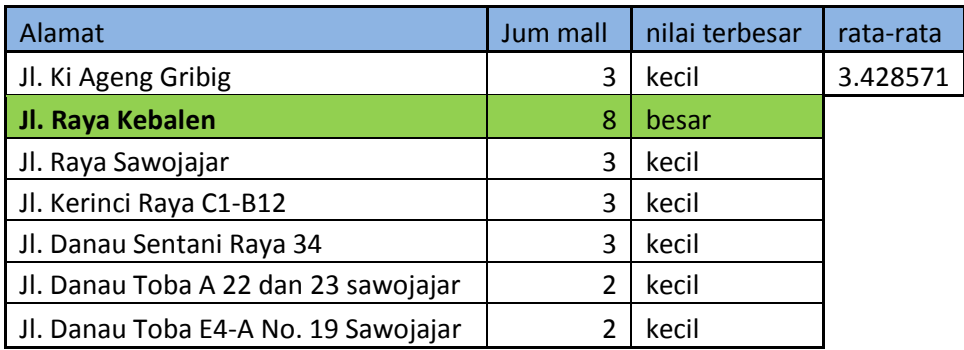

|                                      | <b>Jum Rumah</b> |                |           |
|--------------------------------------|------------------|----------------|-----------|
| Alamat                               | makan            | nilai terbesar | rata-rata |
| Jl. Ki Ageng Gribig                  | 4                | besar          |           |
| Jl. Raya Kebalen                     | 2                | kecil          |           |
| Jl. Raya Sawojajar                   | 5                | besar          |           |
| Jl. Kerinci Raya C1-B12              | 4                | besar          |           |
| Jl. Danau Sentani Raya 34            | 5                | besar          |           |
| Jl. Danau Toba A 22 dan 23 sawojajar | 4                | besar          |           |
| Jl. Danau Toba E4-A No. 19 Sawojajar | 4                | besar          |           |

Tabel 4.27 Prioritas kebutuhan kriteria Rumah makan

Sebagai keterangan Tabel 4.21 sampai dengan Tabel 4.27, kolom yang berwarna hijau adalah pemenang dalam tiap kebutuhan kriteria. Cara menghitung atau mendapatkan pemenangnya adalah dengan membandingkan dengan nilai rata-rata kriteria tersebut dengan lokasi yang dicari nilai terbesarnya pada masing-masing kriteria kebutuhanannya. Hal ini dilakukan agar nantinya dapat dilakukan perhitungan pemenang tiap kebutuhan kriteria.

Setelah melakukan perbandingan pada kebutuhan kriteria, maka tahap kedua adalah perbandingan jumlah investasi termurah. Proses perbandingan yang dilakukan sama dengan proses perbandingan pada kriteria. Tetapi perbandingannya diambil dari nilai yang lebih kecil dari ratarata diberi nilai besar. Proses perbandingan ini ditunjukkan Tabel 4.28 dibawah ini.

| Alamat                               | Jum inves | nilai terbesar | rata-rata |
|--------------------------------------|-----------|----------------|-----------|
| Jl. Ki Ageng Gribig                  | 36000000  | besar          | 37000000  |
| Jl. Raya Kebalen                     | 38000000  | kecil          |           |
| Jl. Raya Sawojajar                   | 45000000  | kecil          |           |
| Jl. Kerinci Raya C1-B12              | 35000000  | besar          |           |
| Jl. Danau Sentani Raya 34            | 35000000  | besar          |           |
| Jl. Danau Toba A 22 dan 23 sawojajar | 35000000  | besar          |           |
| Jl. Danau Toba E4-A No. 19 Sawojajar | 35000000  | besar          |           |

Tabel 4.28 Kebutuhan jumlah investasi termurah

Proses perbandingan terakhir untuk menentukan pemenang atau lokasi yang disarankan adalah dengan menghitung keseluruhan pemenang pada tiap-tiap kebutuhan kriteria dan investasi termurah. Proses akhir ini ditunjukkan Tabel 4.29 dibawah ini.

Tabel 4.29 Pemenang saran lokasi alternatif

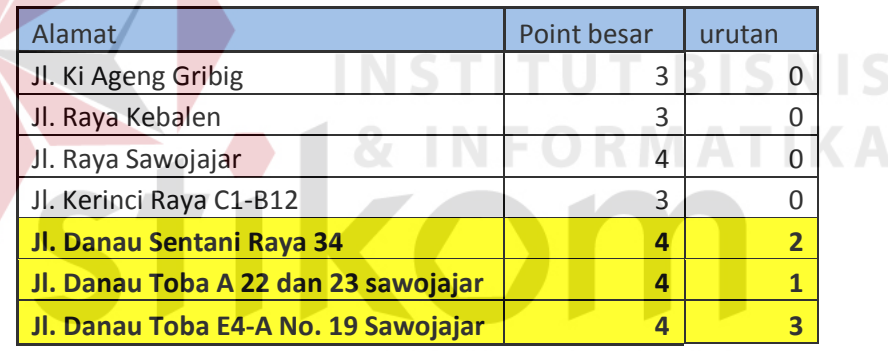

Dari Tabel 4.29 diatas terlihat lokasi alternatif yang berwarna kuning adalah pemenang dalam kebutuhan kriteria sehingga menjadi alternatif lokasi yang disarankan untuk pengelola lembaga. Pengambilan nilai pemenang adalah dengan cara menghitung jumlah nilai besar dari masingmasing lokasi berdasarkan alamat. Urutan pemenang didapat dari pemenang pada prioritas pertama berurutan 1 sampai 7 yang bobot nilainya didapat dari *descending* urutan prioritas. Dari hasil sistem pada Gambar 4.85 di Halaman 131 terlihat bahwa hasil perhitungan manual dan dengan metode *Brown Gibson* adalah sama.
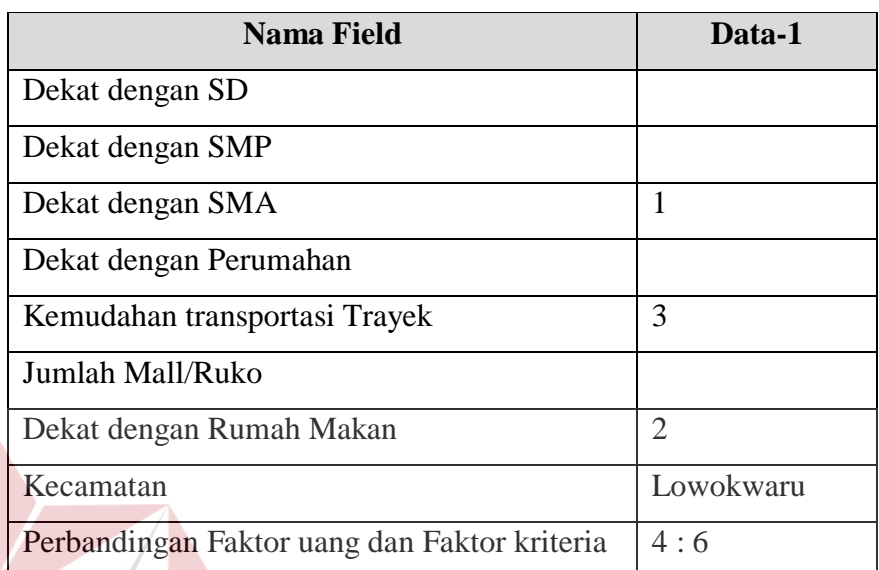

# **H.2 Uji coba kedua perbandingan hasil perhitungan sistem dengan perhitungan secara manual.**

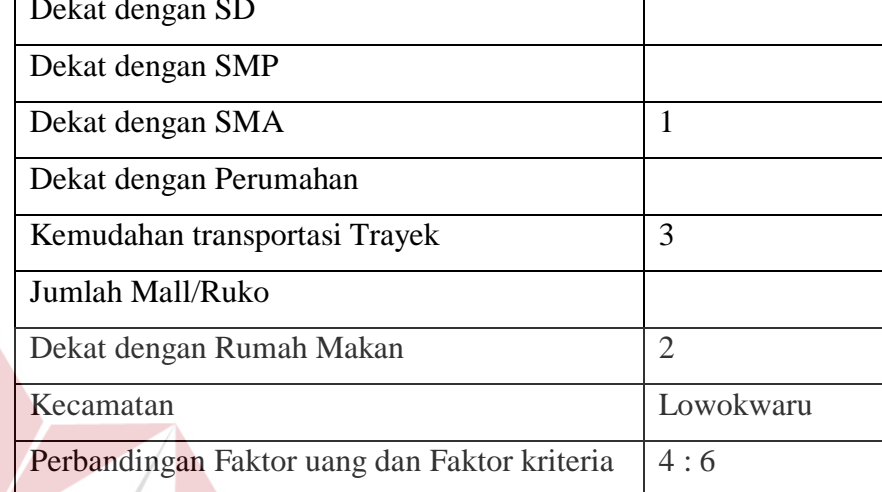

### Tabel 4.30 *Testing* Data kriteria inputan

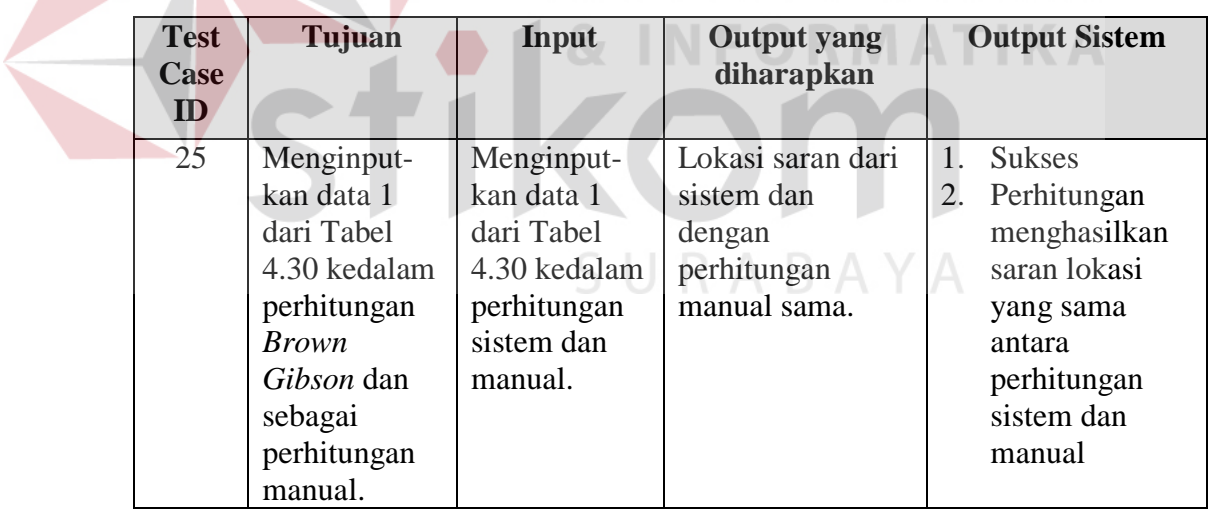

Tabel 4.31 *Test Case* Ketepatan data

Pada uji coba No. 25 pada Tabel 4.31 diatas, penulis akan menginputkan Data 1 dari Tabel 4.30 diatas untuk dilakukan perhitungan dengan metode *Brown Gibso*n dan perhitungan secara manual untuk membuktikan ketepatan sistem yang dibangun oleh penulis ini. Proses pembuktian ketepatan pemilihan lokasi alternatif ini ditunjukkan pada Gambar 4.86 sampai dengan Gambar 4.88 dibawah ini.

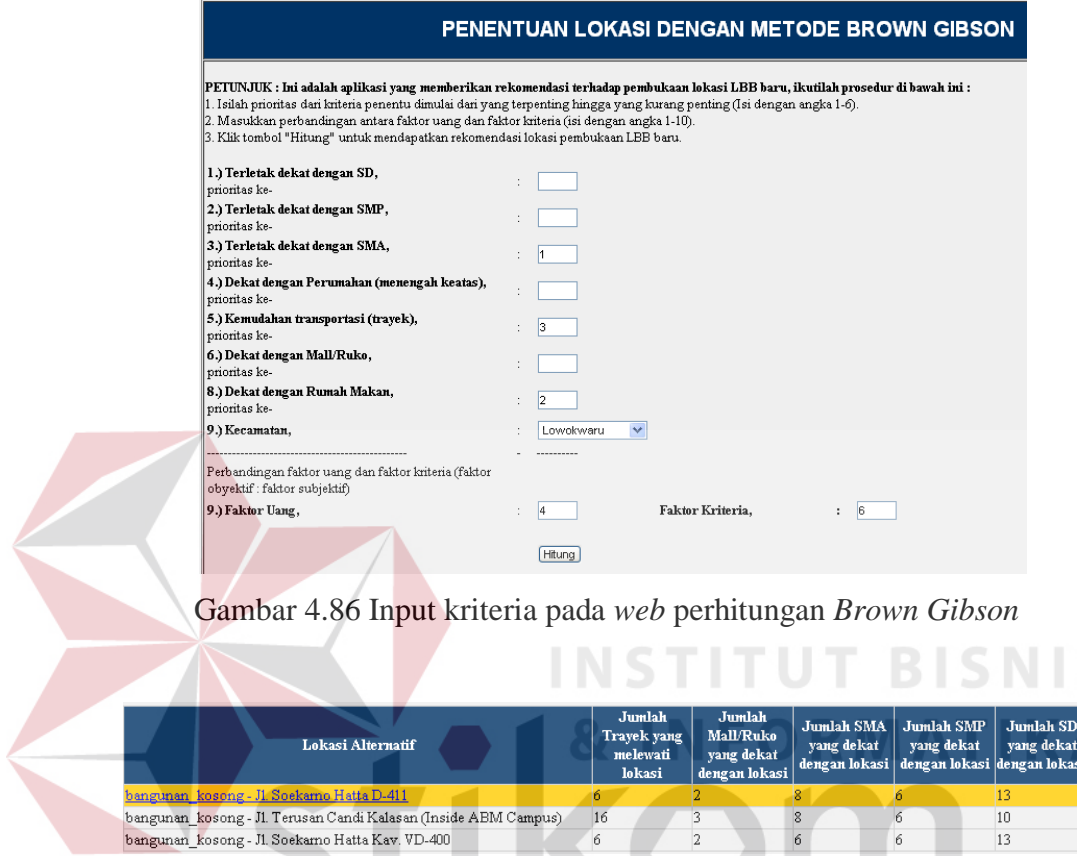

Gambar 4.87 Hasil perhitungan *Brown Gibson*

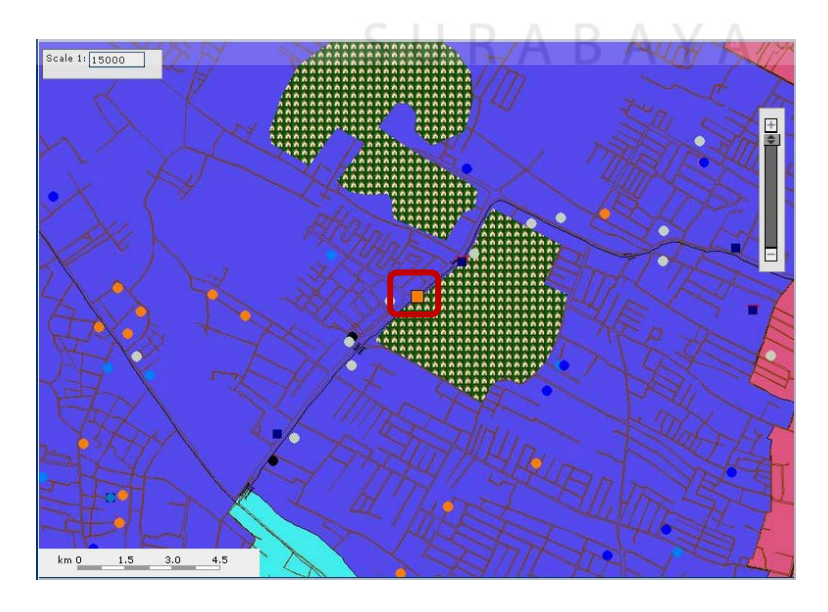

Gambar 4.88 Lokasi alternatif terpilih

Setelah uji coba sistem, maka penulis harus memastikan hasil perhitungan dengan pengujian secara manual, yaitu dengan melihat database yang ada. Data lokasi alternatif ditampilkan penulis dalam bentuk tabel agar lebih mudah dalam pengujiannya. Tabel dari lokasi alternatif tersebut ditunjukkan dari Tabel 4.32 dibawah ini.

Tabel 4.32 Data lokasi alternatif

|                                               | Jum    | Jum        |            | Jum    |
|-----------------------------------------------|--------|------------|------------|--------|
| Alamat                                        | trayek | <b>SMA</b> | Jum inves  | warung |
| Jl. Soekarno hatta                            | 6      | 6          | 45.000.000 |        |
| Jl. Simpang Borobudur                         | 5      | 6          | 40.000.000 | 9      |
| Jl. Soekarno Hatta D-411                      | 6      | 8          | 38.000.000 | 12     |
| Jl. Soekarno Hatta Kav. VD-400                | 6      | 6          | 35.000.000 | 12     |
| Jl. Terusan Candi Kalasan (Inside ABM Campus) | 16     | 8          | 38.000.000 |        |

Setelah tabel alternatif dibuat maka selanjutnya adalah membandingkan tiap-tiap prioritas kebutuhan atau inputan. Dimulai dari prioritas pertama sampai prioritas ke 3 yaitu jumlah SMA, Rumah Makan, Trayek yang ditunjukkan Tabel 4.33 sampai dengan Tabel 4.35 dibawah ini.

Tabel 4.33 Prioritas kebutuhan kriteria SMA

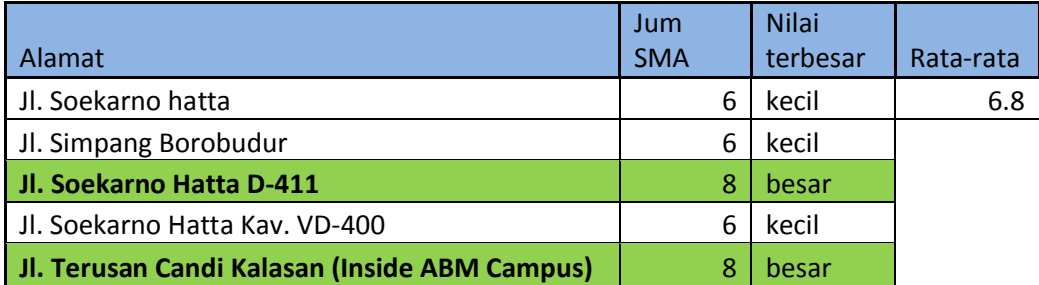

| <b>Alamat</b>                                 | Jum<br>Rumah<br>makan | Nilai<br>terbesar | Rata-rata |
|-----------------------------------------------|-----------------------|-------------------|-----------|
| Jl. Soekarno hatta                            | 8                     | kecil             | 10        |
| Jl. Simpang Borobudur                         | 9                     | kecil             |           |
| Jl. Soekarno Hatta D-411                      | 12                    | besar             |           |
| Jl. Soekarno Hatta Kav. VD-400                | 12                    | besar             |           |
| Jl. Terusan Candi Kalasan (Inside ABM Campus) | 9                     | kecil             |           |

Tabel 4.34 Prioritas kebutuhan Rumah makan

| Alamat                                        | Jum<br>trayek | <b>Nilai</b><br>terbesar | Rata-rata |
|-----------------------------------------------|---------------|--------------------------|-----------|
| Jl. Soekarno hatta                            | 6             | kecil                    | 7.8       |
| Jl. Simpang Borobudur                         | 5             | kecil                    |           |
| Jl. Soekarno Hatta D-411                      | 6             | kecil                    |           |
| Jl. Soekarno Hatta Kay. VD-400                | 6             | kecil                    |           |
| Jl. Terusan Candi Kalasan (Inside ABM Campus) | 16            | besar                    |           |

Tabel 4.35 Prioritas kebutuhan kriteria Trayek

Sebagai keterangan Tabel 4.33 sampai dengan Tabel 4.35, kolom yang berwarna hijau adalah pemenang dalam tiap kebutuhan kriteria. Cara menghitung atau mendapatkan pemenangnya adalah dengan membandingkan dengan nilai rata-rata kriteria tersebut dengan lokasi yang dicari nilai terbesarnya pada Masing-Masing kebutuhan kriteria. Hal ini dilakukan agar nantinya dapat dilakukan perhitungan pemenang tiap kebutuhan kriteria.

Setelah melakukan perbandingan pada kebutuhan kriteria, maka tahap kedua adalah perbandingan jumlah investasi termurah. Proses perbandingan yang dilakukan sama dengan proses perbandingan pada kriteria. Tetapi perbandingannya diambil dari nilai yang lebih kecil dari ratarata diberi nilai besar. Proses perbandingan ini ditunjukkan Tabel 4.36 dibawah ini.

|                                               |           | <b>Nilai</b> |           |
|-----------------------------------------------|-----------|--------------|-----------|
| Alamat                                        | Jum inves | terbesar     | Rata-rata |
| Jl. Soekarno hatta                            | 45000000  | kecil        | 39200000  |
| Jl. Simpang Borobudur                         | 40000000  | kecil        |           |
| Jl. Soekarno Hatta D-411                      | 38000000  | besar        |           |
| Jl. Soekarno Hatta Kay. VD-400                | 35000000  | besar        |           |
| Jl. Terusan Candi Kalasan (Inside ABM Campus) | 38000000  | besar        |           |

Tabel 4.36 Kebutuhan jumlah investasi termurah

Proses perbandingan terakhir untuk menentukan pemenang atau lokasi yang disarankan adalah dengan menghitung keseluruhan pemenang pada tiap-tiap kebutuhan kriteria dan investasi termurah. Proses akhir ini ditunjukkan Tabel 4.37 dibawah ini.

Tabel 4.37 Pemenang saran lokasi alternatif

| Alamat                                        | Point besar | Urutan |
|-----------------------------------------------|-------------|--------|
| Jl. Soekarno hatta                            |             |        |
| Jl. Simpang Borobudur                         |             |        |
| Jl. Soekarno Hatta D-411                      |             |        |
| Jl. Soekarno Hatta Kay, VD-400                |             |        |
| Jl. Terusan Candi Kalasan (Inside ABM Campus) |             |        |
|                                               |             |        |

Dari Tabel 4.37 diatas terlihat lokasi alternatif yang berwarna kuning adalah pemenang dalam kebutuhan kriteria sehingga menjadi alternatif lokasi yang disarankan untuk pengelola lembaga. Pengambilan nilai pemenang adalah dengan cara menghitung jumlah nilai besar dari masing-masing lokasi berdasarkan alamat. Dari hasil sistem pada Gambar 4.88 di Halaman 137 terlihat bahwa hasil perhitungan manual dan dengan metode *Brown Gibson* adalah sama.

# **H.3 Uji coba ketiga perbandingan hasil perhitungan sistem dengan perhitungan secara manual.**

| <b>Nama Field</b>                            | Data-1    |
|----------------------------------------------|-----------|
| Dekat dengan SD                              | 1         |
| Dekat dengan SMP                             | 2         |
| Dekat dengan SMA                             |           |
| Dekat dengan Perumahan                       |           |
| Kemudahan transportasi Trayek                |           |
| Jumlah Mall/Ruko                             | 3         |
| Dekat dengan Rumah Makan                     |           |
| Kecamatan                                    | Lowokwaru |
| Perbandingan Faktor uang dan Faktor kriteria | 4:6       |

Tabel 4.38 *Testing* Data kriteria inputan

| Tujuan<br><b>Test</b><br><b>Case</b> |    | <b>Input</b> | <b>Output</b> yang<br>diharapkan | <b>Output Sistem</b> |               |
|--------------------------------------|----|--------------|----------------------------------|----------------------|---------------|
|                                      |    |              |                                  |                      |               |
|                                      | ID |              |                                  |                      |               |
|                                      | 25 | Memasukkan   | Memasukkan                       | Hasil yang           | <b>Sukses</b> |
|                                      |    | data 1 dari  | data 1 dari                      | dikeluarkan          | Perhitungan   |
|                                      |    | Tabel 4.38   | <b>Tabel 4.38</b>                | sistem dan           | sistem        |
|                                      |    | untuk        | pada                             | dengan               | menghasilkan  |
|                                      |    | melakukan    | perhitungan                      | perhitungan          | lokasi sama   |
|                                      |    | perhitungan  | sistem dan                       | manual sama          | dengan        |
|                                      |    | sistem dan   | secara                           |                      | perhitungan   |
|                                      |    | secara       | manual                           |                      | manual        |
|                                      |    | manual       |                                  |                      |               |

Tabel 4.39 *Test Case* Ketepatan data

Untuk ketiga kalinya penulis akan melakukan uji coba ketepatan terhadap hasil perhitungan metode *Brown Gibson* dengan perhitungan manual. Penulis akan mencoba menginputkan data 1 pada Tabel 4.38. Prioritas inputan kriteria yang digunakan kali ini adalah prioritas kriteria SD, SMP dan Mall atau Ruko yang berurutan mulai dari prioritas kesatu sampai dengan ketiga. Proses pembuktian ketepatan pemilihan lokasi alternatif ini ditunjukkan pada Gambar 4.89 sampai dengan Gambar 4.91 dibawah ini.

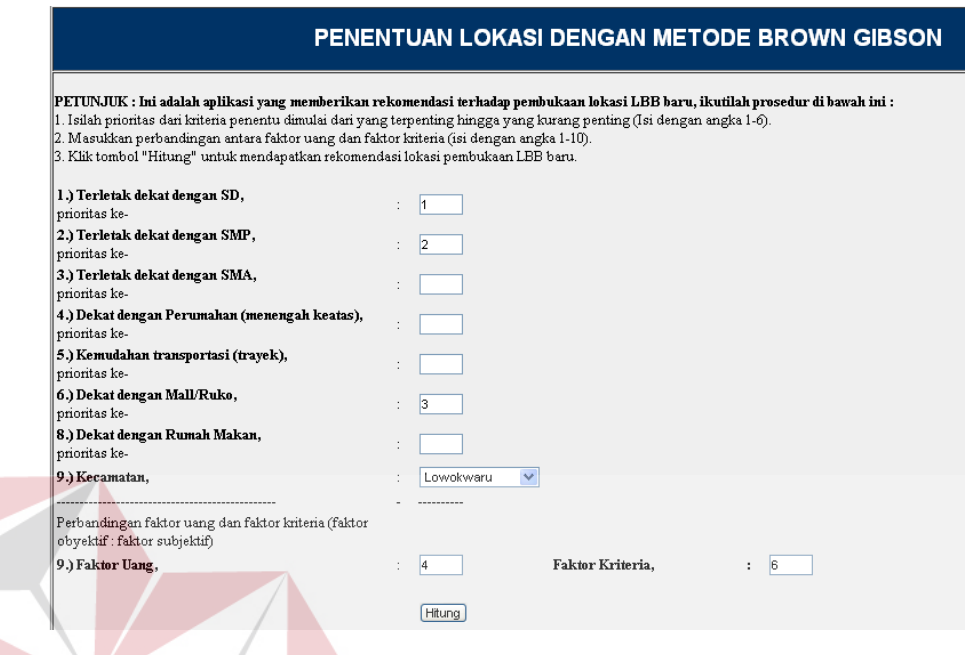

Gambar 4.89 Input kriteria pada *web* perhitungan *Brown Gibson*

| Lokasi Alternatif                                | Jumlah<br>Trayek yang<br>melewati<br>lokasi | Jumlah<br><b>Mall/Ruko</b><br>dengan lokasi dengan lokasi dengan lokasi dengan lokasi | Jumlah SMA   Jumlah SMP<br>yang dekat | yang dekat | Jumlah SD<br>yang dekat | Jumlah<br>Perumahan<br>yang dekat<br>dengan lokasi |
|--------------------------------------------------|---------------------------------------------|---------------------------------------------------------------------------------------|---------------------------------------|------------|-------------------------|----------------------------------------------------|
| angunan-kosong - Jl. Soekarno hatta              |                                             |                                                                                       |                                       |            |                         |                                                    |
| bangunan kosong - Jl. Soekarno Hatta Kav. VD-400 |                                             |                                                                                       |                                       |            |                         |                                                    |
| bangunan kosong - Jl. Soekarno Hatta D-411       |                                             |                                                                                       | $\mathbf{\overline{R}}$               |            |                         |                                                    |
|                                                  |                                             |                                                                                       |                                       |            |                         |                                                    |

Gambar 4.90 Hasil perhitungan *Brown Gibson*

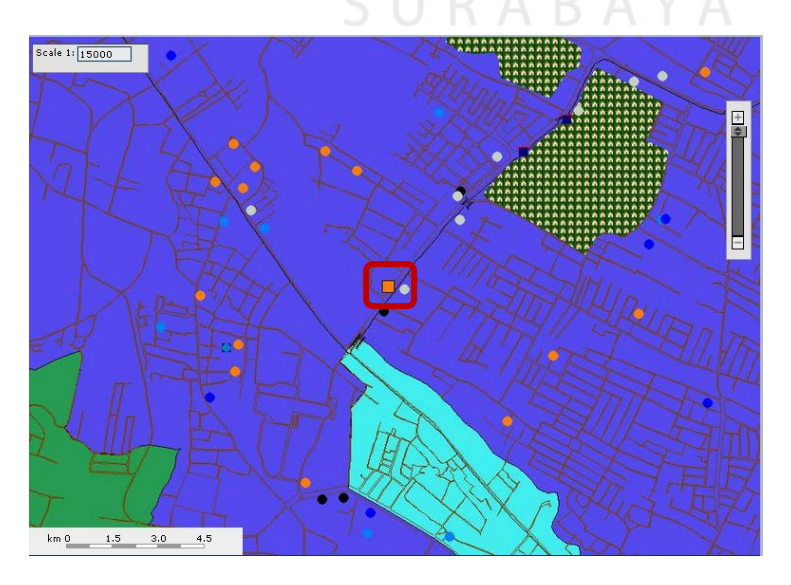

Gambar 4.91 Lokasi alternatif terpilih

S

Setelah uji coba sistem, maka penulis harus memastikan hasil perhitungan dengan pengujian secara manual, yaitu dengan melihat database yang ada. Data lokasi alternatif ditampilkan penulis dalam bentuk tabel agar lebih mudah dalam pengujiannya. Tabel dari lokasi alternatif tersebut ditunjukkan dari Tabel 4.40 dibawah ini.

Tabel 4.40 Data lokasi alternatif

| Alamat                                        | Jum<br><b>SD</b> | Jum<br><b>SMP</b> | Jum inves  | Jum<br>Mall/Ruko |
|-----------------------------------------------|------------------|-------------------|------------|------------------|
| Jl. Soekarno hatta                            | 14               |                   | 45.000.000 |                  |
| Jl. Simpang Borobudur                         | 10               | 6                 | 40.000.000 |                  |
| Jl. Soekarno Hatta D-411                      | 13               | 6                 | 38.000.000 |                  |
| Jl. Soekarno Hatta Kav. VD-400                | 13               | 6                 | 35.000.000 |                  |
| Jl. Terusan Candi Kalasan (Inside ABM Campus) | 10               | 6                 | 38.000.000 |                  |

Setelah tabel alternatif dibuat maka selanjutnya adalah membandingkan tiap-tiap prioritas kebutuhan atau inputan. Dimulai dari prioritas pertama sampai prioritas ke 3 yaitu jumlah SD, SMP, Ruko/mall yang ditunjukkan Tabel 4.41 sampai dengan Tabel 4.43 dibawah ini.

Tabel 4.41 Prioritas kebutuhan kriteria SD

| Alamat                                        | <b>Jum SD</b> | Nilai terbesar | Rata-rata |
|-----------------------------------------------|---------------|----------------|-----------|
| Jl. Soekarno hatta                            | 14            | besar          |           |
| Jl. Simpang Borobudur                         |               | kecil          |           |
| Jl. Soekarno Hatta D-411                      | 13            | besar          |           |
| Jl. Soekarno Hatta Kav. VD-400                | 13            | besar          |           |
| Jl. Terusan Candi Kalasan (Inside ABM Campus) |               | kecil          |           |

## Tabel 4.42 Prioritas kebutuhan SMP

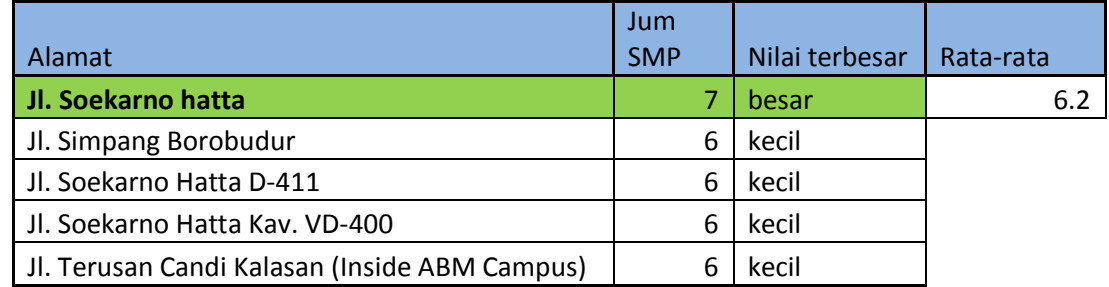

| Alamat                                        | Jum<br>Mall/Ruko | Nilai terbesar | Rata-rata |
|-----------------------------------------------|------------------|----------------|-----------|
| Jl. Soekarno hatta                            | 4                | besar          | 2.8       |
| Jl. Simpang Borobudur                         | 3                | besar          |           |
| Jl. Soekarno Hatta D-411                      |                  | kecil          |           |
| Jl. Soekarno Hatta Kay. VD-400                |                  | kecil          |           |
| Jl. Terusan Candi Kalasan (Inside ABM Campus) |                  | besar          |           |

Tabel 4.43 Prioritas kebutuhan kriteria Ruko/Mall

Sebagai keterangan Tabel 4.41 sampai dengan Tabel 4.43, kolom yang berwarna hijau adalah pemenang dalam tiap kebutuhan kriteria. Cara menghitung atau mendapatkan pemenangnya adalah dengan membandingkan dengan nilai rata-rata kriteria tersebut dengan lokasi yang dicari nilai terbesarnya. Hal ini dilakukan agar nantinya dapat dilakukan perhitungan pemenang tiap kebutuhan kriteria.

Setelah melakukan perbandingan pada kebutuhan kriteria, maka tahap kedua adalah perbandingan jumlah investasi termurah. Proses perbandingan yang dilakukan sama dengan proses perbandingan pada kriteria. Tetapi perbandingannya diambil dari nilai yang lebih kecil dari ratarata diberi nilai besar. Proses perbandingan ini ditunjukkan Tabel 4.44 dibawah ini.

Tabel 4.44 Kebutuhan jumlah investasi termurah

| <b>Alamat</b>                                 | Jum inves | Nilai terbesar | Rata-rata |
|-----------------------------------------------|-----------|----------------|-----------|
| Jl. Soekarno hatta                            | 45000000  | kecil          | 39200000  |
| Jl. Simpang Borobudur                         | 40000000  | kecil          |           |
| Jl. Soekarno Hatta D-411                      | 38000000  | besar          |           |
| Jl. Soekarno Hatta Kav. VD-400                | 35000000  | besar          |           |
| Jl. Terusan Candi Kalasan (Inside ABM Campus) | 38000000  | besar          |           |

Proses perbandingan terakhir untuk menentukan pemenang atau lokasi yang disarankan adalah dengan menghitung keseluruhan pemenang pada tiap-tiap kebutuhan kriteria dan investasi termurah. Proses akhir ini ditunjukkan Tabel 4.45 dibawah ini.

| Alamat                                        | Point besar | Urutan |
|-----------------------------------------------|-------------|--------|
| Jl. Soekarno hatta                            |             |        |
| Jl. Simpang Borobudur                         |             |        |
| <b>Jl. Soekarno Hatta D-411</b>               | 2           |        |
| <b>Jl. Soekarno Hatta Kay, VD-400</b>         | 2           |        |
| Jl. Terusan Candi Kalasan (Inside ABM Campus) |             |        |

Tabel 4.45 Pemenang saran lokasi alternatif

Dari Tabel 4.45 diatas terlihat lokasi alternatif yang berwarna kuning adalah pemenang dalam kebutuhan kriteria sehingga menjadi alternatif lokasi yang disarankan untuk pengelola lembaga. Pengambilan nilai pemenang adalah dengan cara menghitung jumlah nilai besar dari masingmasing lokasi berdasarkan alamat. Sedangkan untuk nilai urutan didapat dari nilai prioritas yang bobotnya didapat dari *descending* urutan inputan. Karena nilai pemenang baris 2 dan 3 diatas sama, maka dibandingkan dengan nilai dari jumlah investasi yang paling murah. Baris ketiga warna kuning menang menjadi urutan kedua karena investasi uang sewa lokasi lebih murah dari lokasi yang berada pada baris kedua warna kuning. Dari hasil sistem pada Gambar 4.91 di Halaman 142 terlihat bahwa hasil perhitungan manual dan dengan metode *Brown Gibson* adalah sama.

Dari 3 kali uji coba yang dilakukan penulis untuk mengetahui ketepatan perhitungan metode terhadap hasil yang diberikan sistem untuk user, maka dapat disimpulkan bahwa sistem mempunyai ketepatan dalam memberikan saran lokasi sesuai dengan inputan user sebesar 100%, karena dari 3 hasil uji coba yang dilakukan penulis diatas, hasil yang didapatkan sama dengan hasil perhitungan manual. Untuk lebih jelasnya penulis menunjukkan rekap analisa ketepatan pada Tabel 4.46 dibawah ini.

Tabel 4.46 Rekap analisa ketepatan perhitungan sistem

| Keterangan                       | Hasil lokasi | Urutan lokasi |
|----------------------------------|--------------|---------------|
| Uji coba ketepatan perhitungan 1 | <b>Sama</b>  | Sama urutan   |
| Uji coba ketepatan perhitungan 2 | Sama         | Sama urutan   |
| Uji coba ketepatan perhitungan 3 | <b>Sama</b>  | Sama urutan   |

## **4.4 Analisis Program**

#### **4.4.1 Kemampuan Program**

Kemampuan dari sistem yang dibangun antara lain adalah sebagai berikut:

- 1. *Web Application* yang dibangun dapat meniadakan proses survey yang selama ini dilakukan pengelola untuk mencari lokasi pembangunan Lembaga bimbingan belajar, karena data lokasi yang diberikan penulis diambil dari sumber internet.
- 2. *Brown Gibson Method* yang diterapkan dalam sistem ini dapat memecahkan masalah penentuan lokasi pembangunan Lembaga bimbingan belajar, karena metode *Brown Gibson* yang diterapkan pada sistem ini telah dilakukan uji coba terhadap perhitungan dengan cara manual dan hasilnya adalah 100% sesuai dengan inputan user.

### **4.4.2 Kelemahan Program**

Kelemahan dari sistem yang dibangun antara lain adalah sebagai berikut:

- 1. Proses registrasi user baru masih dilakukan secara manual oleh admin, sehingga jika ada user yang mendaftar tidak akan bisa langsung melakukan login tanpa ada persetujuan dari admin untuk mengaktifkan accountnya.
- 2. *Web Application* sangat bergantung dan membutuhkan jaringan internet serta *web server* yang bertindak sebagai tempat penyimpanan data input lokasi dan update lokasi. Gangguan yang terjadi pada jaringan internet atau *web server* ini dapat menyebabkan gagalnya pengiriman data input dan update lokasi. **TUT BISNIS**

URABAYA